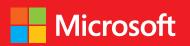

# // Step by step

# Windows PowerShell

**Third Edition** 

Intermediate

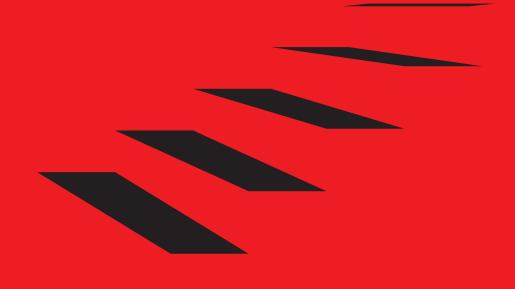

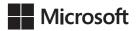

# Windows PowerShell Step by Step, Third Edition

**Ed Wilson** 

PUBLISHED BY Microsoft Press A division of Microsoft Corporation One Microsoft Way Redmond, Washington 98052-6399

Copyright © 2015 by Ed Wilson

All rights reserved. No part of the contents of this book may be reproduced or transmitted in any form or by any means without the written permission of the publisher.

Library of Congress Control Number: 2014922916

ISBN: 978-0-7356-7511-7

Printed and bound in the United States of America.

First Printing

Microsoft Press books are available through booksellers and distributors worldwide. If you need support related to this book, email Microsoft Press Support at mspinput@microsoft.com. Please tell us what you think of this book at http://aka.ms/tellpress.

This book is provided "as-is" and expresses the author's views and opinions. The views, opinions and information expressed in this book, including URL and other Internet website references, may change without notice.

Some examples depicted herein are provided for illustration only and are fictitious. No real association or connection is intended or should be inferred.

Microsoft and the trademarks listed at www.microsoft.com on the "Trademarks" webpage are trademarks of the Microsoft group of companies. All other marks are property of their respective owners.

**Acquisitions and Developmental Editor:** Karen Szall

**Project Editor:** Rosemary Caperton

**Editorial Production:** Online Training Solutions, Inc. (OTSI)

**Technical Reviewer:** Brian Wilhite; Technical Review services provided by Content Master,

a member of CM Group, Ltd.

Copyeditor: Kathy Krause (OTSI)

Indexer: Susie Carr (OTSI)

Cover: Twist Creative • Seattle

To Teresa: you make life an adventure.

—Ed Wilson

# Contents at a glance

|            | Introduction                                           | xix |
|------------|--------------------------------------------------------|-----|
| CHAPTER 1  | Overview of Windows PowerShell 5.0                     | 1   |
| CHAPTER 2  | Using Windows PowerShell cmdlets                       | 23  |
| CHAPTER 3  | Understanding and using Windows PowerShell providers   | 65  |
| CHAPTER 4  | Using Windows PowerShell remoting and jobs             | 109 |
| CHAPTER 5  | Using Windows PowerShell scripts                       | 137 |
| CHAPTER 6  | Working with functions                                 | 179 |
| CHAPTER 7  | Creating advanced functions and modules                | 217 |
| CHAPTER 8  | Using the Windows PowerShell ISE                       | 259 |
| CHAPTER 9  | Working with Windows PowerShell profiles               | 275 |
| CHAPTER 10 | Using WMI                                              | 291 |
| CHAPTER 11 | Querying WMI                                           | 313 |
| CHAPTER 12 | Remoting WMI                                           | 341 |
| CHAPTER 13 | Calling WMI methods on WMI classes                     | 361 |
| CHAPTER 14 | Using the CIM cmdlets                                  | 375 |
| CHAPTER 15 | Working with Active Directory                          | 395 |
| CHAPTER 16 | Working with the AD DS module                          | 431 |
| CHAPTER 17 | Deploying Active Directory by using Windows PowerShell | 459 |
| CHAPTER 18 | Debugging scripts                                      | 473 |
| CHAPTER 19 | Handling errors                                        | 511 |
| CHAPTER 20 | Using the Windows PowerShell workflow                  | 547 |
| CHAPTER 21 | Managing Windows PowerShell DSC                        | 565 |
| CHAPTER 22 | Using the PowerShell Gallery                           | 581 |
|            | Appendix A: Windows PowerShell scripting               |     |
|            | best practices                                         | 591 |
|            | Appendix B: Regular expressions quick reference        | 599 |
|            | Index                                                  | 603 |

# **Contents**

|           | Introduction                                                         | XİX |
|-----------|----------------------------------------------------------------------|-----|
| Chapter 1 | Overview of Windows PowerShell 5.0                                   | 1   |
|           | Understanding Windows PowerShell                                     |     |
|           | Installing Windows PowerShell                                        |     |
|           | Using command-line utilities                                         | 4   |
|           | Security issues with Windows PowerShell                              | 6   |
|           | Working with Windows PowerShell                                      | 10  |
|           | Supplying options for cmdlets                                        | 11  |
|           | Working with the help options                                        | 12  |
|           | Exploring commands: Step-by-step exercises                           | 19  |
|           | Chapter 1 quick reference                                            | 22  |
| Chapter 2 | Using Windows PowerShell cmdlets                                     | 23  |
|           | Understanding the basics of cmdlets                                  | 23  |
|           | Using the <i>Get-ChildItem</i> cmdlet  Obtaining a directory listing | 24  |
|           | Formatting a directory listing by using the Format-List cmdlet.      | 26  |

What do you think of this book? We want to hear from you!

Microsoft is interested in hearing your feedback so we can improve our books and learning resources for you. To participate in a brief survey, please visit:

|                | Using the Format-Wide cmdlet                                         | 27  |
|----------------|----------------------------------------------------------------------|-----|
|                | Formatting a directory listing by using Format-Table                 | 29  |
| For            | matting output with <i>Out-GridView</i>                              | 31  |
| Tak            | ing advantage of the power of Get-Command                            | 36  |
|                | Searching for cmdlets by using wildcard characters                   | 36  |
| Usir           | ng the <i>Get-Member</i> cmdlet                                      | 44  |
|                | Using the <i>Get-Member</i> cmdlet to examine properties and methods | 45  |
| Usir           | ng the <i>New-Object</i> cmdlet                                      | 50  |
|                | Creating and using the wshShell object                               | 50  |
| Usir           | ng the <i>Show-Command</i> cmdlet                                    | 52  |
| Wir            | ndows PowerShell cmdlet naming helps you learn                       | 54  |
|                | Windows PowerShell verb grouping                                     |     |
|                | Windows PowerShell verb distribution                                 |     |
| Cre            | ating a Windows PowerShell profile                                   | 57  |
| Wo             | rking with cmdlets: Step-by-step exercises                           | 59  |
| Cha            | apter 2 quick reference                                              | 63  |
| Chapter 3 Unde | erstanding and using Windows PowerShell                              |     |
| prov           | iders                                                                | 65  |
| Unc            | derstanding Windows PowerShell providers                             | 65  |
|                | Understanding the alias provider                                     |     |
|                | Understanding the certificate provider                               |     |
|                | Understanding the environment provider                               |     |
|                | Understanding the filesystem provider                                |     |
| Heir           | ng the registry provider to manage the Windows registry              |     |
| Osii           | The two registry drives                                              |     |
|                | The short way to create a new registry key                           |     |
|                | Dealing with a missing registry property                             |     |
| Unc            | derstanding the variable provider                                    | 99  |
| Exp            | oloring Windows PowerShell providers: Step-by-step exercises .       | 103 |
| Cha            | apter 3 quick reference                                              | 107 |

| Chapter 4 | Using Windows PowerShell remoting and jobs                              | 109 |
|-----------|-------------------------------------------------------------------------|-----|
|           | Understanding Windows PowerShell remoting                               | 109 |
|           | Classic remoting                                                        |     |
|           | WinRM                                                                   |     |
|           | Using Windows PowerShell jobs                                           | 122 |
|           | Using Windows PowerShell remoting and jobs: Step-by-step exercises      | 132 |
|           | Chapter 4 quick reference                                               | 135 |
| Chapter 5 | Using Windows PowerShell scripts                                        | 137 |
|           | Why write Windows PowerShell scripts?                                   | 137 |
|           | The fundamentals of scripting                                           | 139 |
|           | Running Windows PowerShell scripts                                      | 139 |
|           | Turning on Windows PowerShell scripting support                         | 140 |
|           | Transitioning from command line to script                               | 143 |
|           | Manually running Windows PowerShell scripts                             | 145 |
|           | Understanding variables and constants                                   | 148 |
|           | Using the While statement                                               | 154 |
|           | Constructing the While statement in Windows PowerShell                  | 154 |
|           | A practical example of using the While statement                        | 156 |
|           | Using special features of Windows PowerShell                            | 157 |
|           | Using the <i>DoWhile</i> statement                                      | 157 |
|           | Using the range operator                                                | 158 |
|           | Operating over an array                                                 | 158 |
|           | Casting to ASCII values                                                 | 159 |
|           | Using the <i>DoUntil</i> statement                                      | 160 |
|           | Comparing the Windows PowerShell <i>DoUntil</i> statement with VBScript | 160 |
|           | Using the Windows PowerShell <i>Do</i> statement                        |     |
|           | The For statement                                                       |     |
|           | Using the For statement                                                 |     |
|           | Using the Foreach statement                                             |     |
|           | Exiting the <i>Foreach</i> statement early                              |     |

|           | Using the If statement                                    | 168 |
|-----------|-----------------------------------------------------------|-----|
|           | Using assignment and comparison operators                 | 169 |
|           | Evaluating multiple conditions                            | 170 |
|           | The Switch statement                                      | 171 |
|           | Using the Switch statement                                | 172 |
|           | Controlling matching behavior                             | 174 |
|           | Creating multiple folders: Step-by-step exercises         | 174 |
|           | Chapter 5 quick reference                                 |     |
| Chapter 6 | Working with functions                                    | 179 |
|           | Understanding functions                                   | 179 |
|           | Using functions to provide ease of code reuse             |     |
|           | Including functions in the Windows PowerShell environment | 188 |
|           | Using dot-sourcing                                        | 188 |
|           | Using dot-sourced functions                               | 190 |
|           | Adding help for functions                                 | 191 |
|           | Using a here-string object for help                       | 192 |
|           | Using two input parameters                                | 194 |
|           | Using a type constraint in a function                     | 198 |
|           | Using more than two input parameters                      | 200 |
|           | Using functions to encapsulate business logic             | 202 |
|           | Using functions to provide ease of modification           | 204 |
|           | Understanding filters                                     | 209 |
|           | Creating a function: Step-by-step exercises               | 213 |
|           | Chapter 6 quick reference                                 | 216 |
| Chapter 7 | Creating advanced functions and modules                   | 217 |
|           | The [cmdletbinding] attribute                             | 217 |
|           | Easy verbose messages                                     | 218 |
|           | Automatic parameter checks                                | 219 |
|           | Adding support for the -WhatIf switch parameter           |     |
|           | Adding support for the -Confirm switch parameter          | 223 |
|           | Specifying the default parameter set                      | 224 |

|           | The Parameter attribute                                                       | 224 |
|-----------|-------------------------------------------------------------------------------|-----|
|           | The <i>Mandatory</i> parameter property                                       | 225 |
|           | The <i>Position</i> parameter property                                        | 226 |
|           | The ParameterSetName parameter property                                       | 227 |
|           | The ValueFromPipeline property                                                | 228 |
|           | The HelpMessage property                                                      | 229 |
|           | Understanding modules                                                         | 230 |
|           | Locating and loading modules                                                  | 230 |
|           | Installing modules                                                            | 235 |
|           | Creating a module                                                             | 246 |
|           | Creating an advanced function and installing a module: Step-by-step exercises | 253 |
|           | Chapter 7 quick reference                                                     | 257 |
| Chapter 8 | Using the Windows PowerShell ISE                                              | 259 |
|           | Running the Windows PowerShell ISE                                            | 259 |
|           | Navigating the Windows PowerShell ISE                                         | 260 |
|           | Working with the script pane                                                  | 263 |
|           | Using tab expansion and IntelliSense                                          | 264 |
|           | Working with Windows PowerShell ISE snippets                                  | 266 |
|           | Using Windows PowerShell ISE snippets to create code                          | 266 |
|           | Creating new Windows PowerShell ISE snippets                                  | 268 |
|           | Removing user-defined Windows PowerShell ISE snippets                         | 269 |
|           | Using the Commands add-on and snippets: Step-by-step exercises                | 270 |
|           | Chapter 8 quick reference                                                     | 274 |
| Chapter 9 | Working with Windows PowerShell profiles                                      | 275 |
|           | Six different Windows PowerShell profiles                                     | 275 |
|           | Understanding the six Windows PowerShell profiles                             | 276 |
|           | Examining the \$profile variable                                              | 276 |
|           | Determining whether a specific profile exists                                 | 278 |
|           | Creating a new profile                                                        | 279 |
|           | Design considerations for profiles                                            | 279 |
|           | Using one or more profiles                                                    | 281 |

|            | Using the All Users, All Hosts profile                                  | 283 |
|------------|-------------------------------------------------------------------------|-----|
|            | Using your own file                                                     | 284 |
|            | Grouping similar functionality into a module                            | 285 |
|            | Where to store the profile module                                       | 285 |
|            | Creating and adding functionality to a profile:  Step-by-step exercises | 286 |
|            | Chapter 9 quick reference                                               |     |
| Chapter 10 | Using WMI                                                               | 291 |
| -          | Understanding the WMI model                                             | 292 |
|            | Working with objects and namespaces                                     | 292 |
|            | Listing WMI providers                                                   | 297 |
|            | Working with WMI classes                                                | 298 |
|            | Querying WMI                                                            | 301 |
|            | Obtaining service information: Step-by-step exercises                   | 306 |
|            | Chapter 10 quick reference                                              | 312 |
| Chapter 11 | Querying WMI                                                            | 313 |
|            | Alternate ways to connect to WMI                                        | 313 |
|            | Returning selective data from all instances                             | 321 |
|            | Selecting multiple properties                                           | 322 |
|            | Choosing specific instances                                             | 325 |
|            | Using an operator                                                       | 327 |
|            | Shortening the syntax                                                   | 330 |
|            | Working with software: Step-by-step exercises                           | 332 |
|            | Chapter 11 quick reference                                              | 339 |
| Chapter 12 | Remoting WMI                                                            | 341 |
|            | Using WMI against remote systems                                        | 341 |
|            | Supplying alternate credentials for the remote connection               |     |
|            |                                                                         |     |
|            | Using Windows PowerShell remoting to run WMI                            | 345 |

|           | Working with remote results                                              | 348 |
|-----------|--------------------------------------------------------------------------|-----|
|           | Reducing data via Windows PowerShell parameters                          | 352 |
|           | Reducing data via WQL query                                              | 353 |
|           | Running WMI jobs                                                         | 355 |
|           | Using Windows PowerShell remoting and WMI: Step-by-step exercises        | 357 |
|           | Chapter 12 quick reference                                               | 360 |
| Chapter 1 | 3 Calling WMI methods on WMI classes                                     | 361 |
|           | Using WMI cmdlets to execute instance methods                            | 361 |
|           | Using the <i>Terminate</i> method directly                               | 363 |
|           | Using the <i>Invoke-WmiMethod</i> cmdlet                                 | 365 |
|           | Using the [wmi] type accelerator                                         | 366 |
|           | Using WMI cmdlets to work with static methods                            | 367 |
|           | Executing instance methods: Step-by-step exercises                       | 370 |
|           | Chapter 13 quick reference                                               | 373 |
| Chapter 1 | 4 Using the CIM cmdlets                                                  | 375 |
|           | Using the CIM cmdlets to explore WMI classes                             | 375 |
|           | Using the <i>Get-CimClass</i> cmdlet and the <i>-ClassName</i> parameter | 375 |
|           | Finding WMI class methods                                                | 377 |
|           | Filtering classes by qualifier                                           | 379 |
|           | Retrieving WMI instances                                                 | 383 |
|           | Reducing returned properties and instances                               | 383 |
|           | Cleaning up output from the command                                      |     |
|           | Working with associations                                                | 385 |
|           | Retrieving WMI instances: Step-by-step exercises                         | 392 |
|           | Chanter 14 quick reference                                               | 394 |

| Chapter 15 | Working with Active Directory                             | 395 |
|------------|-----------------------------------------------------------|-----|
|            | Creating objects in Active Directory                      | 395 |
|            | Creating an OU                                            | 395 |
|            | ADSI providers                                            | 397 |
|            | LDAP names                                                | 399 |
|            | Creating users                                            | 405 |
|            | What is user account control?                             | 408 |
|            | Working with users                                        | 409 |
|            | Creating multiple OUs: Step-by-step exercises             | 423 |
|            | Chapter 15 quick reference                                | 429 |
| Chapter 16 | Working with the AD DS module                             | 431 |
|            | Understanding the Active Directory module                 | 431 |
|            | Installing the Active Directory module                    | 431 |
|            | Getting started with the Active Directory module          | 433 |
|            | Using the Active Directory module                         | 433 |
|            | Finding the FSMO role holders                             | 435 |
|            | Discovering Active Directory                              | 439 |
|            | Renaming Active Directory sites                           | 442 |
|            | Managing users                                            | 443 |
|            | Creating a user                                           | 446 |
|            | Finding and unlocking Active Directory user accounts      |     |
|            | Finding disabled users                                    |     |
|            | Finding unused user accounts                              | 451 |
|            | Updating Active Directory objects: Step-by-step exercises | 454 |
|            | Chapter 16 quick reference                                | 457 |
| Chapter 17 | Deploying Active Directory by using Windows PowerShell    | 459 |
|            | Using the Active Directory module to deploy a new forest  | 459 |
|            | Adding a new domain controller to an existing domain      |     |
|            | Adding a read-only domain controller                      | 168 |

|            | Installing domain controller prerequisites and adding to a forest:  Step-by-step exercises | 470 |
|------------|--------------------------------------------------------------------------------------------|-----|
|            | Chapter 17 quick reference                                                                 | 472 |
| Chapter 18 | Debugging scripts                                                                          | 473 |
|            | Understanding debugging in Windows PowerShell                                              |     |
|            | Using the Set-PSDebug cmdlet  Tracing the script  Stepping through the script              | 479 |
|            | Enabling strict mode                                                                       |     |
|            | Debugging the script                                                                       |     |
|            | Setting a breakpoint on a line number                                                      | 492 |
|            | Setting a breakpoint on a variable                                                         | 495 |
|            | Setting a breakpoint on a command                                                          | 499 |
|            | Responding to breakpoints                                                                  | 501 |
|            | Listing breakpoints                                                                        | 503 |
|            | Enabling and disabling breakpoints  Deleting breakpoints                                   |     |
|            | Debugging a function: Step-by-step exercises                                               | 505 |
|            | Chapter 18 quick reference                                                                 | 509 |
| Chapter 19 | Handling errors                                                                            | 511 |
|            | Handling missing parameters                                                                | 511 |
|            | Creating a default value for a parameter                                                   | 512 |
|            | Making the parameter mandatory                                                             | 513 |
|            | Limiting choices                                                                           | 514 |
|            | Using PromptForChoice to limit selections                                                  | 514 |
|            | Using Test-Connection to identify computer connectivity                                    | 516 |
|            | Using the <i>-contains</i> operator to examine the contents of                             | F1- |
|            | Using the -contains operator to test for properties                                        |     |
|            |                                                                                            |     |

|            | Handling missing rights                                                                        | 521 |
|------------|------------------------------------------------------------------------------------------------|-----|
|            | Using an attempt-and-fail approach                                                             | 522 |
|            | Checking for rights and exiting gracefully                                                     | 522 |
|            | Handling missing WMI providers                                                                 | 523 |
|            | Handling incorrect data types                                                                  | 532 |
|            | Handling out-of-bounds errors                                                                  | 536 |
|            | Using a boundary-checking function  Placing limits on the parameter                            |     |
|            | Using <i>TryCatchFinally</i>                                                                   |     |
|            | Using PromptForChoice to limit selections and using<br>TryCatchFinally: Step-by-step exercises | 544 |
|            | Chapter 19 quick reference                                                                     | 546 |
| Chapter 20 | 0 Using the Windows PowerShell workflow                                                        | 547 |
|            | Why use workflows?                                                                             | 547 |
|            | Workflow requirements                                                                          |     |
|            | Parallel PowerShell                                                                            | 549 |
|            | Workflow activities                                                                            | 552 |
|            | Windows PowerShell cmdlets as activities                                                       | 553 |
|            | Disallowed core cmdlets                                                                        | 554 |
|            | Non-automatic cmdlet activities                                                                | 554 |
|            | Parallel activities                                                                            | 555 |
|            | Checkpointing Windows PowerShell workflow                                                      | 556 |
|            | Understanding checkpoints                                                                      | 556 |
|            | Placing checkpoints                                                                            | 556 |
|            | Adding checkpoints                                                                             | 556 |
|            | Adding a sequence activity to a workflow                                                       | 559 |
|            | Creating a workflow and adding checkpoints: Step-by-step exercises                             |     |
|            | Chapter 20 quick reference                                                                     | 563 |

| Chapter 21 | Managing Windows PowerShell DSC                                                          | 565 |
|------------|------------------------------------------------------------------------------------------|-----|
|            | Understanding Desired State Configuration                                                | 565 |
|            | The DSC process                                                                          | 566 |
|            | Configuration parameters                                                                 | 568 |
|            | Setting dependencies                                                                     | 570 |
|            | Controlling configuration drift                                                          | 571 |
|            | Modifying environment variables                                                          | 573 |
|            | Creating a DSC configuration and adding a dependency: Step-by-step exercises             | 576 |
|            | Chapter 21 quick reference                                                               | 580 |
| Chapter 22 | Using the PowerShell Gallery                                                             | 581 |
|            | Exploring the PowerShell Gallery                                                         | 581 |
|            | Configuring and using PowerShell Get                                                     | 583 |
|            | Installing a module from the PowerShell Gallery                                          | 585 |
|            | Configuring trusted installation locations                                               | 586 |
|            | Uninstalling a module                                                                    | 586 |
|            | Searching for and installing modules from the PowerShell Gallery: Step-by-step exercises | 587 |
|            | Chapter 22 quick reference                                                               | 589 |
|            | Appendix A: Windows PowerShell scripting best practices                                  | 591 |
|            | Appendix B: Regular expressions quick reference                                          | 599 |
|            | Index                                                                                    | 603 |
|            | About the author                                                                         | 631 |

What do you think of this book? We want to hear from you!

Microsoft is interested in hearing your feedback so we can improve our books and learning resources for you. To participate in a brief survey, please visit:

# Introduction

Windows PowerShell is the de facto management standard for Windows administrators. As part of the Microsoft Engineering Common Criteria, Windows PowerShell management hooks are built into all server-based products, including Microsoft SQL Server, Exchange, System Center, and SharePoint. Knowledge of, and even expertise in, this technology is no longer "nice to know"—it is essential, and it often appears as a required skill set in open job notices. Windows PowerShell Step by Step, Third Edition, offers a solid footing for the IT pro trying to come up to speed on this essential management technology.

#### Who should read this book

This book exists to help IT pros come up to speed quickly on the exciting Windows PowerShell 5.0 technology. *Windows PowerShell Step by Step, Third Edition* is specifically aimed at several audiences, including:

- Windows networking consultants Anyone who wants to standardize and to automate the installation and configuration of Microsoft .NET networking components.
- **Windows network administrators** Anyone who wants to automate the day-to-day management of Windows or .NET networks.
- Microsoft Certified Solutions Experts (MCSEs) and Microsoft Certified
   Trainers (MCTs) Windows PowerShell is a key component of many Microsoft courses and certification exams.
- **General technical staff** Anyone who wants to collect information or configure settings on Windows machines.
- Power users Anyone who wants to obtain maximum power and configurability
  of their Windows machines, either at home or in an unmanaged desktop workplace environment.

#### **Assumptions**

This book expects that you are familiar with the Windows operating system; therefore, basic networking terms are not explained in detail. The book does not expect you to have any background in programming, development, or scripting. All elements related to these topics, as they arise, are fully explained.

### This book might not be for you if...

Not every book is aimed at every possible audience. This is not a Windows PowerShell 5.0 reference book; therefore, extremely deep, esoteric topics are not covered. Although some advanced topics are covered, in general the discussion starts with beginner topics and proceeds through an intermediate depth. If you have never seen a computer and have no idea what a keyboard or a mouse is, this book definitely is not for you.

# Organization of this book

This book can be divided into three parts. The first part explores the Windows PowerShell command line. The second discusses Windows PowerShell scripting. The third part covers more advanced Windows PowerShell techniques, in addition to the use of Windows PowerShell in various management scenarios. This three-part structure is somewhat artificial and is not actually delimitated by "part" pages, but it is a useful way to approach a rather long book.

A better way to approach the book would be to think of it as a big sampler box of chocolates. Each chapter introduces new experiences, techniques, and skills. Though the book is not intended to be an advanced-level book on computer programming, it is intended to provide a foundation that you could use to progress to advanced levels of training if you find an area that you see as especially suited to your needs. So if you fall in love with Windows PowerShell Desired State Configuration, remember that Chapter 21, "Managing Windows PowerShell DSC," is only a sample of what you can do with this technology. Indeed, some Windows PowerShell MVPs are almost completely focused on this one aspect of Windows PowerShell.

### Finding your best starting point in this book

The different sections of *Windows PowerShell Step by Step, Third Edition*, cover a wide range of technologies. Depending on your needs and your existing understanding of Microsoft tools, you might want to focus on specific areas of the book. Use the following table to determine how best to proceed through the book.

| If you are                                                                             | Follow these steps                                                       |  |  |
|----------------------------------------------------------------------------------------|--------------------------------------------------------------------------|--|--|
| New to Windows PowerShell                                                              | Focus on Chapters 1–3 and 5–9, or read through the entire book in order. |  |  |
| An IT pro who knows the basics of Windows<br>PowerShell and only needs to learn how to | Briefly skim Chapters 1–3 if you need a refresher on the core concepts.  |  |  |
| manage network resources                                                               | Read up on the new technologies in Chapters 4, 14, and 20–22.            |  |  |
| Interested in Active Directory                                                         | Read Chapters 15–17.                                                     |  |  |
| Interested in Windows PowerShell Scripting                                             | Read Chapters 5–8, 18, and 19.                                           |  |  |
| Familiar with Windows PowerShell 3.0                                                   | Read Chapter 1, skim Chapters 8 and 18, and read Chapters 20–22.         |  |  |
| Familiar with Windows PowerShell 4.0                                                   | Read Chapter 1, skim Chapters 8, 18, and 21, and read Chapter 22.        |  |  |

All of the book's chapters include two hands-on labs that let you try out the concepts just learned.

### **System requirements**

You will need the following hardware and software to complete the practice exercises in this book:

- Windows 10, Windows 7, Windows Server 2012 R2, Windows Server 2012,
   Windows Server 2008 R2, or Windows Server 2008 with Service Pack 2.
- Computer that has a 1.6 GHz or faster processor (2 GHz recommended)
- 1 GB (32-bit) or 2 GB (64-bit) RAM
- 3.5 GB of available hard disk space
- 5400 RPM hard disk drive
- DirectX 9 capable video card running at 1024 x 768 or higher-resolution display
- Internet connection to download software or chapter examples

Depending on your Windows configuration, you might require Local Administrator rights to run certain commands.

### **Downloads: Scripts**

Most of the chapters in this book include exercises that let you interactively try out new material learned in the main text. All sample scripts can be downloaded from the following page:

http://aka.ms/PS3E/files

Follow the instructions to download the PS3E 675117 Scripts.zip file.

### Installing the scripts

Follow these steps to install the scripts on your computer so that you can use them with the exercises in this book.

- 1. Unzip the PS3E 675117 Scripts.zip file that you downloaded from the book's
- 2. If prompted, review the displayed end user license agreement. If you accept the terms, select the accept option, and then click Next.

### Using the scripts

The folders created by unzipping the file are named for each chapter from the book that contains scripts.

### **Acknowledgments**

I'd like to thank the following people: my editors Kathy Krause and Jaime Odell from OTSI, for turning the book into something resembling English and steering me through the numerous Microsoft stylisms; my technical reviewer and good friend Brian Wilhite, Microsoft PFE, whose attention to detail kept me from looking foolish; Jason Walker from Microsoft Consulting Services, and Gary Siepser and Ashley McGlone, both from Microsoft PFE, who reviewed my outline and made numerous suggestions with regard to completeness. Lastly, I want to acknowledge my wife, Teresa Wilson, Windows PowerShell MVP (aka the Scripting Wife), who read every page and made numerous suggestions that will be of great benefit to beginning scripters.

### Errata, updates, & book support

We've made every effort to ensure the accuracy of this book and its companion content. You can access updates to this book—in the form of a list of submitted errata and their related corrections—at:

http://aka.ms/PS3E/errata

If you discover an error that is not already listed, please submit it to us at the same page.

If you need additional support, email Microsoft Press Book Support at:

mspinput@microsoft.com

Please note that product support for Microsoft software and hardware is not offered through the previous addresses. For help with Microsoft software or hardware, go to:

http://support.microsoft.com

#### Free ebooks from Microsoft Press

From technical overviews to in-depth information on special topics, the free ebooks from Microsoft Press cover a wide range of topics. These ebooks are available in PDF, EPUB, and Mobi for Kindle formats, ready for you to download at:

http://aka.ms/mspressfree

Check back often to see what is new!

#### We want to hear from you

At Microsoft Press, your satisfaction is our top priority, and your feedback our most valuable asset. Please tell us what you think of this book at:

http://aka.ms/tellpress

We know you're busy, so we've kept it short with just a few questions. Your answers go directly to the editors at Microsoft Press. (No personal information will be requested.) Thanks in advance for your input!

# Stay in touch

Let's keep the conversation going! We're on Twitter: http://twitter.com/MicrosoftPress.

# Overview of Windows PowerShell 5.0

#### After completing this chapter, you will be able to

- Understand the basic use and capabilities of Windows PowerShell.
- Install Windows PowerShell.
- Use basic command-line utilities inside Windows PowerShell.
- Use Windows PowerShell help.
- Run basic Windows PowerShell cmdlets.
- Get help on basic Windows PowerShell cmdlets.

The release of Windows PowerShell 5.0 continues to offer real power to the Windows network administrator. Combining the power of a full-fledged scripting language with access to command-line utilities, Windows Management Instrumentation (WMI), and even Microsoft Visual Basic Scripting Edition (VBScript), Windows PowerShell provides real power and ease. The implementation of hundreds of cmdlets and advanced functions provides a rich ecosystem that makes sophisticated changes as simple as a single line of easy-to-read code. As part of the Microsoft Common Engineering Criteria, Windows PowerShell is the management solution for the Windows platform.

### **Understanding Windows PowerShell**

Perhaps the biggest obstacle for a Windows network administrator in migrating to Windows PowerShell 5.0 is understanding what Windows PowerShell actually is. In some respects, it is a replacement for the venerable CMD (command) shell. In fact, on Windows Server—based computers running Server Core, it is possible to replace the CMD shell with Windows PowerShell so that when the server starts up, it uses Windows PowerShell as the interface.

1

As shown here, after Windows PowerShell launches, you can use *cd* to change the working directory, and then use *dir* to produce a directory listing in exactly the same way you would perform these tasks from the CMD shell.

PS C:\Windows\System32> cd\
PS C:\> dir

Directory: C:\

| Mode | LastWriteTime |         | Length | Name                |
|------|---------------|---------|--------|---------------------|
|      |               |         |        |                     |
| d    | 7/10/2015     | 7:07 PM |        | FS0                 |
| d    | 7/9/2015      | 5:24 AM |        | PerfLogs            |
| d-r  | 7/9/2015      | 6:59 AM |        | Program Files       |
| d-r  | 7/10/2015     | 7:27 PM |        | Program Files (x86) |
| d-r  | 7/10/2015     | 7:18 PM |        | Users               |
| d    | 7/10/2015     | 6:00 PM |        | Windows             |

PS C:\>

You can also combine traditional CMD interpreter commands with other utilities, such as *fsutil*. This is shown here.

PS C:\> md c:\test

Directory: C:\

| Mode | LastWriteTime      | Length Name |
|------|--------------------|-------------|
|      |                    |             |
| d    | 7/11/2015 11:14 AM | test        |

```
PS C:\> fsutil file createnew c:\test\myfile.txt 1000
File c:\test\myfile.txt is created
PS C:\> cd c:\test
PS C:\test> dir
```

Directory: C:\test

| Mode | LastWriteTime      | Length Name     |
|------|--------------------|-----------------|
|      |                    |                 |
| -a   | 7/11/2015 11:14 AM | 1000 myfile.txt |

PS C:\test>

The preceding two examples show Windows PowerShell being used in an interactive manner. Interactivity is one of the primary features of Windows PowerShell, and you can begin to use Windows PowerShell interactively by opening a Windows PowerShell prompt and entering commands. You can enter the commands one at a time, or you can group them together like a batch file. I will discuss this later because you will need more information to understand it.

# **Using cmdlets**

In addition to using Windows console applications and built-in commands, you can also use the *cmdlets* (pronounced commandlets) that are built into Windows PowerShell. Cmdlets can be created by anyone. The Windows PowerShell team creates the core cmdlets, but many other teams at Microsoft were involved in creating the hundreds of cmdlets that were included with Windows 10. They are like executable programs, but they take advantage of the facilities built into Windows PowerShell, and therefore are easy to write. They are not scripts, which are uncompiled code, because they are built using the services of a special Microsoft .NET Framework namespace. Windows PowerShell 5.0 comes with about 1,300 cmdlets on Windows 10, and as additional features and roles are added, so are additional cmdlets. These cmdlets are designed to assist the network administrator or consultant to take advantage of the power of Windows PowerShell without having to learn a scripting language. One of the strengths of Windows PowerShell is that cmdlets use a standard naming convention that follows a verb-noun pattern, such as Get-Help, Get-EventLog, or Get-Process. The cmdlets that use the get verb display information about the item on the right side of the dash. The cmdlets that use the set verb modify or set information about the item on the right side of the dash. An example of a cmdlet that uses the set verb is Set-Service, which can be used to change the start mode of a service. All cmdlets use one of the standard verbs. To find all of the standard verbs, you can use the Get-Verb cmdlet. In Windows PowerShell 5.0, there are nearly 100 approved verbs.

# **Installing Windows PowerShell**

Windows PowerShell 5.0 comes with Windows 10 Client. You can download the Windows Management Framework 5.0 package, which contains updated versions of Windows Remote Management (WinRM), WMI, and Windows PowerShell 5.0, from the Microsoft Download Center. Because Windows 10 comes with Windows PowerShell 5.0, there is no Windows Management Framework 5.0 package available for download—it is not needed. In order to install Windows Management Framework 5.0 on Windows 7, Windows 8.1, Windows Server 2008 R2, Windows Server 2012, and Windows Server 2012 R2, they all must be running the .NET Framework 4.5.

#### Deploying Windows PowerShell to down-level operating systems

After Windows PowerShell is downloaded from http://www.microsoft.com/downloads, you can deploy it to your enterprise by using any of the standard methods.

Here are few of the methods that you can use to accomplish Windows PowerShell deployment:

- Create a Microsoft Systems Center Configuration Manager package and advertise it to the appropriate organizational unit (OU) or collection.
- Create a Group Policy Object (GPO) in Active Directory Domain Services (AD DS) and link it to the appropriate OU.
- Approve the update in Software Update Services (SUS), when available.
- Add the Windows Management Framework 5.0 packages to a central file share or webpage for self-service.

If you are not deploying to an entire enterprise, perhaps the easiest way to install Windows PowerShell is to download the package and step through the wizard.

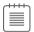

**Note** To use a command-line utility in Windows PowerShell, launch Windows PowerShell by choosing Start | Run | PowerShell. At the Windows PowerShell prompt, enter in the command to run.

# **Using command-line utilities**

As mentioned earlier, command-line utilities can be used directly within Windows PowerShell. The advantages of using command-line utilities in Windows PowerShell, as opposed to simply running them in the CMD interpreter, are the Windows PowerShell pipelining and formatting features. Additionally, if you have batch files or CMD files that already use existing command-line utilities, you can easily modify them to run within the Windows PowerShell environment. The following procedure illustrates adding *ipconfig* commands to a text file.

#### Running ipconfig commands

- **1.** Start Windows PowerShell by choosing Start | Run | PowerShell. The Windows PowerShell prompt opens by default at the root of your user folder—for example, C:\Users\Ed.
- **2.** Enter the command **ipconfig /all**. This is shown here.

```
PS C:\> ipconfig /all
```

**3.** Pipeline the result of *ipconfig /all* to a text file. This is illustrated here.

```
PS C:\> ipconfig /all >ipconfig.txt
```

**4.** Open Notepad to view the contents of the text file, as follows.

```
PS C:\> notepad ipconfig.txt
```

Entering a single command into Windows PowerShell is useful, but at times you might need more than one command to provide troubleshooting information or configuration details to assist with setup issues or performance problems. This is where Windows PowerShell really shines. In the past, you would have either had to write a batch file or enter the commands manually. This is shown in the TroubleShoot.bat script that follows.

#### TroubleShoot.bat

ipconfig /all >C:\tshoot.txt
route print >>C:\tshoot.txt
hostname >>C:\tshoot.txt
net statistics workstation >>C:\tshoot.txt

Of course, if you entered the commands manually, you had to wait for each command to complete before entering the subsequent command. In that case, it was always possible to lose your place in the command sequence, or to have to wait for the result of each command. Windows PowerShell eliminates this problem. You can now enter multiple commands on a single line, and then leave the computer or perform other tasks while the computer produces the output. No batch file needs to be written to achieve this capability.

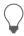

**Tip** Use multiple commands on a single Windows PowerShell line. Enter each complete command, and then use a semicolon to separate the commands.

The following exercise describes how to run multiple commands.

#### Running multiple commands

- 1. Open Windows PowerShell by choosing Start | Run | PowerShell. The Windows PowerShell prompt opens by default at the root of your user folder.
- **2.** Enter the **ipconfig /all** command. Pipeline the output to a text file called *Tshoot.txt* by using the redirection arrow (>). This is the result.

```
ipconfig /all >tshoot.txt
```

**3.** On the same line, use a semicolon to separate the *ipconfig /all* command from the *route print* command. Append the output from the command to a text file called *Tshoot.txt* by using the redirect-and-append arrow (>>). Here is the command so far.

```
ipconfig /all >tshoot.txt; route print >>tshoot.txt
```

**4.** On the same line, use a semicolon to separate the *route print* command from the *hostname* command. Append the output from the command to a text file called *Tshoot.txt* by using the redirect-and-append arrow. The command up to this point is shown here.

```
ipconfig /all >tshoot.txt; route print >>tshoot.txt; hostname >>tshoot
.txt
```

**5.** On the same line, use a semicolon to separate the *hostname* command from the *net statistics* workstation command. Append the output from the command to a text file called *Tshoot.txt* by using the redirect-and-append arrow. The completed command looks like the following.

```
ipconfig /all >tshoot.txt; route print >>tshoot.txt; hostname >>tshoot
.txt: net statistics workstation >>tshoot.txt
```

# **Security issues with Windows PowerShell**

As with any tool as versatile as Windows PowerShell, there are bound to be some security concerns. Security, however, was one of the design goals in the development of Windows PowerShell.

When you launch Windows PowerShell, it opens in the root of your user folder; this ensures that you are in a directory where you will have permission to perform certain actions and activities. This is far safer than opening at the root of the drive, or even opening in system root.

The running of scripts is disabled by default and can be easily managed through Group Policy. It can also be managed on a per-user or per-session basis.

### Controlling execution of Windows PowerShell cmdlets

Have you ever opened a CMD interpreter prompt, entered a command, and pressed Enter so that you could find out what it does? What if that command happened to be *Format C:\*? Are you sure you want to format your C drive? This section covers some parameters that can be supplied to cmdlets that allow you to control the way they execute. Although not all cmdlets support these parameters, most of those included with Windows PowerShell do. The three switch parameters you can use to control execution are *-Whatlf, -Confirm*, and suspend. *Suspend* is not really a switch parameter that is supplied to a cmdlet, but rather is an action you can take at a confirmation prompt, and is therefore another method of controlling execution.

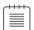

**Note** To use -Whatlf at a Windows PowerShell prompt, enter the cmdlet. Type the -Whatlf switch parameter after the cmdlet. This only works for cmdlets that change system state. Therefore, there is no -Whatlf parameter for cmdlets like Get-Process that only display information.

Windows PowerShell cmdlets that change system state (such as *Set-Service*) support a *prototype mode* that you can enter by using the *-Whatlf* switch parameter. The developer decides to implement *-Whatlf* when developing the cmdlet; however, the Windows PowerShell team recommends that developers implement *-Whatlf*. The use of the *-Whatlf* switch parameter is shown in the following procedure.

#### Using -WhatIf to prototype a command

- 1. Open Windows PowerShell by choosing Start | Run | PowerShell. The Windows PowerShell prompt opens by default at the root of your user folder.
- **2.** Start an instance of Notepad.exe. Do this by entering **notepad** and pressing the Enter key. This is shown here.

notepad

**3.** Identify the Notepad process you just started by using the *Get-Process* cmdlet. Type enough of the process name to identify it, and then use a wildcard asterisk (\*) to avoid typing the entire name of the process, as follows.

Get-Process note\*

**4.** Examine the output from the *Get-Process* cmdlet, and identify the process ID. The output on my machine is shown here. Note that, in all likelihood, the process ID used by your instance of Notepad.exe will be different from the one on my machine.

| Handles | NPM(K) | PM(K) | WS(K) VM(M) | CPU(s) | Id ProcessName |
|---------|--------|-------|-------------|--------|----------------|
|         |        |       |             |        |                |
| 114     | 8      | 1544  | 8712 54     | 0.00   | 3756 notenad   |

5. Use -WhatIf to find out what would happen if you used Stop-Process to stop the process ID you obtained in step 4. This process ID is found under the Id column in your output. Use the -Id parameter to identify the Notepad.exe process. The command is as follows.

```
Stop-Process -id 3756 -whatif
```

**6.** Examine the output from the command. It tells you that the command will stop the Notepad process with the process ID that you used in your command.

```
What if: Performing the operation "Stop-Process" on target "notepad (3756)".
```

#### **Confirming actions**

As described in the previous section, you can use -WhatIf to prototype a cmdlet in Windows PowerShell. This is useful for finding out what a cmdlet would do; however, if you want to be prompted before the execution of the cmdlet, you can use the -Confirm parameter.

#### Confirming the execution of cmdlets

- **1.** Open Windows PowerShell, start an instance of Notepad.exe, identify the process, and examine the output, just as in steps 1 through 4 in the previous exercise.
- **2.** Use the *-Confirm* parameter to force a prompt when using the *Stop-Process* cmdlet to stop the Notepad process identified by the *Get-Process note\** command. This is shown here.

```
Stop-Process -id 3756 -confirm
```

The *Stop-Process* cmdlet, when used with the *-Confirm* parameter, displays the following confirmation prompt.

```
Confirm

Are you sure you want to perform this action?

Performing operation "Stop-Process" on Target "notepad (3756)".

[Y] Yes [A] Yes to All [N] No [L] No to All [S] Suspend [?] Help (default is "Y"):
```

**3.** Enter **y** and press Enter. The Notepad.exe process ends. The Windows PowerShell prompt returns to the default, ready for new commands, as shown here.

```
PS C:\>
```

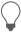

**Tip** To suspend cmdlet confirmation, at the confirmation prompt from the cmdlet, enter **s** and press Enter.

# Suspending confirmation of cmdlets

The ability to prompt for confirmation of the execution of a cmdlet is extremely useful and at times might be vital to assisting in maintaining a high level of system uptime. There might be times when you enter a long command and then remember that you need to check on something else first. For example, you might be in the middle of stopping a number of processes, but you need to view details on the processes to ensure that you do not stop the wrong one. For such eventualities, you can tell the confirmation that you would like to suspend execution of the command.

#### Suspending execution of a cmdlet

1. Open Windows PowerShell, start an instance of Notepad.exe, identify the process, and examine the output, just as in steps 1 through 4 in the "Using -WhatIf to prototype a command" exercise. The output on my machine is shown following. Note that in all likelihood, the process ID used by your instance of Notepad.exe will be different from the one on my machine.

| Handles | NPM(K) | PM(K) | WS(K) | VM(M) | CPU(s) | Id   | ProcessName |
|---------|--------|-------|-------|-------|--------|------|-------------|
|         |        |       |       |       |        |      |             |
| 39      | 2      | 944   | 400   | 29    | 0.05   | 3576 | notepad     |

**2.** Use the *-Confirm* parameter to force a prompt when using the *Stop-Process* cmdlet to stop the Notepad process identified by the *Get-Process note\** command. This is illustrated here.

```
Stop-Process -id 3576 -confirm
```

The *Stop-Process* cmdlet, when used with the *-Confirm* parameter, displays the following confirmation prompt.

#### Confirm

```
Are you sure you want to perform this action?
Performing operation "Stop-Process" on Target "notepad (3576)".
[Y] Yes [A] Yes to All [N] No [L] No to All [S] Suspend [?] Help (default is "Y"):
```

**3.** To suspend execution of the *Stop-Process* cmdlet, enter **s**. and then a double-arrow prompt appears, as follows.

```
PS C:\>>
```

**4.** Use the *Get-Process* cmdlet to obtain a list of all the running processes that begin with the letter *n*. The syntax is as follows.

```
Get-Process n*
```

On my machine, two processes appear, the Notepad process I launched earlier and another process. This is shown here.

| Handles | NPM(K) | PM(K) | WS(K) | VM(M) | CPU(s) | Id ProcessName |
|---------|--------|-------|-------|-------|--------|----------------|
|         |        |       |       |       |        |                |
| 269     | 168    | 4076  | 2332  | 98    | 0.19   | 1632 NisSrv    |
| 114     | 8      | 1536  | 8732  | 54    | 0.02   | 3576 notepad   |

**5.** Return to the previous confirmation prompt by entering **exit**.

Again, the confirmation prompt appears as follows.

#### Confirm

```
Are you sure you want to perform this action?

Performing operation "Stop-Process" on Target "notepad (3576)".

[Y] Yes [A] Yes to All [N] No [L] No to All [S] Suspend [?] Help (default is "Y"):
```

**6.** Enter **y** and press Enter to stop the Notepad process. There is no further confirmation. The prompt now displays the default Windows PowerShell prompt, as shown here.

```
PS C:\>
```

### **Working with Windows PowerShell**

This section goes into detail about how to access Windows PowerShell and configure the Windows PowerShell console.

### **Accessing Windows PowerShell**

After Windows PowerShell is installed on a down-level system, it becomes available for immediate use. However, pressing the Windows logo key on the keyboard and pressing R to bring up a *run* dialog box—or using the mouse to choose Start | Run | PowerShell all the time—will become time-consuming and tedious. (This is not quite as big a problem on Windows 10, where you can just enter **PowerShell** on the Start screen.) On Windows 10, I pin both Windows PowerShell and the Windows PowerShell ISE to both the Start screen and the taskbar. On Windows Server 2012 R2 running Server Core, I replace the CMD prompt with the Windows PowerShell console. For me and the way I work, this is ideal, so I wrote a script to do it. This script can be called through a log-on script to automatically deploy the shortcut on the desktop. On Windows 10, the script adds both the Windows PowerShell ISE and the Windows PowerShell console to both the Start screen and the taskbar. On Windows 7, it adds both to the taskbar and to the Start menu. The script only works for US English—language operating systems. To make it work in other languages, change the value of \$pinToStart and \$pinToTaskBar\$ to the equivalent values in the target language.

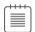

**Note** Using Windows PowerShell scripts is covered in Chapter 5, "Using Windows PowerShell scripts." See that chapter for information about how the script works and how to actually run the script.

The script is called PinToStart.ps1, and is as follows.

#### 

### Configuring the Windows PowerShell console

Many items can be configured for Windows PowerShell. These items can be stored in a PSConsole file. To export the console configuration file, use the *Export-Console* cmdlet, as shown here.

```
PS C:\> Export-Console myconsole
```

The PSConsole file is saved in the current directory by default and has an extension of .psc1. The PSConsole file is saved in XML format. A generic console file is shown here.

```
<?xml version="1.0" encoding="utf-8"?>
<PSConsoleFile ConsoleSchemaVersion="1.0">
  <PSVersion>5.0.10224.0</PSVersion>
  <PSSnapIns />
</PSConsoleFile>
```

#### **Controlling Windows PowerShell launch options**

 Launch Windows PowerShell without the banner by using the -NoLogo argument. This is shown here.

```
PowerShell -nologo
```

2. Launch a specific version of Windows PowerShell by using the *-Version* argument. This is shown here.

```
PowerShell -version 3
```

**3.** Launch Windows PowerShell using a specific configuration file by specifying the *-PSConsoleFile* argument, as follows.

```
PowerShell -psconsolefile myconsole.psc1
```

**4.** Launch Windows PowerShell, execute a specific command, and then exit by using the *-Command* argument. The command itself must be prefixed by an ampersand (&) and enclosed in braces. This is shown here.

```
Powershell -command "& {Get-Process}"
```

# **Supplying options for cmdlets**

One of the useful features of Windows PowerShell is the standardization of the syntax in working with cmdlets. This vastly simplifies the learning of Windows PowerShell and language constructs. Table 1-1 lists the common parameters. Keep in mind that some cmdlets cannot implement some of these parameters. However, if these parameters are used, they will be interpreted in the same manner for all cmdlets, because the Windows PowerShell engine itself interprets the parameters.

TABLE 1-1 Common parameters

| Parameter      | Meaning                                                                                                    |
|----------------|----------------------------------------------------------------------------------------------------|
| -WhatIf        | Tells the cmdlet to not execute, but to tell you what would happen if the cmdlet were to run.                                                              |
| -Confirm       | Tells the cmdlet to prompt before executing the command.                                                                                                   |
| -Verbose       | Instructs the cmdlet to provide a higher level of detail than a cmdlet not using the verbose parameter.                                                    |
| -Debug         | Instructs the cmdlet to provide debugging information.                                                                                                    |
| -ErrorAction   | Instructs the cmdlet to perform a certain action when an error occurs. Allowed actions are Continue, Ignore, Inquire, SilentlyContinue, Stop, and Suspend. |
| -ErrorVariable | Instructs the cmdlet to use a specific variable to hold error information. This is in addition to the standard <i>\$Error</i> variable.                    |
| -OutVariable   | Instructs the cmdlet to use a specific variable to hold the output information.                                                                            |
| -OutBuffer     | Instructs the cmdlet to hold a certain number of objects before calling the next cmdlet in the pipeline.                                                   |

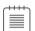

**Note** To get help on any cmdlet, use the *Get-Help <cmdletname>* cmdlet. For example, use *Get-Help Get-Process* to obtain help with using the *Get-Process* cmdlet.

## Working with the help options

One of the first commands to run when you are opening Windows PowerShell for the first time is the *Update-Help* cmdlet. This is because Windows PowerShell does not include help files with the product, as of Windows PowerShell version 3. This does not mean that no help presents itself—it does mean that help beyond simple syntax display requires an additional download.

A default installation of Windows PowerShell 5.0 contains numerous modules that vary from installation to installation, depending upon the operating system features and roles selected. In fact, Windows PowerShell 5.0 installed on Windows 7 workstations contains far fewer modules and cmdlets than are available on a similar Windows 10 workstation. This does not mean that all is chaos, however, because the essential Windows PowerShell cmdlets—the *core* cmdlets—remain unchanged from installation to installation. The difference between installations is because additional features and roles often install additional Windows PowerShell modules and cmdlets.

The modular nature of Windows PowerShell requires additional consideration when you are updating help. Simply running *Update-Help* does not update all of the modules loaded on a particular system. In fact, some modules might not support updatable help at all—these generate an error when you attempt to update help. The easiest way to ensure that you update all possible help is to use both the *-Module* parameter and the *-Force* switch parameter. The command to update help for all installed modules (those that support updatable help) is shown here.

Update-Help -Module \* -Force

The result of running the *Update-Help* cmdlet on a typical Windows 10 client system is shown in Figure 1-1.

```
powershell
                                                                             П
                                                                                   ×
PS C:\> undate-heln
update-help : Failed to update Help for the module(s)
'Microsoft.PowerShell.Archive' with UI culture(s) {en-US} : The Help content at the
specified location is not valid. Specify a location that contains valid Help
At line:1 char:1
+ update-help
   + CategoryInfo
                           : InvalidData: (:) [Update-Help], Exception
   + FullyQualifiedErrorId : HelpContentXmlValidationFailure,Microsoft.PowerShell.
  Commands.UpdateHelpCommand
update-help : Failed to update Help for the module(s) 'WindowsUpdate' with UI
culture(s) {en-US} : The value of the HelpInfoUri key in the module manifest must
resolve to a container or root URL on a website where the help files are stored.
The HelpInfoUri 'https://technet.microsoft.com/library/cc732148.aspx' does not
resolve to a container.
At line:1 char:1
+ update-help
   + CategoryInfo
                           : InvalidOperation: (:) [Update-Help], Exception
   + FullyOualifiedErrorId : InvalidHelpInfoUri.Microsoft.PowerShell.Commands.Upda
  teHelpCommand
PS C:\> _
```

**FIGURE 1-1** Errors appear when you attempt to update help files that do not support updatable help.

One way to update help and not receive a screen full of error messages is to run the *Update-Help* cmdlet and suppress the errors altogether. This technique is shown here.

```
Update-Help -Module * -Force -ea 0
```

The problem with this approach is that you can never be certain that you have actually received updated help for everything you wanted to update. A better approach is to hide the errors during the update process, but also to display errors after the update completes. The advantage to this approach is the ability to display cleaner errors. The UpdateHelpTrackErrors.ps1 script illustrates this technique. The first thing the UpdateHelpTrackErrors.ps1 script does is empty the error stack by calling the *clear* method. Next, it calls the *Update-Help* module with both the *-Module* parameter and the *-Force* switch parameter. In addition, it uses the *-ErrorAction* parameter (ea is an alias for this parameter) with a value of 0 (zero). A 0 value means that errors will not be displayed when the command runs. The script concludes by using a *For* loop to walk through the errors and by displaying the error exceptions. The complete UpdateHelpTrackErrors.ps1 script is shown here.

#### UpdateHelpTrackErrors.ps1

```
$error.Clear()
Update-Help -Module * -Force -ea 0
For ($i = 0 ; $i -lt $error.Count ; $i ++)
    { "`nerror $i" ; $error[$i].exception }
```

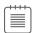

**Note** For information about writing Windows PowerShell scripts and about using the *For* loop, see Chapter 5.

When the UpdateHelpTrackErrors script runs, a progress bar is shown, indicating the progress as the updatable help files update. When the script is finished, any errors appear in order. The script and associated errors are shown in Figure 1-2.

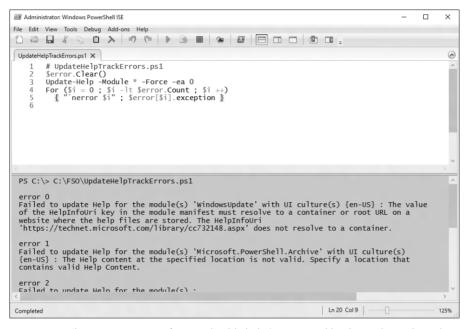

FIGURE 1-2 Cleaner error output from updatable help is generated by the UpdateHelpTrackErrors script.

You can also determine which modules receive updated help by running the *Update-Help* cmdlet with the *-Verbose* switch parameter. Unfortunately, when you do this, the output scrolls by so fast that it is hard to see what has actually updated. To solve this problem, redirect the verbose output to a text file. In the command that follows, all modules attempt to update *help*. The verbose messages redirect to a text file named *updatedhelp.txt* in a folder named fso off the root.

```
Update-Help -module * -force -verbose 4>>c:\fso\updatedhelp.txt
```

Windows PowerShell has a high level of discoverability; that is, to learn how to use Windows PowerShell, you can simply use Windows PowerShell. Online help serves an important role in assisting in this discoverability. The help system in Windows PowerShell can be entered by several methods.

To learn about using Windows PowerShell, use the Get-Help cmdlet as follows.

#### Get-Help Get-Help

This command prints out help about the Get-Help cmdlet. The output from this cmdlet is illustrated here:

#### NAME

Get-Help

#### SYNOPSIS

Displays information about Windows PowerShell commands and concepts.

#### SYNTAX

```
Get-Help [[-Name] <String>] [-Category <String[]>] [-Full] [-Functionality <String[]>] [-Path <String>] [-Role <String[]>]
[<CommonParameters>]
```

```
Get-Help [[-Name] <String>] [-Category <String[]>] [-Component <String[]>]
[-Functionality <String[]>] [-Path <String>] [-Role <String[]>] -Detailed
[<CommonParameters>]
```

```
Get-Help [[-Name] <String>] [-Category <String[]>] [-Component <String[]>]
[-Functionality <String[]>] [-Path <String>] [-Role <String[]>] -Examples
[<CommonParameters>]
```

```
Get-Help [[-Name] <String>] [-Category <String[]>] [-Component <String[]>]
[-Functionality <String[]>] [-Path <String>] [-Role <String[]>] -Online
[<CommonParameters>]
```

```
Get-Help [[-Name] <String>] [-Category <String[]>] [-Component <String[]>]
[-Functionality <String[]>] [-Path <String>] [-Role <String[]>] -Parameter
<String> [<CommonParameters>]
```

```
Get-Help [[-Name] <String>] [-Category <String[]>] [-Component <String[]>]
[-Functionality <String[]>] [-Path <String>] [-Role <String[]>] -ShowWindow
[<CommonParameters>]
```

#### DESCRIPTION

The Get-Help cmdlet displays information about Windows PowerShell concepts and commands, including cmdlets, functions, CIM commands, workflows, providers, aliases and scripts.

To get help for a Windows PowerShell command, type "Get-Help" followed by the command name, such as: Get-Help Get-Process. To get a list of all help topics on your system, type: Get-Help \*. You can display the entire help topic or use the parameters of the Get-Help cmdlet to get selected parts of the topic, such as the syntax, parameters, or examples.

Conceptual help topics in Windows PowerShell begin with "about\_", such as "about\_Comparison\_Operators". To see all "about\_" topics, type: Get-Help about\_\*. To see a particular topic, type: Get-Help about\_<topic-name>, such as Get-Help about\_Comparison\_Operators.

To get help for a Windows PowerShell provider, type "Get-Help" followed by the provider name. For example, to get help for the Certificate provider, type: Get-Help Certificate.

In addition to "Get-Help", you can also type "help" or "man", which displays one screen of text at a time, or "<cmdlet-name> -?", which is identical to Get-Help but works only for commands.

Get-Help gets the help content that it displays from help files on your computer. Without the help files, Get-Help displays only basic information about commands. Some Windows PowerShell modules come with help files. However, beginning in Windows PowerShell 3.0, the modules that come with Windows do not include help files. To download or update the help files for a module in Windows PowerShell 3.0, use the Update-Help cmdlet.

You can also view the help topics for Windows PowerShell online in the TechNet Library. To get the online version of a help topic, use the Online parameter, such as: Get-Help Get-Process -Online. You can read all of the help topics beginning at: http://go.microsoft.com/fwlink/?LinkID=107116.

If you type "Get-Help" followed by the exact name of a help topic, or by a word unique to a help topic, Get-Help displays the topic contents. If you enter a word or word pattern that appears in several help topic titles, Get-Help displays a list of the matching titles. If you enter a word that does not appear in any help topic titles, Get-Help displays a list of topics that include that word in their contents.

Get-Help can get help topics for all supported languages and locales. Get-Help first looks for help files in the locale set for Windows, then in the parent locale (such as "pt" for "pt-BR"), and then in a fallback locale. Beginning in Windows PowerShell 3.0, if Get-Help does not find help in the fallback locale, it looks for help topics in English ("en-US") before returning an error message or displaying auto-generated help.

For information about the symbols that Get-Help displays in the command syntax diagram, see about\_Command\_Syntax. For information about parameter attributes, such as Required and Position, see about\_Parameters.

TROUBLESHOOTING NOTE: In Windows PowerShell 3.0 and 4.0, Get-Help cannot find About topics in modules unless the module is imported into the current session. This is a known issue. To get About topics in a module, import the module, either by using the Import-Module cmdlet or by running a cmdlet in the module.

#### RELATED LINKS

Online Version: http://go.microsoft.com/fwlink/p/?linkid=289584
Updatable Help Status Table (http://go.microsoft.com/fwlink/?LinkID=270007)
Get-Command
Get-Member
Get-PSDrive
about\_Command\_Syntax
about\_Comment\_Based\_Help
about\_Parameters

#### REMARKS

```
To see the examples, type: "get-help Get-Help -examples". For more information, type: "get-help Get-Help -detailed". For technical information, type: "get-help Get-Help -full". For online help, type: "get-help Get-Help -online"
```

The good thing about help with Windows PowerShell is that it not only displays help about cmdlets, which you would expect, but it also has three levels of display: normal, detailed, and full. Additionally, you can obtain help about concepts in Windows PowerShell. This last feature is equivalent to having an online instruction manual. To retrieve a listing of all the conceptual help articles, use the *Get-Help about\** command, as follows.

```
Get-Help about*
```

Suppose you do not remember the exact name of the cmdlet you want to use, but you remember it was a *get* cmdlet. You can use a wildcard, such as an asterisk (\*), to obtain the name of the cmdlet. This is shown here.

```
Get-Help get*
```

This technique of using a wildcard operator can be extended further. If you remember that the cmdlet was a *get* cmdlet, and that it started with the letter *p*, you can use the following syntax to retrieve the cmdlet you're looking for.

```
Get-Help get-p*
```

Suppose, however, that you know the exact name of the cmdlet, but you cannot exactly remember the syntax. For this scenario, you can use the *-Examples* switch parameter. For example, for the *Get-PSDrive* cmdlet, you would use *Get-Help* with the *-Examples* switch parameter, as follows.

```
Get-Help Get-PSDrive -examples
```

To view help displayed one page at a time, you can use the *Help* function. The *Help* function passes your input to the *Get-Help* cmdlet, and pipelines the resulting information to the *more.com* utility. This causes output to display one page at a time in the Windows PowerShell console. This is useful if you want to avoid scrolling up and down to view the help output.

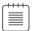

**Note** Keep in mind that in the Windows PowerShell ISE, the pager does not work, and therefore you will find no difference in output between *Get-Help* and *Help*. In the ISE, both *Get-Help* and *Help* behave the same way. However, it is likely that if you are using the Windows PowerShell ISE, you will use *Show-Command* for your help instead of relying on *Get-Help*.

This formatted output is shown in Figure 1-3.

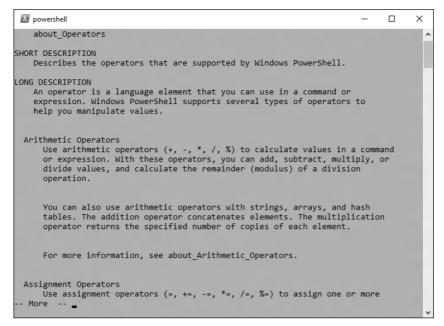

FIGURE 1-3 Use Help to display information one page at a time.

Getting tired of typing *Get-Help* all the time? After all, it is eight characters long. The solution is to create an alias to the *Get-Help* cmdlet. An alias is a shortcut keystroke combination that will launch a program or cmdlet when entered. In the "Creating an alias for the *Get-Help* cmdlet" procedure, you will assign the *Get-Help* cmdlet to the G+H key combination.

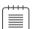

**Note** When creating an alias for a cmdlet, confirm that it does not already have an alias by using *Get-Alias*. Use *New-Alias* to assign the cmdlet to a unique keystroke combination.

### Creating an alias for the Get-Help cmdlet

- 1. Open Windows PowerShell by choosing Start | Run | PowerShell. The Windows PowerShell prompt opens by default at the root of your user folder.
- 2. Retrieve an alphabetic listing of all currently defined aliases, and inspect the list for one assigned to either the *Get-Help* cmdlet or the keystroke combination G+H. The command to do this is as follows.

```
Get-Alias | sort
```

**3.** After you have determined that there is no alias for the *Get-Help* cmdlet and that none is assigned to the G+H keystroke combination, review the syntax for the *New-Alias* cmdlet. Use the *-Full* switch parameter to the *Get-Help* cmdlet. This is shown here.

```
Get-Help New-Alias -full
```

**4.** Use the *New-Alias* cmdlet to assign the G+H keystroke combination to the *Get-Help* cmdlet. To do this, use the following command.

```
New-Alias gh Get-Help
```

# **Exploring commands: Step-by-step exercises**

In the following exercises, you'll explore the use of command-line utilities in Windows PowerShell. You will find that it is as easy to use command-line utilities in Windows PowerShell as in the CMD interpreter; however, by using such commands in Windows PowerShell, you gain access to new levels of functionality.

### Using command-line utilities

- 1. Open Windows PowerShell by choosing Start | Run | PowerShell. The Windows PowerShell prompt opens by default at the root of your user folder.
- 2. Change to the root of C:\ by entering cd c:\ inside the Windows PowerShell prompt.

```
cd c:\
```

**3.** Obtain a listing of all the files in the root of C:\ by using the *dir* command.

dir

**4.** Create a directory off the root of C:\ by using the *md* command.

```
md mytest
```

**5.** Obtain a listing of all files and folders off the root that begin with the letter m.

```
dir m*
```

**6.** Change the working directory to the Windows PowerShell working directory. You can do this by using the *Set-Location* command, as follows.

```
Set-Location $pshome
```

**7.** Obtain a listing of memory counters related to the available bytes by using the *typeperf.exe* command. This command is shown here

```
typeperf "\memory\available bytes"
```

- **8.** After a few counters have been displayed in the Windows PowerShell window, press Ctrl+C to break the listing.
- **9.** Display the current startup configuration by using the *bcdedit* command (note that you must run this command with admin rights).

bcdedit

**10.** Change the working directory back to the C:\Mytest directory you created earlier.

```
Set-Location c:\mvtest
```

**11.** Create a file named *mytestfile.txt* in the C:\Mytest directory. Use the *fsutil* utility, and make the file 1,000 bytes in size. To do this, use the following command.

```
fsutil file createnew mytestfile.txt 1000
```

- **12.** Obtain a directory listing of all the files in the C:\Mytest directory by using the *Get-ChildItem* cmdlet.
- **13.** Print the current date by using the *Get-Date* cmdlet.
- **14.** Clear the screen by using the *cls* command.
- **15.** Print a listing of all the cmdlets built into Windows PowerShell. To do this, use the *Get-Command* cmdlet.
- **16.** Use the *Get-Command* cmdlet to get the *Get-Alias* cmdlet. To do this, use the *-Name* parameter while supplying *Get-Alias* as the value for the parameter. This is shown here.

```
Get-Command -name Get-Alias
```

This concludes the step-by-step exercise. Exit Windows PowerShell by entering **exit** and pressing Enter.

In the following exercise, you'll use various help options to obtain assistance with various cmdlets.

### Obtaining help

- 1. Open Windows PowerShell by choosing Start | Run | PowerShell. The Windows PowerShell prompt opens by default at the root of your user folder.
- 2. Use the *Get-Help* cmdlet to obtain help about the *Get-Help* cmdlet. Use the command *Get-Help Get-Help* as follows.

```
Get-Help Get-Help
```

**3.** To obtain detailed help about the *Get-Help* cmdlet, use the *-Detailed* switch parameter, as follows.

```
Get-Help Get-Help -detailed
```

**4.** To retrieve technical information about the *Get-Help* cmdlet, use the *-Full* switch parameter. This is shown here.

```
Get-Help Get-Help -full
```

**5.** If you only want to obtain a listing of examples of command usage, use the *-Examples* switch parameter, as follows.

```
Get-Help Get-Help -examples
```

**6.** Obtain a listing of all the informational help topics by using the *Get-Help* cmdlet and the *about* noun with the asterisk (\*) wildcard operator. The code to do this is shown here.

```
Get-Help about*
```

**7.** Obtain a listing of all the help topics related to *get* cmdlets. To do this, use the *Get-Help* cmdlet, and specify the word *get* followed by the wildcard operator, as follows.

```
Get-Help get*
```

**8.** Obtain a listing of all the help topics related to *set* cmdlets. To do this, use the *Get-Help* cmdlet, followed by the *set* verb, followed by the asterisk wildcard. This is shown here.

```
Get-Help set*
```

This concludes this exercise. Exit Windows PowerShell by entering **exit** and pressing Enter.

# **Chapter 1 quick reference**

| То                                                                           | Do this                                                                                                    |
|------------------------------------------------------------------------------|----------------------------------------------------------------------------------------------------|
| Use an external command-line utility                                         | Enter the name of the command-line utility while inside Windows PowerShell.                                         |
| Use multiple external command-line utilities sequentially                    | Separate each command-line utility with a semicolon on a single Windows PowerShell line.                            |
| Obtain a list of running processes                                           | Use the Get-Process cmdlet.                                                                                         |
| Stop a process                                                               | Use the Stop-Process cmdlet and specify either the name or the process ID parameter.                                |
| Model the effect of a cmdlet before actually performing the requested action | Use the -WhatIf switch parameter.                                                                                   |
| Instruct Windows PowerShell to start up, run a cmdlet, and then exit         | Use the <i>PowerShell</i> command while prefixing the cmdlet with & and enclosing the name of the cmdlet in braces. |
| Prompt for confirmation before stopping a process                            | Use the Stop-Process cmdlet while specifying the -Confirm parameter.                                                |

# Working with functions

#### After completing this chapter, you will be able to

- Understand functions.
- Use functions to provide ease of reuse.
- Use functions to encapsulate logic.
- Use functions to provide ease of modification.

There are clear-cut guidelines that can be used to design functions. These guidelines can be used to ensure that functions are easy to understand, easy to maintain, and easy to troubleshoot. This chapter examines the reasons for the scripting guidelines and provides examples of both good and bad code design.

# **Understanding functions**

In Windows PowerShell, functions have moved to the forefront as the primary programming element used when writing Windows PowerShell scripts. This is not necessarily due to improvements in functions per se, but rather to a combination of factors, including the maturity of Windows PowerShell script writers. In Windows PowerShell 1.0, functions were not well understood, perhaps due to the lack of clear documentation as to their use, purpose, and application.

Microsoft Visual Basic Scripting Edition (VBScript) included both subroutines and functions. According to the classic definitions, a subroutine was used to encapsulate code that would do things like write to a database or create a Microsoft Word document. Functions, on the other hand, were used to return a value. An example of a classic VBScript function is one that converts a temperature from Fahrenheit to Celsius. The function receives a value in Fahrenheit and returns the value in Celsius. The classic function always returns a value—if it does not, a subroutine should be used instead.

179

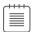

Note Needless to say, the concepts of functions and subroutines were a bit confusing for many VBScript writers. A common question I used to receive when teaching VBScript classes was, "When do I use a subroutine and when do I use a function?" After expounding the classic definition, I would then show them that you could actually write a subroutine that would behave like a function. Next, I would write a function that acted like a subroutine. It was great fun, and the class loved it. The Windows PowerShell team has essentially done the same thing. There is no confusion over when to use a subroutine and when to use a function, because there are no subroutines in Windows PowerShell—only functions.

To create a function in Windows PowerShell, you begin with the Function keyword, followed by the name of the function. As a best practice, use the Windows PowerShell verb-noun combination when creating functions. Pick the verb from the standard list of Windows PowerShell verbs to make your functions easier to remember. It is a best practice to avoid creating new verbs when there is an existing verb that can easily do the job.

An idea of the verb coverage can be obtained by using the Get-Command cmdlet and pipelining the results to the *Group-Object* cmdlet. This is shown here.

```
Get-Command -CommandType cmdlet | Group-Object -Property Verb |
Sort-Object -Property count -Descending
```

When the preceding command is run, the resulting output is as follows. This command was run on Windows 10 and includes cmdlets from the default modules. As shown in the listing, Get is used the most by the default cmdlets, followed distantly by Set, New, and Remove.

| Count | Name        | Group                                             |
|-------|-------------|---------------------------------------------------|
|       |             |                                                   |
| 107   | Get         | {Get-Acl, Get-Alias, Get-AppLockerFileInformation |
| 49    | Set         | {Set-Acl, Set-Alias, Set-AppBackgroundTaskResourc |
| 37    | New         | {New-Alias, New-AppLockerPolicy, New-CertificateN |
| 29    | Remove      | {Remove-AppxPackage, Remove-AppxProvisionedPackag |
| 17    | Add         | {Add-AppxPackage, Add-AppxProvisionedPackage, Add |
| 15    | Export      | {Export-Alias, Export-BinaryMiLog, Export-Certifi |
| 14    | Disable     | {Disable-AppBackgroundTaskDiagnosticLog, Disable  |
| 14    | Enable      | {Enable-AppBackgroundTaskDiagnosticLog, Enable-Co |
| 12    | Import      | {Import-Alias, Import-BinaryMiLog, Import-Certifi |
| 11    | Invoke      | {Invoke-CimMethod, Invoke-Command, Invoke-DscReso |
| 10    | Clear       | {Clear-Content, Clear-EventLog, Clear-History, Cl |
| 10    | Test        | {Test-AppLockerPolicy, Test-Certificate, Test-Com |
| 9     | Write       | {Write-Debug, Write-Error, Write-EventLog, Write  |
| 9     | Start       | {Start-BitsTransfer, Start-DscConfiguration, Star |
| 8     | Register    | {Register-ArgumentCompleter, Register-CimIndicati |
| 7     | Out         | {Out-Default, Out-File, Out-GridView, Out-Host}   |
| 6     | Stop        | {Stop-Computer, Stop-DtcDiagnosticResourceManager |
| 6     | ConvertTo   | {ConvertTo-Csv, ConvertTo-Html, ConvertTo-Json, C |
| 5     | Update      | {Update-FormatData, Update-Help, Update-List, Upd |
| 5     | Format      | {Format-Custom, Format-List, Format-SecureBootUEF |
| 5     | ConvertFrom | {ConvertFrom-Csv, ConvertFrom-Json, ConvertFrom-S |

```
{Wait-Debugger, Wait-Event, Wait-Job, Wait-Process}
4 Wait
4 Unregister
                             {Unregister-Event, Unregister-PackageSource, Unre...
3 Rename
                             {Rename-Computer, Rename-Item, Rename-ItemProperty}
3 Receive
                             {Receive-DtcDiagnosticTransaction, Receive-Job, R...
3 Move
                             {Move-AppxPackage, Move-Item, Move-ItemProperty}
                             {Suspend-BitsTransfer, Suspend-Job, Suspend-Service}
3 Suspend
3 Show
                             {Show-Command, Show-ControlPanelItem, Show-EventLog}
                             {Debug-Job, Debug-Process, Debug-Runspace}
3 Debug
3 Complete
                             {Complete-BitsTransfer, Complete-DtcDiagnosticTra...
3 Select
                             {Select-Object, Select-String, Select-Xml}
3 Resume
                             {Resume-BitsTransfer, Resume-Job, Resume-Service}
3 Save
                             {Save-Help, Save-Package, Save-WindowsImage}
2 Unblock
                             {Unblock-File, Unblock-Tpm}
2 Split
                             {Split-Path, Split-WindowsImage}
                             {Undo-DtcDiagnosticTransaction, Undo-Transaction}
2 Undo
                             {Restart-Computer. Restart-Service}
2 Restart
2 Resolve
                             {Resolve-DnsName, Resolve-Path}
2 Send
                             {Send-DtcDiagnosticTransaction, Send-MailMessage}
2 Convert
                             {Convert-Path, Convert-String}
2 Use
                             {Use-Transaction, Use-WindowsUnattend}
2 Disconnect
                             {Disconnect-PSSession. Disconnect-WSMan}
2 loin
                             {Join-DtcDiagnosticResourceManager, Join-Path}
2 Fxit
                             {Exit-PSHostProcess, Exit-PSSession}
                             {Enter-PSHostProcess, Enter-PSSession}
2 Enter
                             {Copy-Item, Copy-ItemProperty}
2 Copy
2 Expand
                             {Expand-WindowsCustomDataImage, Expand-WindowsImage}
2 Measure
                             {Measure-Command, Measure-Object}
2 Connect
                             {Connect-PSSession, Connect-WSMan}
2 Mount
                             {Mount-AppxVolume, Mount-WindowsImage}
2 Dismount
                             {Dismount-AppxVolume, Dismount-WindowsImage}
1 Pop
                             {Pop-Location}
1 Trace
                             {Trace-Command}
1 Uninstall
                             {Uninstall-Package}
1 Checkpoint
                             {Checkpoint-Computer}
1 Tee
                             {Tee-Object}
1 Unprotect
                             {Unprotect-CmsMessage}
1 Where
                             {Where-Object}
1 Switch
                             {Switch-Certificate}
1 Compare
                             {Compare-Object}
1 Limit
                             {Limit-EventLog}
1 Install
                             {Install-Package}
1 Protect
                             {Protect-CmsMessage}
1 Optimize
                             {Optimize-WindowsImage}
1 ForEach
                             {ForEach-Object}
1 Find
                             {Find-Package}
1 Initialize
                             {Initialize-Tpm}
1 Group
                             {Group-Object}
1 Reset
                             {Reset-ComputerMachinePassword}
1 Repair
                             {Repair-WindowsImage}
1 Sort
                             {Sort-Object}
1 Restore
                             {Restore-Computer}
1 Push
                             {Push-Location}
1 Publish
                             {Publish-DscConfiguration}
1 Confirm
                             {Confirm-SecureBootUEFI}
```

{Read-Host}

1 Read

A function is not required to accept any parameters. In fact, many functions do not require input to perform their job in the script. Let's use an example to illustrate this point. A common task for network administrators is obtaining the operating system version. Script writers often need to do this to ensure that their script uses the correct interface or exits gracefully. It is also guite common that one set of files would be copied to a desktop running one version of the operating system, and a different set of files would be copied for another version of the operating system. The first step in creating a function is to come up with a name. Because the function is going to retrieve information, in the listing of cmdlet verbs shown earlier, the best verb to use is Get. For the noun portion of the name, it is best to use something that describes the information that will be obtained. In this example, a noun of OperatingSystemVersion makes sense. An example of such a function is shown in the Get-OperatingSystemVersion.ps1 script. The Get-OperatingSystemVersion function uses Windows Management Instrumentation (WMI) to obtain the version of the operating system. In this basic form of the function, you have the function keyword followed by the name of the function, and a script block with code in it, which is delimited by braces. This pattern is shown here.

```
Function Function-Name
 #insert code here
```

In the Get-OperatingSystemVersion.ps1 script, the Get-OperatingSystemVersion function is at the top of the script. It uses the Function keyword to define the function, followed by the name, Get-OperatingSystemVersion. The script block opens, followed by the code, and then the script block closes. The function uses the Get-CimInstance cmdlet to retrieve an instance of the Win32 Operating-System WMI class. Because this WMI class only returns a single instance, the properties of the class are directly accessible. The version property is the one you'll work with, so use parentheses to force the evaluation of the code inside. The returned management object is used to emit the version value. The braces are used to close the script block. The operating system version is returned to the code that calls the function. In this example, a string that writes This OS is version is used. A subexpression is used to force evaluation of the function. The version of the operating system is returned to the place where the function was called. This is shown here.

```
Get-OperatingSystemVersion.ps1
Function Get-OperatingSystemVersion
 (Get-CimInstance -Class Win32 OperatingSystem). Version
} #end Get-OperatingSystemVersion
```

"This OS is version \$(Get-OperatingSystemVersion)"

Now let's look at choosing the cmdlet verb. In the earlier listing of cmdlet verbs, there is one cmdlet that uses the verb Read. It is the Read-Host cmdlet, which is used to obtain information from the command line. This would indicate that the verb Read is not used to describe reading a file. There is no verb called Display, and the Write verb is used in cmdlet names such as Write-Error and Write-Debug, both of which do not really seem to have the concept of displaying information. If you were writing a function that would read the content of a text file and display statistics about that file, you might call the function Get-TextStatistics. This is in keeping with cmdlet names such as Get-Process

and *Get-Service*, which include the concept of emitting their retrieved content within their essential functionality. The *Get-TextStatistics* function accepts a single parameter called *path*. The interesting thing about parameters for functions is that when you pass a value to the parameter, you use a hyphen. When you refer to the value inside the function, it is a variable such as *\$path*. To call the *Get-TextStatistics* function, you have a couple of options. The first is to use the name of the function and put the value inside parentheses. This is shown here.

```
Get-TextStatistics("C:\fso\mytext.txt")
```

This is a natural way to call the function, and it works when there is a single parameter. It does not work when there are two or more parameters. Another way to pass a value to the function is to use the hyphen and the parameter name. This is shown here.

```
Get-TextStatistics -path "C:\fso\mytext.txt"
```

Note from the previous example that no parentheses are required. You can also use positional arguments when passing a value. In this usage, you omit the name of the parameter entirely and simply place the value for the parameter following the call to the function. This is illustrated here.

```
Get-TextStatistics "C:\fso\mytext.txt"
```

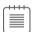

Note The use of positional parameters works well when you are working from the command line and want to speed things along by reducing the typing load. However, it can be a bit confusing to rely on positional parameters, and in general I tend to avoid them—even when working at the command line. This is because I often copy my working code from the console directly into a script, and as a result, I would need to retype the command a second time to get rid of aliases and unnamed parameters. With the improvements in tab expansion, I feel that the time saved by using positional parameters or partial parameters does not sufficiently warrant the time involved in retyping commands when they need to be transferred to scripts. The other reason for always using named parameters is that it helps you to be aware of the exact command syntax.

One additional way to pass a value to a function is to use partial parameter names. All that is required is enough of the parameter name to disambiguate it from other parameters. This is illustrated here.

```
Get-TextStatistics -p "C:\fso\mytext.txt"
```

The complete text of the Get-TextStatistics function is shown here.

#### **Get-TextStatistics Function**

```
Function Get-TextStatistics($path)
{
   Get-Content -path $path |
   Measure-Object -line -character -word
```

Between Windows PowerShell 1.0 and Windows PowerShell 2.0, the number of verbs grew from 40 to 60. In Windows PowerShell 5.0, the number of verbs remained consistent at 98. The list of approved verbs is shown here.

| Add        | Clear    | Close      | Сору    | Enter       | Exit       | Find       |
|------------|----------|------------|---------|-------------|------------|------------|
| Format     | Get      | Hide       | Join    | Lock        | Move       | New        |
| 0pen       | Optimize | Pop        | Push    | Redo        | Remove     | Rename     |
| Reset      | Resize   | Search     | Select  | Set         | Show       | Skip       |
| Split      | Step     | Switch     | Undo    | Unlock      | Watch      | Backup     |
| Checkpoint | Compare  | Compress   | Convert | ConvertFrom | ConvertTo  | Dismount   |
| Edit       | Expand   | Export     | Group   | Import      | Initialize | Limit      |
| Merge      | Mount    | Out        | Publish | Restore     | Save       | Sync       |
| Unpublish  | Update   | Approve    | Assert  | Complete    | Confirm    | Deny       |
| Disable    | Enable   | Install    | Invoke  | Register    | Request    | Restart    |
| Resume     | Start    | Stop       | Submit  | Suspend     | Uninstall  | Unregister |
| Wait       | Debug    | Measure    | Ping    | Repair      | Resolve    | Test       |
| Trace      | Connect  | Disconnect | Read    | Receive     | Send       | Write      |
| Block      | Grant    | Protect    | Revoke  | Unblock     | Unprotect  | Use        |

After the function has been named, you should specify any parameters the function might require. The parameters are contained within parentheses. In the Get-TextStatistics function, the function accepts a single parameter: -path. When you have a function that accepts a single parameter, you can pass the value to the function by placing the value for the parameter inside parentheses. This is known as calling a function like a method, and is disallowed when you use Set-StrictMode with the Latest value for the -Version parameter. The following command generates an error when the latest strict mode is in effect—otherwise, it is a permissible way to call a function.

```
Get-TextLength("C:\fso\test.txt")
```

The path C:\fso\test.txt is passed to the Get-TextStatistics function via the -path parameter. Inside the function, the string C:\fso\text.txt is contained in the \$path variable. The \$path variable lives only within the confines of the Get-TextStatistics function. It is not available outside the scope of the function. It is available from within child scopes of the Get-TextStatistics function. A child scope of Get-TextStatistics is one that is created from within the Get-TextStatistics function. In the Get-TextStatisticsCallChildFunction. ps1 script, the Write-Path function is called from within the Get-TextStatistics function. This means the Write-Path function will have access to variables that are created within the Get-TextStatistics function. This is the concept of variable scope, which is extremely important when working with functions. As you use functions to separate the creation of objects, you must always be aware of where the objects get created, and where you intend to use them. In the Get-TextStatisticsCallChildFunction, the \$path variable does not obtain its value until it is passed to the function. It therefore lives within the Get-TextStatistics function. But because the Write-Path function is called from within the Get-TextStatistics function. it inherits the variables from that scope. When you call a function from within another function, variables created within the parent function are available to the child function. This is shown in the Get-TextStatisticsCallChildFunction.ps1 script, which follows.

```
Get-TextStatisticsCallChildFunction.ps1
```

```
Function Get-TextStatistics($path)
Get-Content -path $path |
```

```
Measure-Object -line -character -word
Write-Path
}
Function Write-Path()
{
  "Inside Write-Path the `$path variable is equal to $path"
}
Get-TextStatistics("C:\fso\test.txt")
"Outside the Get-TextStatistics function `$path is equal to $path"
```

Inside the *Get-TextStatistics* function, the *\$path* variable is used to provide the path to the *Get-Content* cmdlet. When the *Write-Path* function is called, nothing is passed to it. But inside the *Write-Path* function, the value of *\$path* is maintained. Outside both of the functions, however, *\$path* does not have any value. The output from running the script is shown here.

| Lines    | Words                | Characters           | Property |
|----------|----------------------|----------------------|----------|
|          |                      |                      |          |
| 3        | 41                   | 210                  |          |
| -Path th | e \$nath variable is | equal to C:\fso\test | tyt      |

Inside Write-Path the \$path variable is equal to C:\fso\test.txt
Outside the Get-TextStatistics function \$path is equal to

You will then need to open and close a script block. A pair of opening and closing braces is used to delimit the script block on a function. As a best practice, when writing a function, I will always use the *Function* keyword, and type in the name, the input parameters, and the braces for the script block at the same time. This is shown here.

```
Function My-Function
{
  #insert code here
}
```

In this manner, I make sure I do not forget to close the braces. Trying to identify a missing brace within a long script can be somewhat problematic, because the error that is presented does not always correspond to the line that is missing the brace. For example, suppose the closing brace is left off the *Get-TextStatistics* function, as shown in the Get-TextStatisticsCallChildFunction-DoesNOTWork-MissingClosingBrace.ps1 script. An error will be generated, as shown here.

```
Missing closing '}' in statement block.

At C:\Scripts\Get-TextStatisticsCallChildFunction-DoesNOTWork-MissingClosingBracket.ps1:28 char:1
```

The problem is that the position indicator of the error message points to the first character on line 28. Line 28 happens to be the first blank line after the end of the script. This means that Windows PowerShell scanned the entire script looking for the closing brace. Because it did not find it, it states that the error is at the end of the script. If you were to place a closing brace on line 28, the error in this example would go away, but the script would not work. The Get-TextStatisticsCallChildFunction-DoesNOTWork-MissingClosingBracket.ps1 script is shown here, with a comment that indicates where the missing closing brace should be placed.

#### Get-TextStatisticsCallChildFunction-DoesNOTWork-MissingClosingBrace.ps1

```
Function Get-TextStatistics($path)
Get-Content -path $path |
Measure-Object -line -character -word
Write-Path
# Here is where the missing brace goes
Function Write-Path()
 "Inside Write-Path the `$path variable is equal to $path"
Get-TextStatistics("C:\fso\test.txt")
Write-Host "Outside the Get-TextStatistics function `$path is equal to $path"
```

One other technique to guard against the problem of the missing brace is to add a comment to the closing brace of each function.

# Using functions to provide ease of code reuse

When scripts are written using well-designed functions, it makes it easier to reuse them in other scripts, and to provide access to these functions from within the Windows PowerShell console. To get access to these functions, you will need to dot-source the containing script by placing a dot in front of the path to the script when you call it, and put the functions in a module or load them via the profile. An issue with dot-sourcing scripts to bring in functions is that often the scripts might contain global variables or other items you do not want to bring into your current environment.

An example of a useful function is the ConvertToMeters.ps1 script because it converts feet to meters. There are no variables defined outside the function, and the function itself does not use the Write-Host cmdlet to break up the pipeline. The results of the conversion will be returned directly to the calling code. The only problem with the ConvertToMeters.ps1 script is that when it is dot-sourced into the Windows PowerShell console, it runs and returns the data because all executable code in the script is executed. The ConvertToMeters.ps1 script is shown here.

#### ConvertToMeters.ps1

```
Function Script:ConvertToMeters($feet)
  "$feet feet equals $($feet*.31) meters"
} #end ConvertToMeters
feet = 5
ConvertToMeters -Feet $feet
```

With well-written functions, it is trivial to collect them into a single script—you just cut and paste. When you are done, you have created a function library.

When pasting your functions into the function library script, pay attention to the comments at the end of the function. The comments at the closing brace for each function not only point to the end of the script block, they also provide a nice visual indicator for the end of each function. This

can be helpful when you need to troubleshoot a script. An example of such a function library is the ConversionFunctions.ps1 script, which is shown here.

#### ConversionFunctions.ps1

```
Function Script:ConvertToMeters($feet)
  "$feet feet equals $($feet*.31) meters"
} #end ConvertToMeters
Function Script:ConvertToFeet($meters)
 "$meters meters equals $($meters * 3.28) feet"
} #end ConvertToFeet
Function Script:ConvertToFahrenheit($celsius)
"$celsius celsius equals $((1.8 * $celsius) + 32 ) fahrenheit"
} #end ConvertToFahrenheit
Function Script:ConvertTocelsius($fahrenheit)
 "$fahrenheit fahrenheit equals $( (($fahrenheit - 32)/9)*5 ) celsius"
} #end ConvertTocelsius
Function Script:ConvertToMiles($kilometer)
  "$kilometer kilometers equals $( ($kilometer *.6211) ) miles"
} #end convertToMiles
Function Script:ConvertToKilometers($miles)
  "$miles miles equals $( ($miles * 1.61) ) kilometers"
} #end convertToKilometers
```

One way to use the functions from the ConversionFunctions.ps1 script is to use the dot-sourcing operator to run the script so that the functions from the script are part of the calling scope. To dot-source the script, you use the dot-source operator (the period, or dot symbol), followed by a space, followed by the path to the script containing the functions you want to include in your current scope. (Dot-sourcing is covered in more depth in the following section.) After you do this, you can call the function directly, as shown here.

```
PS C:\> . C:\scripts\ConversionFunctions.ps1
PS C:\> convertToMiles 6
6 kilometers equals 3.7266 miles
```

All of the functions from the dot-sourced script are available to the current session. This can be demonstrated by creating a listing of the function drive, as shown here.

```
ConvertToFeet
                    param($meters) "$meters meters equals $($meters * 3.28) feet"...
ConvertToFahrenheit param($celsius) "$celsius celsius equals $((1.8 * $celsius) + 32)
fahrenheit"...
                   param($fahrenheit) "$fahrenheit fahrenheit equals $( (($fahrenheit -
ConvertTocelsius
32)/9)*5 ) celsius...
                   param($kilometer) "$kilometer kilometers equals $( ($kilometer *.6211) )
ConvertToMiles
miles"...
ConvertToKilometers param($miles) "$miles miles equals $( ($miles * 1.61) ) kilometers"...
```

## **Including functions in the Windows PowerShell environment**

In Windows PowerShell 1.0, you could include functions from previously written scripts by dot-sourcing the script. The use of a module, which was introduced in Windows PowerShell 2.0, offers greater flexibility than dot-sourcing because you can create a module manifest, which specifies exactly which functions and programming elements will be imported into the current session.

### **Using dot-sourcing**

This technique of dot-sourcing still works in Windows PowerShell 5.0, and it offers the advantage of simplicity and familiarity. In the TextFunctions.ps1 script shown following, two functions are created. The first function is called New-Line, and the second is called Get-TextStats. The TextFunctions.ps1 script is shown here.

#### TextFunctions.ps1

```
Function New-Line([string]$stringIn)
 "-" * $stringIn.length
} #end New-Line
Function Get-TextStats([string[]]$textIn)
 $textIn | Measure-Object -Line -word -char
} #end Get-TextStats
```

The New-Line function creates a string of hyphen characters as long as the length of the input text. This is helpful when you want an underline that is sized to the text, for text separation purposes. An example of using the New-Line text function in this manner is shown here.

#### CallNew-LineTextFunction.ps1

```
Function New-Line([string]$stringIn)
 "-" * $stringIn.length
} #end New-Line
Function Get-TextStats([string[]]$textIn)
 $textIn | Measure-Object -Line -word -char
} #end Get-TextStats
# *** Entry Point to script ***
"This is a string" | ForEach-Object {\sqrt{s}_; New-Line \sqrt{s}_}
```

When the script runs, it returns the following output.

This is a string

Of course, this is a bit inefficient and limits your ability to use the functions. If you have to copy the entire text of a function into each new script you want to produce, or edit a script each time you want to use a function in a different manner, you dramatically increase your workload. If the functions were available all the time, you might be inclined to use them more often. To make the text functions available in your current Windows PowerShell console, you need to dot-source the script containing the functions into your console, put it in a module, or load it via your profile. You will need to use the entire path to the script unless the folder that contains the script is in your search path. The syntax to dot-source a script is so easy that it actually becomes a stumbling block for some people who are expecting some complex formula or cmdlet with obscure parameters. It is none of that—just a period (dot), followed by a space, followed by the path to the script that contains the function. This is why it is called dot-sourcing: you have a dot and the source (path) to the functions you want to include. This is shown here.

#### PS C:\> . C:\fso\TextFunctions.ps1

After you have included the functions in your current console, all the functions in the source script are added to the Function drive. This is shown in Figure 6-1.

| Select powersh | nell                 | _       |        |
|----------------|----------------------|---------|--------|
|                | SO\TextFunctions.ps1 |         |        |
| PS C:\> dir f  | unction:             |         |        |
| CommandType    | Name                 | Version | Source |
|                |                      |         |        |
| Function       | A:                   |         |        |
| Function       | B:                   |         |        |
| Function       | C:                   |         |        |
| Function       | cd                   |         |        |
| Function       | cd\                  |         |        |
| Function       | Clear-Host           |         |        |
| Function       | D:                   |         |        |
| Function       | E:                   |         |        |
| Function       | F:                   |         |        |
| Function       | Format-Hex           | 3.1.0.0 | Mic    |
| Function       | G:                   |         |        |
| Function       | Get-FileHash         | 3.1.0.0 | Mic    |
| Function       | Get-TextStats        |         |        |
| Function       | Get-Verb             |         |        |
| Function       | H:                   |         |        |
| Function       | help                 |         |        |
| Function       | I:                   |         |        |
| Function       | ImportSystemModules  |         |        |
| Function       | J:                   |         |        |
| Function       | K:                   |         |        |
| Function       | L:                   |         |        |
| Function       | M:                   |         |        |
| Function       | mkdir                |         |        |
| Function       | more                 |         |        |
| Function       | N:                   |         |        |
| unction        | New-Guid             | 3.1.0.0 | Mic    |
| unction        | New-Line             |         |        |
| Function       | New-TemporaryFile    | 3.1.0.0 | Mic    |
| unction        | 0:                   |         |        |
| unction        | OSS                  |         |        |
| unction        | P:                   |         |        |

FIGURE 6-1 Functions from a dot-sourced script are available via the Function drive.

### Using dot-sourced functions

After the functions have been introduced to the current console, you can incorporate them into your normal commands. This flexibility should also influence the way you write the function. If the functions are written so they will accept pipelined input and do not change the system environment—by adding global variables, for example—you will be much more likely to use the functions, and they will be less likely to conflict with either functions or cmdlets that are present in the current console.

As an example of using the New-Line function, consider the fact that the Get-CimInstance cmdlet allows the use of an array of computer names for the -ComputerName parameter. In this example, BIOS information is obtained from two separate workstations. This is shown here.

PS C:\> Get-CimInstance win32\_bios -ComputerName dc1, c10

SMBIOSBIOSVersion: 090006

Manufacturer : American Megatrends Inc.

Name : BIOS Date: 05/23/12 17:15:53 Ver: 09.00.06

SerialNumber : 5198-1332-9667-8393-5778-4501-39 Version : VRTUAL - 5001223

PSComputerName : c10

SMBIOSBIOSVersion: Hyper-V UEFI Release v1.0 Manufacturer : Microsoft Corporation Name : Hyper-V UEFI Release v1.0 SerialNumber : 3601-6926-9922-0181-5225-8175-58 Version : VRTUAL - 1

PSComputerName : dc1

You can improve the display of the information returned by Get-CimInstance by pipelining the output to the New-Line function so that you can underline each computer name as it comes across the pipeline. You do not need to write a script to produce this kind of display. You can enter the command directly into the Windows PowerShell console. The first thing you need to do is to dot-source the TextFunctions.ps1 script. This makes the functions directly available in the current Windows PowerShell console session. You then use the same Get-CimInstance query you used earlier to obtain BIOS information via WMI from two computers. Pipeline the resulting management objects to the ForEach-Object cmdlet. Inside the script block section, you use the \$\_ automatic variable to reference the current object on the pipeline and retrieve the PSComputerName property. You send this information to the New-Line function so the server name is underlined, and you display the BIOS information that is contained in the \$\_ variable.

The command to import the New-Line function into the current Windows PowerShell session and use it to underline the server names is shown here.

```
PS C:\> . C:\fso\TextFunctions.ps1
PS C:\> Get-CimInstance win32_bios -ComputerName dc1, c10 | ForEach-Object { $_.PSComputerName
; New-Line $_.PSComputerName ; $_}
```

The results of using the *New-Line* function are shown in Figure 6-2.

```
Select powershell
                                                                                    П
                                                                                           ×
PS C:\> Get-CimInstance win32 bios -ComputerName dc1, c10 | ForEach-Object { $ .PSCom /
puterName ; New-Line $_.PSComputerName ; $_}
c10
SMBIOSBIOSVersion: 090006
Name : BIOS Date: 05/23/12 17:15:53 Vei
SerialNumber : 5198-1332-9667-8393-5778-4501-39
Version : VRTUAL - 5001223
PSComputerName : c10
dc1
SMBIOSBIOSVersion : Hyper-V UEFI Release v1.0
Manufacturer : Microsoft Corporation
Name : Hyper-V UEFI Release v1.0
SerialNumber : 3601-6926-9922-0181-5225-8175-58
Version : VRTUAL - 1
PSComputerName : dc1
PS C:\> _
```

FIGURE 6-2 Functions that are written to accept pipelined input find an immediate use in your daily work routine.

The Get-TextStats function from the TextFunctions.ps1 script provides statistics based upon an input text file or text string. After the TextFunctions.ps1 script is dot-sourced into the current console, the statistics it returns when the function is called are word count, number of lines in the file, and number of characters. An example of using this function is shown here.

```
Get-TextStats "This is a string"
```

When the Get-TextStats function is used, the following output is produced.

| Lines | Words | Characters Property |
|-------|-------|---------------------|
|       |       |                     |
| 1     | 4     | 16                  |

In this section, the use of functions was discussed. The reuse of functions could be as simple as copying the text of the function from one script into another script. It is easier, however, to dot-source the function than to reuse it. This can be done from within the Windows PowerShell console or from within a script.

## Adding help for functions

When you dot-source functions into the current Windows PowerShell console, one problem is introduced. Because you are not required to open the file that contains the function to use it, you might be unaware of everything the file contains within it. In addition to functions, the file could contain variables, aliases, Windows PowerShell drives, or any number of other things. Depending on what you are actually trying to accomplish, this might or might not be an issue. The need sometimes arises, however, to have access to help information about the features provided by the Windows PowerShell script.

### Using a here-string object for help

In Windows PowerShell 1.0, you could solve this problem by adding a help parameter to the function and storing the help text within a here-string object. You can also use this approach in Windows PowerShell 5.0, but as shown in Chapter 7, "Creating advanced functions and modules," there is a better approach to providing help for functions. The classic here-string approach for help is shown in the GetWmiClassesFunction.ps1 script, which follows. The first step that needs to be done is to define a switch parameter named \$help. The second step involves creating and displaying the results of a herestring object that includes help information. The GetWmiClassesFunction.ps1 script is shown here.

#### GetWmiClassesFunction.ps1

```
Function Get-WmiClasses(
                 $class=($paramMissing=$true).
                 $ns="root\cimv2",
                 [switch]$help
{
 If($help)
   $helpstring = @"
   NAME
     Get-WmiClasses
   SYNOPSIS
     Displays a list of WMI Classes based upon a search criteria
    Get-WmiClasses [[-class] [string]] [[-ns] [string]] [-help]
    EXAMPLE
     Get-WmiClasses -class disk -ns root\cimv2"
    This command finds wmi classes that contain the word disk. The
     classes returned are from the root\cimv2 namespace.
"a
   $helpString
     break #exits the function early
 If($local:paramMissing)
      throw "USAGE: Get-WmiClasses -class <class type> -ns <wmi namespace>"
    } #$local:paramMissing
 "`nClasses in $ns namespace ...."
 Get-WmiObject -namespace $ns -list |
 Where-Object {
                 $_.name -match $class -and `
                 $_.name -notlike 'cim*'
               }
} #end get-wmiclasses
```

The *here-string* technique works pretty well for providing function help if you follow the cmdlet help pattern. This is shown in Figure 6-3.

```
PS C:\> . C:\fso\GetWmiClassesFunction.ps1
PS C:\> . C:\fso\GetWmiClasses -help
NAME
Get-WmiClasses
SYNOPSIS
Displays a list of WMI Classes based upon a search criteria
SYNTAX
Get-WmiClasses [[-class] [string]] [[-ns] [string]] [-help]
EXAMPLE
Get-WmiClasses -class disk -ns root\cimv2"
This command finds wmi classes that contain the word disk. The
classes returned are from the root\cimv2 namespace.
PS C:\> ____
```

FIGURE 6-3 Manually created help can mimic the look of core cmdlet help.

The drawback with manually creating help for a function is that it is tedious, and as a result, only the most important functions receive help information when you use this methodology. This is unfortunate, because it then requires the user to memorize the details of the function contract. One way to work around this is to use the *Get-Content* cmdlet to retrieve the code that was used to create the function. This is much easier than searching for the script that was used to create the function and opening it up in Notepad. To use the *Get-Content* cmdlet to display the contents of a function, you enter *Get-Content* and supply the path to the function. All functions available to the current Windows PowerShell environment are available via the Function Windows PowerShell drive. You can therefore use the following syntax to obtain the content of a function.

PS C:\> Get-Content Function:\Get-WmiClasses

The technique of using Get-Content to read the text of the function is shown in Figure 6-4.

An easier way to add help, by using comment-based help, is discussed in Chapter 7. Comment-based help, although more complex than the method discussed here, offers a number of advantages—primarily due to the integration with the Windows PowerShell help subsystem. When you add comment-based help, users of your function can access your help in exactly the same manner as for any of the core Windows PowerShell cmdlets.

```
powershell
                                                                               П
                                                                                    ×
PS C:\> Get-Content Function:\Get-WmiClasses
param($class=($paramMissing=$true), $ns="root\cimv2", [switch]$help)
  If($help)
    $helpstring = @"
    NAME
     Get-WmiClasses
    SYNOPSIS
     Displays a list of WMI Classes based upon a search criteria
    Get-WmiClasses [[-class] [string]] [[-ns] [string]] [-help]
     Get-WmiClasses -class disk -ns root\cimv2"
     This command finds wmi classes that contain the word disk. The
     classes returned are from the root\cimv2 namespace.
   $helpString
    break #exits the function early
  If($local:paramMissing)
      throw "USAGE: getwmi2 -class <class type> -ns <wmi namespace>"
    } #$local:paramMissing
  "`nClasses in $ns namespace ...
  Get-WmiObject -namespace $ns -list |
 Where-Object {
                 $_.name -match $class -and `
                 $_.name -notlike 'cim*'
PS C:\>
```

**FIGURE 6-4** The *Get-Content* cmdlet can retrieve the contents of a function.

### Using two input parameters

To create a function that uses multiple input parameters, you use the Function keyword, specify the name of the function, use a variable for each input parameter, and then define the script block within the braces. The pattern is shown here.

```
Function My-Function($Input1,$Input2)
 #Insert Code Here
}
```

An example of a function that takes multiple parameters is the Get-FreeDiskSpace function, which is shown in the Get-FreeDiskSpace.ps1 script at the end of this section.

The Get-FreeDiskSpace.ps1 script begins with the Function keyword and is followed by the name of the function and the two input parameters. The input parameters are placed inside parentheses, as shown here.

```
Function Get-FreeDiskSpace($drive,$computer)
```

Inside the function's script block, the Get-FreeDiskSpace function uses the Get-WmiObject cmdlet to guery the Win32 LogicalDisk WMI class. It connects to the computer specified in the \$computer parameter, and it filters out only the drive that is specified in the \$drive parameter. When the function is called, each parameter is specified as *-drive* and *-computer*. In the function definition, the variables *\$drive* and *\$computer* are used to hold the values supplied to the parameters.

After the data from WMI is retrieved, it is stored in the \$driveData variable. The data that is stored in the \$driveData variable is an instance of the Win32\_LogicalDisk class. This variable contains a complete instance of the class. The members of this class are shown in Table 6-1.

TABLE 6-1 Members of the Win32\_LogicalDisk class

| Name                    | Member type | Definition                                                                                                    |
|-------------------------|-------------|----------------------------------------------------------------------------------------------------|
| Chkdsk                  | Method      | System.Management.ManagementBaseObject Chkdsk(System.<br>Boolean FixErrors, System.Boolean VigorousIndexCheck, System.<br>Boolean SkipFolderCycle, System.Boolean ForceDismount, System.<br>Boolean RecoverBadSectors, System.Boolean OkToRunAtBootUp) |
| Reset                   | Method      | System.Management.ManagementBaseObject Reset()                                                                                                    |
| SetPowerState           | Method      | System.Management.ManagementBaseObject SetPowerState(System.UInt16 PowerState, System.String Time)                                                                                                    |
| Access                  | Property    | System.UInt16 Access {get;set;}                                                                                                    |
| Availability            | Property    | System.UInt16 Availability {get;set;}                                                                                                    |
| BlockSize               | Property    | System.UInt64 BlockSize {get;set;}                                                                                                    |
| Caption                 | Property    | System.String Caption {get;set;}                                                                                                    |
| Compressed              | Property    | System.Boolean Compressed {get;set;}                                                                                                    |
| ConfigManagerErrorCode  | Property    | System.UInt32 ConfigManagerErrorCode {get;set;}                                                                                                    |
| ConfigManagerUserConfig | Property    | System.Boolean ConfigManagerUserConfig {get;set;}                                                                                                    |
| CreationClassName       | Property    | System.String CreationClassName {get;set;}                                                                                                    |
| Description             | Property    | System.String Description {get;set;}                                                                                                    |
| DeviceID                | Property    | System.String DeviceID {get;set;}                                                                                                    |
| DriveType               | Property    | System.UInt32 DriveType {get;set;}                                                                                                    |
| ErrorCleared            | Property    | System.Boolean ErrorCleared {get;set;}                                                                                                    |
| ErrorDescription        | Property    | System.String ErrorDescription {get;set;}                                                                                                    |
| ErrorMethodology        | Property    | System.String ErrorMethodology {get;set;}                                                                                                    |
| FileSystem              | Property    | System.String FileSystem {get;set;}                                                                                                    |
| FreeSpace               | Property    | System.UInt64 FreeSpace {get;set;}                                                                                                    |
| InstallDate             | Property    | System.String InstallDate {get;set;}                                                                                                    |
| LastErrorCode           | Property    | System.UInt32 LastErrorCode {get;set;}                                                                                                    |
| MaximumComponentLength  | Property    | System.UInt32 MaximumComponentLength {get;set;}                                                                                                    |
| MediaType               | Property    | System.UInt32 MediaType {get;set;}                                                                                                    |
| Name                    | Property    | System.String Name {get;set;}                                                                                                    |
| NumberOfBlocks          | Property    | System.UInt64 NumberOfBlocks {get;set;}                                                                                                    |
| PNPDeviceID             | Property    | System.String PNPDeviceID {get;set;}                                                                                                    |

| Name                         | Member type   | Definition                                             |
|------------------------------|---------------|--------------------------------------------------------|
| PowerManagementCapabilities  | Property      | System.UInt16[] PowerManagementCapabilities {get;set;} |
| PowerManagementSupported     | Property      | System.Boolean PowerManagementSupported {get;set;}     |
| ProviderName                 | Property      | System.String ProviderName {get;set;}                  |
| Purpose                      | Property      | System.String Purpose {get;set;}                       |
| QuotasDisabled               | Property      | System.Boolean QuotasDisabled {get;set;}               |
| QuotasIncomplete             | Property      | System.Boolean QuotasIncomplete {get;set;}             |
| QuotasRebuilding             | Property      | System.Boolean QuotasRebuilding {get;set;}             |
| Size                         | Property      | System.UInt64 Size {get;set;}                          |
| Status                       | Property      | System.String Status {get;set;}                        |
| StatusInfo                   | Property      | System.UInt16 StatusInfo {get;set;}                    |
| SupportsDiskQuotas           | Property      | System.Boolean SupportsDiskQuotas {get;set;}           |
| SupportsFileBasedCompression | Property      | System.Boolean SupportsFileBasedCompression {get;set;} |
| SystemCreationClassName      | Property      | System.String SystemCreationClassName {get;set;}       |
| SystemName                   | Property      | System.String SystemName {get;set;}                    |
| VolumeDirty                  | Property      | System.Boolean VolumeDirty {get;set;}                  |
| VolumeName                   | Property      | System.String VolumeName {get;set;}                    |
| VolumeSerialNumber           | Property      | System.String VolumeSerialNumber {get;set;}            |
| CLASS                        | Property      | System.StringCLASS {get;set;}                          |
| DERIVATION                   | Property      | System.String[]DERIVATION {get;set;}                   |
| DYNASTY                      | Property      | System.StringDYNASTY {get;set;}                        |
| GENUS                        | Property      | System.Int32GENUS {get;set;}                           |
| NAMESPACE                    | Property      | System.StringNAMESPACE {get;set;}                      |
| PATH                         | Property      | System.StringPATH {get;set;}                           |
| PROPERTY_COUNT               | Property      | System.Int32PROPERTY_COUNT {get;set;}                  |
| RELPATH                      | Property      | System.StringRELPATH {get;set;}                        |
| SERVER                       | Property      | System.StringSERVER {get;set;}                         |
| SUPERCLASS                   | Property      | System.StringSUPERCLASS {get;set;}                     |
| PSStatus                     | Property set  | PSStatus (Status, Availability, DeviceID, StatusInfo)  |
| ConvertFromDateTime          | Script method | System.Object ConvertFromDateTime();                   |
| ConvertToDateTime            | Script method | System.Object ConvertToDateTime();                     |

When you have the data stored in the \$driveData variable, you will want to print some information to the user of the script. The first thing to do is print the name of the computer and the name of the drive. To do this, you can place the variables inside double quotation marks. Double quotation marks

denote expanding strings, and variables placed inside double quotation marks emit their value, not their name. This is shown here.

"\$computer free disk space on drive \$drive"

The next thing you will want to do is format the data that is returned. To do this, use the Microsoft .NET Framework format strings to specify two decimal places. You will need to use a subexpression to prevent the unraveling of the WMI object inside the expanding-string double quotation marks. The subexpression uses the dollar sign and a pair of parentheses to force the evaluation of the expression before returning the data to the string. This is shown here.

#### Get-FreeDiskSpace.ps1

```
Function Get-FreeDiskSpace($drive,$computer)
{
    $driveData = Get-WmiObject -class win32_LogicalDisk `
    -computername $computer -filter "Name = '$drive'"
    $computer free disk space on drive $drive
    $("{0:n2}" -f ($driveData.FreeSpace/1MB)) MegaBytes
}
Get-FreeDiskSpace -drive "C:" -computer "C10"
```

### Obtaining specific WMI data

Though storing the complete instance of the object in the \$driveData\$ variable is a bit inefficient due to the amount of data it contains, in reality the class is rather small, and the ease of using the \$Get-WmiObject\$ cmdlet is usually worth the wasteful methodology. If performance is a primary consideration, the use of the \$[wmi]\$ type accelerator would be a better solution. To obtain the free disk space by using this method, you would use the following syntax.

```
([wmi]"Win32_logicalDisk.DeviceID='c:'").FreeSpace
```

To put the preceding command into a usable function, you would need to substitute the hard-coded drive letter for a variable. In addition, you would want to modify the class constructor to receive a path to a remote computer. The newly created function is contained in the Get-DiskSpace.ps1 script, shown here.

#### Get-DiskSpace.ps1

```
Function Get-DiskSpace($drive,$computer)
{
   ([wmi]"\\$computer\root\cimv2:Win32_logicalDisk.DeviceID='$drive'").FreeSpace
}
Get-DiskSpace -drive "C:" -computer "Office"
```

After you have made the preceding changes, the code only returns the value of the *FreeSpace* property from the specific drive. If you were to send the output to *Get-Member*, you would find that you have an integer. This technique is more efficient than storing an entire instance of the *Win32\_LogicalDisk* class and then selecting a single value.

# Using a type constraint in a function

When you are accepting parameters for a function, it might be important to use a type constraint to ensure that the function receives the correct type of data. To do this, you place the name of the type you want inside brackets in front of the input parameter. This constrains the data type and prevents the entry of an incorrect type of data. Frequently used type accelerators are shown in Table 6-2.

TABLE 6-2 Data type aliases

| Alias       | Туре                                              |
|-------------|---------------------------------------------------|
| [int]       | 32-bit signed integer                             |
| [long]      | 64-bit signed integer                             |
| [string]    | Fixed-length string of Unicode characters         |
| [char]      | Unicode 16-bit character                          |
| [bool]      | True/false value                                  |
| [byte]      | 8-bit unsigned integer                            |
| [double]    | Double-precision 64-bit floating-point number     |
| [decimal]   | 128-bit decimal value                             |
| [single]    | Single-precision 32-bit floating-point number     |
| [array]     | Array of values                                   |
| [xml]       | XML object                                        |
| [hashtable] | Hashtable object (similar to a dictionary object) |

In the Resolve-ZipCode function, which is shown in the following Resolve-ZipCode.ps1 script, the \$zip input parameter is constrained to allow only a 32-bit signed integer for input. (Obviously, the [int] type constraint would eliminate most of the world's postal codes, but the web service the script uses only resolves US-based postal codes, so it is a good addition to the function.)

In the Resolve-ZipCode function, the first thing that is done is to use a string that points to the WSDL (Web Services Description Language) for the web service. Next, the New-WebServiceProxy cmdlet is used to create a new web service proxy for the ZipCode service. The WSDL for the ZipCode service defines a method called the GetInfoByZip method. It will accept a standard US-based postal code. The results are displayed as a table. The Resolve-ZipCode.ps1 script is shown here.

#### Resolve-ZipCode.ps1

```
#Requires -Version 5.0
Function Resolve-ZipCode([int]$zip)
 $URI = "http://www.webservicex.net/uszip.asmx?WSDL"
 $zipProxy = New-WebServiceProxy -uri $URI -namespace WebServiceProxy -class ZipClass
 $zipProxy.getinfobyzip($zip).table
} #end Get-ZipCode
Resolve-ZipCode 28273
```

When you use a type constraint on an input parameter, any deviation from the expected data type will generate an error similar to the one shown here.

Needless to say, such an error could be distracting to the users of the function. One way to handle the problem of confusing error messages is to use the *Trap* keyword. In the DemoTrapSystemException.ps1 script, the *My-Test* function uses *[int]* to constrain the *\$myinput* variable to accept only a 32-bit unsigned integer for input. If such an integer is received by the function when it is called, the function will return the string *It worked*. If the function receives a string for input, an error will be raised, similar to the one shown previously.

Rather than display a raw error message, which most users and many IT professionals find confusing, it is a best practice to suppress the display of the error message, and perhaps inform the user that an error condition has occurred and provide more meaningful and direct information that the user can then relay to the help desk. Many times, IT departments will display such an error message, complete with either a local telephone number for the appropriate help desk, or even a link to an internal webpage that provides detailed troubleshooting and corrective steps the user can perform. You could even provide a webpage that hosted a script that the user could run to fix the problem. This is similar to the "Fix it for me" webpages Microsoft introduced.

When an instance of a *System.SystemException* class occurs (when a system exception occurs), the *Trap* statement will trap the error, rather than allowing it to display the error information on the screen. If you were to query the *\$error* variable, you would find that the error had in fact occurred and was actually received by the error record. You would also have access to the *ErrorRecord* class via the *\$\_* automatic variable, which means that the error record has been passed along the pipeline. This gives you the ability to build a rich error-handling solution. In this example, the string *error trapped* is displayed, and the *Continue* statement is used to continue the script execution on the next line of code. In this example, the next line of code that is executed is the *After the error* string. When the DemoTrapSystemException.ps1 script is run, the following output is shown.

```
error trapped
After the error
```

The complete DemoTrapSystemException.ps1 script is shown here.

```
DemoTrapSystemException.ps1
Function My-Test([int]$myinput)
 "It worked"
} #End mv-test function
# *** Entry Point to Script ***
Trap [SystemException] { "error trapped" ; continue }
My-Test -myinput "string"
"After the error"
```

## Using more than two input parameters

When using more than two input parameters, I consider it a best practice to modify the way the function is structured. This not only makes the function easier to read, it also permits cmdlet binding. In the basic function pattern shown here, the function accepts three input parameters. When you consider the default values and the type constraints, you can tell that the parameters begin to become long. Moving them to the inside of the function body highlights the fact that they are input parameters, and it makes them easier to read, understand, and maintain. It also allows for decorating the parameters with attributes.

```
Function Function-Name
  Param(
        [int]$Parameter1,
        [String]$Parameter2 = "DefaultValue",
        $Parameter3
       )
#Function code goes here
} #end Function-Name
```

An example of a function that uses three input parameters is the Get-DirectoryListing function. With the type constraints, default values, and parameter names, the function signature would be rather cumbersome to include on a single line. This is shown here.

```
Function Get-DirectoryListing ([String] $Path, [String] $Extension = "txt", [Switch] $Today)
```

If the number of parameters were increased to four, or if a default value for the -Path parameter was wanted, the signature would easily scroll to two lines. The use of the Param statement inside the function body also provides the ability to specify input parameters to a function.

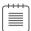

**Note** The use of the *Param* statement inside the function body is often regarded as a personal preference. It requires additional work, and often leaves the reader of the script wondering why this was done. When there are more than two parameters, visually the *Param* statement stands out, and it is obvious why it was done in this particular manner. But, as will be shown in Chapter 7, using the *Param* statement is the only way to gain access to advanced function features such as cmdlet binding, parameter attributes, and other powerful features of Windows PowerShell.

Following the *Function* keyword, the name of the function, and the opening script block, the *Param* keyword is used to identify the parameters for the function. Each parameter must be separated from the others by a comma. All the parameters must be surrounded with a set of parentheses. If you want to assign a default value for a parameter, such as the extension .txt for the *Extension* parameter in the *Get-DirectoryListing* function, you perform a straight value assignment followed by a comma.

In the *Get-DirectoryListing* function, the *Today* parameter is a switch parameter. When it is supplied to the function, only files written to since midnight on the day the script is run will be displayed. If it is not supplied, all files matching the extension in the folder will be displayed. The Get-DirectoryListing-Today.ps1 script is shown here.

#### Get-DirectoryListingToday.ps1

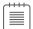

Note As a best practice, you should avoid creating functions that have a large number of input parameters. It is very confusing. When you find yourself creating a large number of input parameters, you should ask if there is a better way to do things. It might be an indicator that you do not have a single-purpose function. In the Get-DirectoryListing function, I have a switch parameter that will filter the files returned by the ones written to today. If I were writing the script for production use, instead of just to demonstrate multiple function parameters, I would have created another function called something like Get-FilesByDate. In that function, I would have a Today switch, and a Date parameter to allow a selectable date for the filter. This separates the data-gathering function from the filter/presentation function. See the "Using functions to provide ease of modification" section later in this chapter for more discussion of this technique.

# Using functions to encapsulate business logic

There are two kinds of logic with which script writers need to be concerned. The first is program logic, and the second is business logic. Program logic includes the way the script works, the order in which things need to be done, and the requirements of code used in the script. An example of program logic is the requirement to open a connection to a database before querying the database.

Business logic is something that is a requirement of the business, but not necessarily a requirement of the program or script. The script can often operate just fine regardless of the particulars of the business rule. If the script is designed properly, it should operate perfectly fine no matter what gets supplied for the business rules.

In the BusinessLogicDemo.ps1 script, a function called Get-Discount is used to calculate the discount to be granted to the total amount. One good thing about encapsulating the business rules for the discount into a function is that as long as the contract between the function and the calling code does not change, you can drop any kind of convoluted discount schedule that the business decides to come up with into the script block of the Get-Discount function—including database calls to determine on-hand inventory, time of day, day of week, total sales volume for the month, the buyer's loyalty level, and the square root of some random number that is used to determine an instant discount rate.

So, what is the contract with the function? The contract with the Get-Discount function says, "If you give me a rate number as a type of system.double and a total as an integer, I will return to you a number that represents the total discount to be applied to the sale." As long as you adhere to that contract, you never need to modify the code.

The Get-Discount function begins with the Function keyword and is followed by the name of the function and the definition for two input parameters. The first input parameter is the \$rate parameter, which is constrained to be of type system.double (which will permit you to supply decimal numbers). The second input parameter is the \$total parameter, which is constrained to be of type system.integer,

and therefore will not allow decimal numbers. In the script block, the value of the *-total* parameter is multiplied by the value of the *-rate* parameter. The result of this calculation is returned to the pipeline.

The Get-Discount function is shown here

```
Function Get-Discount([double]$rate,[int]$total)
{
    $rate * $total
} #end Get-Discount
```

The entry point to the script assigns values to both the \$total and \$rate variables, as shown here.

```
$rate = .05
$total = 100
```

The variable \$discount is used to hold the result of the calculation from the Get-Discount function. When calling the function, it is a best practice to use the full parameter names. It makes the code easier to read and will help make it immune to unintended problems if the function signature ever changes.

```
$discount = Get-Discount -rate $rate -total $total
```

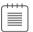

**Note** The signature of a function consists of the order and names of the input parameters. If you typically supply values to the signature via positional parameters, and the order of the input parameters changes, the code will fail, or worse yet, produce inconsistent results. If you typically call functions via partial parameter names, and an additional parameter is added, the script will fail due to difficulty with the disambiguation process. Obviously, you take this into account when first writing the script and the function, but months or years later, when you are making modifications to the script or calling the function via another script, the problem can arise.

The remainder of the script produces output for the screen. The results of running the script are shown here.

```
Total: 100
Discount: 5
Your Total: 95
```

The complete text of the BusinessLogicDemo.ps1 script is shown here.

## BusinessLogicDemo.ps1

```
Function Get-Discount([double]$rate,[int]$total)
{
    $rate * $total
} #end Get-Discount

$rate = .05
$total = 100
```

```
$discount = Get-Discount -rate $rate -total $total
"Total: $total"
"Discount: $discount"
"Your Total: $($total-$discount)"
```

Business logic does not have to be related to business purposes. Business logic is anything that is arbitrary that does not affect the running of the code. In the FindLargeDocs.ps1 script, there are two functions. The first function, Get-Doc, is used to find document files (files with an extension of .doc, .docx, or .dot) in a folder that is passed to the function when it is called. The -Recurse switch parameter, when used with the Get-ChildItem cmdlet, causes the function to look in the present folder, and within child folders. This function is a stand-alone function and has no dependency on any other functions.

The LargeFiles piece of code is a filter. A filter is a kind of special-purpose function that uses the Filter keyword rather than the Function keyword when it is created. (For more information on filters, see the "Understanding filters" section later in this chapter.) The FindLargeDocs.ps1 script is shown here.

```
FindLargeDocs.ps1
Function Get-Doc($path)
 Get-ChildItem -Path $path -include *.doc,*.docx,*.dot -recurse
} #end Get-Doc
Filter LargeFiles($size)
  $_ |
  Where-Object { $_.length -ge $size }
} #end LargeFiles
Get-Doc("C:\FSO") | LargeFiles 1000
```

# Using functions to provide ease of modification

It is a truism that a script is never completed. There is always something else to add to a script—a change that will improve it, or additional functionality that someone requests. When a script is written as one long piece of inline code, without recourse to functions, it can be rather tedious and errorprone to modify.

An example of an inline script is the InLineGetIPDemo.ps1 script. The first line of code uses the Get-WmiObject cmdlet to retrieve the instances of the Win32\_NetworkAdapterConfiguration WMI class that IP enabled. The results of this WMI query are stored in the \$IP variable. This line of code is shown here.

```
$IP = Get-WmiObject -class Win32_NetworkAdapterConfiguration -Filter "IPEnabled = $true"
```

When the WMI information has been obtained and stored, the remainder of the script prints information to the screen. The IPAddress, IPSubNet, and DNSServerSearchOrder properties are all stored in an array. For this example, you are only interested in the first IP address, and you therefore print

element 0, which will always exist if the network adapter has an IP address. This section of the script is shown here

```
"IP Address: " + $IP.IPAddress[0]
"Subnet: " + $IP.IPSubNet[0]
"GateWay: " + $IP.DefaultIPGateway
"DNS Server: " + $IP.DNSServerSearchOrder[0]
"FQDN: " + $IP.DNSHostName + "." + $IP.DNSDomain
```

When the script is run, it produces output similar to the following.

```
IP Address: 192.168.2.5
Subnet: 255.255.255.0
GateWay: 192.168.2.1
DNS Server: 192.168.2.1
FODN: w8client1.nwtraders.com
```

The complete InLineGetIPDemo.ps1 script is shown here.

#### InLineGetIPDemo.ps1

```
$IP = Get-WmiObject -class Win32_NetworkAdapterConfiguration -Filter "IPEnabled = $true"
"IP Address: " + $IP.IPAddress[0]
"Subnet: " + $IP.IPSubNet[0]
"GateWay: " + $IP.DefaultIPGateway
"DNS Server: " + $IP.DNSServerSearchOrder[0]
"FQDN: " + $IP.DNSHostName + "." + $IP.DNSDomain
```

With just a few modifications to the script, a great deal of flexibility can be obtained. The modifications, of course, involve moving the inline code into functions. As a best practice, a function should be narrowly defined and should encapsulate a single thought. Though it would be possible to move the entire previous script into a function, you would not have as much flexibility. There are two thoughts or ideas that are expressed in the script. The first is obtaining the IP information from WMI, and the second is formatting and displaying the IP information. It would be best to separate the gathering and the displaying processes from one another, because they are logically two different activities.

To convert the InLineGetIPDemo.ps1 script into a script that uses a function, you only need to add the *Function* keyword, give the function a name, and surround the original code with a pair of braces. The transformed script is now named GetIPDemoSingleFunction.ps1 and is shown here.

## GetIPDemoSingleFunction.ps1

```
Function Get-IPDemo
{
    $IP = Get-WmiObject -class Win32_NetworkAdapterConfiguration -Filter "IPEnabled = $true"
    "IP Address: " + $IP.IPAddress[0]
    "Subnet: " + $IP.IPSubNet[0]
    "GateWay: " + $IP.DefaultIPGateway
    "DNS Server: " + $IP.DNSServerSearchOrder[0]
    "FQDN: " + $IP.DNSHostName + "." + $IP.DNSDomain
} #end Get-IPDemo
# *** Entry Point To Script ***

Get-IPDemo
```

If you go to all the trouble to transform the inline code into a function, what benefit do you derive? By making this single change, your code will become

- Fasier to read
- Easier to understand
- Fasier to reuse
- Fasier to troubleshoot

The script is easier to read because you do not really need to read each line of code to understand what it does. You can tell that there is a function that obtains the IP address, and it is called from outside the function. That is all the script does.

The script is easier to understand because you can tell there is a function that obtains the IP address. If you want to know the details of that operation, you read that function. If you are not interested in the details, you can skip that portion of the code.

The script is easier to reuse because you can dot-source the script, as shown here. When the script is dot-sourced, all the executable code in the script is run.

As a result, because each of the scripts prints information, the following is displayed.

IP Address: 192.168.2.5 Subnet: 255.255.255.0 GateWay: 192.168.2.1 DNS Server: 192.168.2.1 FQDN: C10.nwtraders.com

C10 free disk space on drive C: 48,767.16 MegaBytes

This OS is version 10.0

The DotSourceScripts.ps1 script is shown following. As you can tell, it provides you with a certain level of flexibility to choose the information required, and it also makes it easy to mix and match the required information. If each of the scripts had been written in a more standard fashion, and the output had been more standardized, the results would have been more impressive. As it is, three lines of code produce an exceptional amount of useful output that could be acceptable in a variety of situations.

#### DotSourceScripts.ps1

- . C:\Scripts\GetIPDemoSingleFunction.ps1
- . C:\Scripts\Get-FreeDiskSpace.ps1
- . C:\Scripts\Get-OperatingSystemVersion.ps1

A better way to work with the function is to think about the things the function is actually doing. In the FunctionGetIPDemo.ps1 script, there are two functions. The first connects to WMI, which returns a management object. The second function formats the output. These are two completely unrelated tasks. The first task is data gathering, and the second task is the presentation of the information. The FunctionGetIPDemo.ps1 script is shown here.

# FunctionGetIPDemo.ps1 Function Get-IPObject { Get-WmiObject -class Win32\_NetworkAdapterConfiguration -Filter "IPEnabled = \$true" } #end Get-IPObject Function Format-IPOutput(\$IP) { "IP Address: " + \$IP.IPAddress[0] "Subnet: " + \$IP.IPSubNet[0] "GateWay: " + \$IP.DefaultIPGateway "DNS Server: " + \$IP.DNSServerSearchOrder[0] "FQDN: " + \$IP.DNSHostName + "." + \$IP.DNSDomain } #end Format-IPOutput # \*\*\* Entry Point To Script \$ip = Get-IPObject Format-IPOutput -ip \$ip

By separating the data-gathering and the presentation activities into different functions, you gain additional flexibility. You could easily modify the *Get-IPObject* function to look for network adapters that were not IP enabled. To do this, you would need to modify the *-Filter* parameter of the *Get-WmiObject* cmdlet. Because most of the time you would actually be interested only in network adapters that are IP enabled, it would make sense to set the default value of the input parameter to *\$true*. By default, the behavior of the revised function is exactly as it was prior to modification. The advantage is that you can now use the function and modify the objects returned by it. To do this, you supply *\$false* when calling the function. This is illustrated in the Get-IPObjectDefaultEnabled.ps1 script.

```
Get-IPObjectDefaultEnabled.ps1
Function Get-IPObject([bool]$IPEnabled = $true)
{
   Get-WmiObject -class Win32_NetworkAdapterConfiguration -Filter "IPEnabled = $IPEnabled"
} #end Get-IPObject
Get-IPObject -IPEnabled $False
```

By separating the gathering of the information from the presentation of the information, you gain flexibility not only in the type of information that is garnered, but also in the way the information is displayed. When you are gathering network adapter configuration information from a network adapter that is not enabled for IP, the results are not as impressive as for one that is enabled for IP. You might therefore decide to create a different display to list only the pertinent information. Because the function that displays the information is different from the one that gathers the information, a change can easily be made to customize the information that is most germane. The *Begin* section of the function is run once during the execution of the function. This is the perfect place to create a header for the output data. The *Process* section executes once for each item on the pipeline, which in

this example will be each of the non-IP-enabled network adapters. The Write-Host cmdlet is used to easily write the data out to the Windows PowerShell console. The backtick-t character combination (`t) is used to produce a tab.

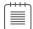

**Note** The 't character is a string character, and as such it works with cmdlets that accept string input.

The Get-IPObjectDefaultEnabledFormatNonIPOutput.ps1 script is shown here.

### Get-IPObjectDefaultEnabledFormatNonIPOutput.ps1

```
Function Get-IPObject([bool]$IPEnabled = $true)
 Get-WmiObject -class Win32_NetworkAdapterConfiguration -Filter "IPEnabled"
} #end Get-IPObject
Function Format-NonIPOutput($IP)
  Begin { "Index # Description" }
 Process {
 ForEach ($i in $ip)
  Write-Host $i.Index `t $i.Description
  } #end ForEach
 } #end Process
} #end Format-NonIPOutPut
$ip = Get-IPObject -IPEnabled $False
Format-NonIPOutput($ip)
```

You can use the Get-IPObject function to retrieve the network adapter configuration, and you can use the Format-NonIPOutput and Format-IPOutput functions in a script to display the IP information as specifically formatted output, as shown in the CombinationFormatGetIPDemo.ps1 script shown here.

## CombinationFormatGetIPDemo.ps1

```
Function Get-IPObject([bool]$IPEnabled = $true)
 Get-WmiObject -class Win32_NetworkAdapterConfiguration -Filter "IPEnabled"
} #end Get-IPObject
Function Format-IPOutput($IP)
 "IP Address: " + $IP.IPAddress[0]
 "Subnet: " + $IP.IPSubNet[0]
 "GateWay: " + $IP.DefaultIPGateway
 "DNS Server: " + $IP.DNSServerSearchOrder[0]
 "FQDN: " + $IP.DNSHostName + "." + $IP.DNSDomain
} #end Format-IPOutput
Function Format-NonIPOutput($IP)
  Begin { "Index # Description" }
```

```
Process {
  ForEach ($i in $ip)
  {
    Write-Host $i.Index `t $i.Description
  } #end ForEach
} #end Process
} #end Format-NonIPOutPut

# *** Entry Point ***
$IPEnabled = $false
$ip = Get-IPObject -IPEnabled $IPEnabled
If($IPEnabled) { Format-IPOutput($ip) }
ELSE { Format-NonIPOutput($ip) }
```

# **Understanding filters**

A filter is a special-purpose function. It is used to operate on each object in a pipeline and is often used to reduce the number of objects that are passed along the pipeline. Typically, a filter does not use the *Begin* or the *End* parameters that a function might need to use. So a filter is often thought of as a function that only has a *Process* block. Many functions are written without using the *Begin* or *End* parameters, but filters are never written in such a way that they use the *Begin* or the *End* parameters. The biggest difference between a function and a filter is a bit subtler, however. When a function is used inside a pipeline, it actually halts the processing of the pipeline until the first element in the pipeline has run to completion. The function then accepts the input from the first element in the pipeline and begins its processing. When the processing in the function is completed, it then passes the results along to the next element in the script block. A function runs once for the pipelined data. A filter, on the other hand, runs once for each piece of data passed over the pipeline. In short, a filter will stream the data when in a pipeline, and a function will not. This can make a big difference in the performance. To illustrate this point, let's examine a function and a filter that accomplish the same things.

In the MeasureAddOneFilter.ps1 script, which follows, an array of 50,000 elements is created by using the 1..50000 syntax. (In Windows PowerShell 1.0, 50,000 was the maximum size of an array created in this manner. In Windows PowerShell 5.0, this ceiling has a maximum size of an [Int32] (2,146,483,647). The use of this size is dependent upon memory. This is shown here.

The array is then pipelined into the *AddOne* filter. The filter prints out the string *add one filter* and then adds the number 1 to the current number on the pipeline. The length of time it takes to run the command is then displayed. On my computer, it takes about 2.6 seconds to run the MeasureAddOne-Filter.ps1 script.

#### MeasureAddOneFilter.ps1

```
Filter AddOne
 "add one filter"
  $ + 1
}
Measure-Command { 1..50000 | addOne }
```

The function version is shown following. In a similar fashion to the MeasureAddOneFilter.ps1 script, it creates an array of 50,000 numbers and pipelines the results to the AddOne function. The string Add One Function is displayed. An automatic variable is created when pipelining input to a function. It is called \$input. The \$input variable is an enumerator, not just a plain array. It has a moveNext method, which can be used to move to the next item in the collection. Because \$input is not a plain array, you cannot index directly into it—\$input[0] would fail. To retrieve a specific element, you use the \$input.current property. When I run the following script, it takes 4.3 seconds on my computer (that is almost twice as long as the filter).

### MeasureAddOneFunction.ps1

```
Function AddOne
  "Add One Function"
  While ($input.moveNext())
     $input.current + 1
   }
}
Measure-Command { 1..50000 | addOne }
```

What was happening that made the filter so much faster than the function in this example? The filter runs once for each item on the pipeline. This is shown here.

```
add one filter
2
add one filter
add one filter
add one filter
add one filter
```

The DemoAddOneFilter.ps1 script is shown here.

## DemoAddOneFilter.ps1

```
Filter AddOne
 "add one filter"
  $_ + 1
```

1..5 | add0ne

The AddOne function runs to completion once for all the items in the pipeline. This effectively stops the processing in the middle of the pipeline until all the elements of the array are created. Then all the data is passed to the function via the \$input variable at one time. This type of approach does not take advantage of the streaming nature of the pipeline, which in many instances is more memory-efficient.

```
Add One Function 2 3 4 5 6
```

The DemoAddOneFunction.ps1 script is shown here.

## DemoAddOneFunction.ps1

```
Function AddOne
{
   "Add One Function"
   While ($input.moveNext())
   {
      $input.current + 1
   }
}
```

## 1..5 | addOne

To close this performance issue between functions and filters when used in a pipeline, you can write your function so that it behaves like a filter. To do this, you must explicitly call out the *Process* block. When you use the *Process* block, you are also able to use the \$\_ automatic variable instead of being restricted to using \$input. When you do this, the script will look like DemoAddOneR2Function.ps1, the results of which are shown here.

```
add one function r2
2
add one function r2
3
add one function r2
4
add one function r2
5
add one function r2
```

The complete DemoAddOneR2Function.ps1 script is shown here.

#### DemoAddOneR2Function.ps1

```
Function AddOneR2
{
    Process {
    "add one function r2"
    $_ + 1
    }
} #end AddOneR2
```

#### 1..5 | addOneR2

What does using an explicit *Process* block do to the performance? When run on my computer, the function takes about 2.6 seconds, which is virtually the same amount of time taken by the filter. The MeasureAddOneR2Function.ps1 script is shown here.

#### MeasureAddOneR2Function.ps1

```
Function AddOneR2
   Process {
   "add one function r2"
   $_ + 1
} #end AddOneR2
Measure-Command {1..50000 | addOneR2 }
```

Another reason for using filters is that they visually stand out, and therefore improve readability of the script. The typical pattern for a filter is shown here.

```
Filter FilterName
 #insert code here
}
```

The HasMessage filter, found in the FilterHasMessage.ps1 script, begins with the Filter keyword, and is followed by the name of the filter, which is HasMessage. Inside the script block (the braces), the \$\_ automatic variable is used to provide access to the pipeline. It is sent to the Where-Object cmdlet, which performs the filter. In the calling script, the results of the HasMessage filter are sent to the Measure-Object cmdlet, which tells the user how many events in the application log have a message attached to them. The FilterHasMessage.ps1 script is shown here.

```
FilterHasMessage.ps1
```

```
Filter HasMessage
Where-Object { $_.message }
} #end HasMessage
Get-WinEvent -LogName Application | HasMessage | Measure-Object
```

Although the filter has an implicit *Process* block, this does not prevent you from using the *Begin*, Process, and End script blocks explicitly. In the FilterToday.ps1 script, a filter named IsToday is created. To make the filter a stand-alone entity with no external dependencies required (such as the passing of a DateTime object to it), you need the filter to obtain the current date. However, if the call to the Get-Date cmdlet was done inside the Process block, the filter would continue to work, but the call to Get-Date would be made once for each object found in the input folder. So, if there were 25 items in the folder, the Get-Date cmdlet would be called 25 times. When you have something that you want to occur only once in the processing of the filter, you can place it in a Begin block. The Begin block is called only once, whereas the *Process* block is called once for each item in the pipeline. If you wanted any post-processing to take place (such as printing a message stating how many files were found today), you would place the relevant code in the End block of the filter.

The FilterToday.ps1 script is shown here.

# **Creating a function: Step-by-step exercises**

In this exercise, you'll explore the use of the *Get-Verb* cmdlet to find permissible Windows PowerShell verbs. You will also use *Function* keyword and create a function. After you have created the basic function, you'll add additional functionality to the function in the next exercise.

## Creating a basic function

- 1. Start the Windows PowerShell ISE.
- 2. Use the Get-Verb cmdlet to obtain a listing of approved verbs.
- **3.** Select a verb that would be appropriate for a function that obtains a listing of files by date last modified. In this case, the appropriate verb is *Get*.
- **4.** Create a new function named *Get-FilesByDate*. The code to do this is shown here.

```
Function Get-FilesByDate
{
}
```

**5.** Add four command-line parameters to the function. The first parameter is an array of file types, the second is for the month, the third parameter is for the year, and the last parameter is an array of file paths. This portion of the function is shown here.

```
Param(
   [string[]]$fileTypes,
   [int]$month,
   [int]$year,
   [string[]]$path)
```

**6.** Following the *Param* portion of the function, add the code to perform a recursive search of paths supplied via the *\$path* variable. Limit the search to include only file types supplied via the *\$filetypes* variable. This portion of the code is shown here.

```
Get-ChildItem -Path $path -Include $filetypes -Recurse |
```

7. Add a Where-Object clause to limit the files returned to the month of the lastwritetime property that equals the month supplied via the command line, and the year supplied via the command line. This portion of the function is shown here.

```
Where-Object {
   $_.lastwritetime.month -eq $month -AND $_.lastwritetime.year -eq $year }
```

- **8.** Save the function in a .ps1 file named Get-FilesByDate.ps1.
- 9. Run the script containing the function inside the Windows PowerShell ISE.
- **10.** In the command pane, call the function and supply appropriate parameters for the function. One such example of a command line is shown here.

```
Get-FilesByDate -fileTypes *.docx -month 5 -year 2012 -path c:\data
```

The completed function is shown here.

```
Function Get-FilesByDate
 Param(
 [string[]]$fileTypes,
 [int]$month,
  [int]$year,
  [string[]]$path)
  Get-ChildItem -Path $path -Include $filetypes -Recurse |
  Where-Object {
  $_.lastwritetime.month -eq $month -AND $_.lastwritetime.year -eq $year }
 } #end function Get-FilesByDate
```

This concludes this step-by-step exercise.

In the following exercise, you will add additional functionality to your Windows PowerShell function. In this additional functionality you will include a default value for the file types and make the \$month, \$year, and \$path parameters mandatory.

# Adding additional functionality to an existing function

- 1. Start the Windows PowerShell ISE.
- 2. Open the Get-FilesByDate.ps1 script (created in the previous exercise) and use the Save As feature of the Windows PowerShell ISE to save the file with a new name of Get-FilesByDateV2.ps1.
- 3. Create an array of default file types for the *filetypes* input variable. Assign the array of file types to the *filetypes* input variable. Use array notation when creating the array of file types. For this exercise, use \*.doc and \*.docx. The command to do this is shown here.

```
[string[]]$fileTypes = @(".doc","*.docx"),
```

**4.** Use the [Parameter(Mandatory=\$true)] parameter tag to make the \$month parameter mandatory. The tag appears just above the input parameter in the param portion of the script. Do the same thing for the \$year and \$path parameters. The revised portion of the param section of the script is shown here.

```
[Parameter(Mandatory=$true)]
  [int]$month,
  [Parameter(Mandatory=$true)]
  [int]$year,
  [Parameter(Mandatory=$true)]
  [string[]]$path)
```

5. Save and run the function. Call the function without assigning a value for the path. An input box should appear prompting you to enter a path. Enter a single path residing on your system, and press Enter. A second prompt appears (because the \$path parameter accepts an array). Simply press Enter a second time. An appropriate command line is shown here.

```
Get-FilesByDate -month 10 -year 2011
```

6. Now run the function and assign a path value. An appropriate command line is shown here.

```
Get-FilesByDate -month 10 -year 2011 -path c:\data
```

 Now run the function and look for a different file type. In the example shown here, I look for Microsoft Excel documents.

```
Get-FilesByDate -month 10 -year 2011 -path c:\data -fileTypes *.xlsx,*.xls
```

The revised function is shown here.

```
Function Get-FilesByDate
{
Param(
  [string[]]$fileTypes = @(".DOC","*.DOCX"),
  [Parameter(Mandatory=$true)]
  [int]$month,
  [Parameter(Mandatory=$true)]
  [int]$year,
  [Parameter(Mandatory=$true)]
  [string[]]$path)
  Get-ChildItem -Path $path -Include $filetypes -Recurse |
  Where-Object {
  $_.lastwritetime.month -eq $month -AND $_.lastwritetime.year -eq $year }
  } #end function Get-FilesByDate
```

This concludes the exercise.

# **Chapter 6 quick reference**

| То                                  | Do this                                                                                            |
|-------------------------------------|----------------------------------------------------------------------------------------------------|
| Create a function                   | Use the Function keyword, and provide a name and a script block.                                   |
| Reuse a Windows PowerShell function | Dot-source the file containing the function.                                                       |
| Constrain a data type               | Use a type constraint in brackets and place it in front of the variable or data to be constrained. |
| Provide input to a function         | Use the <i>Param</i> keyword and supply variables to hold the input.                               |
| To use a function                   | Load the function into memory.                                                                     |
| To store a function                 | Place the function in a script file.                                                               |
| To name a function                  | Use Get-Verb to identify an appropriate verb, and use the verb-noun naming convention.             |

# Index

# **Symbols**

user account control values 408, 409

\040 escape sequence 600 Active Directory Domain Services (AD DS) \$\$ variable 148 See AD DS (Active Directory Domain Services) \$^ variable 148 Active Directory Management Gateway Service \$ variable 75, 148 (ADMGS) 431 \$? variable 148 Active Directory module ? alias 111 deploying forests 459-465 \* (asterisk) wildcard character 69 importing 433, 434 `(backtick) character 144 installing 431–433 = (equal sign) operator 168 loading automatically 434 ! (exclamatio-n point) 80 remote sessions 434 > (greater-than) operator 327 verifying presence of 433 < (less-than) operator 327 **Active Directory Service Interfaces** . (period) character 601 (ADSI) See ADSI (Active Directory Service (pipe) character 24, 144, 319 Interfaces) ? (question mark) character 377 Active Directory sites, renaming 442, 443, 457 activities, workflow 552 AD DS (Active Directory Domain Services) Α adding features 460, 472 assigning IP addresses 460, 472 \a escape sequence 599 changing passwords 456 abstract classes, querying 299 creating computer accounts 443 abstract WMI class 382 creating users 446, 447 access control list (ACL) 359 deploying 459 AccountsWithNoRequiredPassword.ps1 139 deployment tools 460 ACL 369 installing tools 397, 398 -Action parameter 498 prerequisites 459 Active Directory renaming computers 460 See also ADSI (Active Directory Service renaming sites 442, 443, 457 Interfaces) restarting computers 461, 472 binding 400 setting passwords 457 committing changes 401, 429 unlocking accounts 457 creating objects 395, 396 verifying roles and features 462, 472 installing RSAT 432 AD DS and AD LDS Tools 397, 398 modifying user properties 410 Add-ADFeatures.ps1 463 overwriting fields 429

# AddAdPrereqs.ps1

| AddAdPrereqs.ps1 461                       | types of 592                             |
|--------------------------------------------|------------------------------------------|
| Add-Computer cmdlet 110                    | user-defined 592                         |
| addfeature job 463                         | using description property in 593        |
| Add-History cmdlet 554                     | using to retrieve syntaxes 43            |
| AddOne function 211                        | working with 66                          |
| Add-PSSnapin cmdlet 554                    | -AllowPasswordReplicationAccountName     |
| Add-RegistryValue function 480             | parameter 468                            |
| address pages, creating 412–414            | All Users, All Hosts profile 283         |
| AddTwoError.ps1 490, 491                   | altering system state using the WhatIf   |
| Add-WindowsFeature cmdlet 397, 398, 431,   | parameter 74                             |
| 432, 460, 468, 472                         | Archive resource provider 565, 570       |
| ADMGS (Active Directory Management         | \$args variable 219                      |
| Gateway Service) 431                       | arguments                                |
| [ADSI] accelerator 396                     | detecting extra in functions 221         |
| ADSI (Active Directory Service Interfaces) | eliminating 326                          |
| See also Active Directory                  | limiting returned data set 326           |
| ADSI Edit 397, 398                         | passing multiple to functions 220        |
| AdsPath 396                                | [array] alias 198                        |
| attribute types 396                        | array objects 55                         |
| binding 400–405                            |                                          |
| connecting to objects 400–405              | arrays  creating for computer names 133  |
| connecting to Objects 400–403              | evaluating 173                           |
| <u> </u>                                   | indexing 238                             |
| creating computer accounts 407, 408        | •                                        |
| creating groups 406, 407                   | turning text files into 429              |
| creating objects 395, 396                  | using -contains operator to examine      |
| creating users 405                         | contents 517–519                         |
| deleting users 422                         | ASCII values 159                         |
| providers 397–399                          | \$ASCII variable 329                     |
| ADSI Edit 397, 398                         | -AsJob parameter 355, 356, 358, 360      |
| AdsPath 396                                | assignment operators 169, 170            |
| alias object, exposing properties 69       | association classes 381, 385             |
| alias provider 66–67, 69                   | -AutoSize parameter 335, 393             |
| aliases                                    |                                          |
| See also commands                          | В                                        |
| avoiding in scripts 592                    | D                                        |
| best practices 593                         | \b escape sequence 599                   |
| canonical 592                              | BadScript.ps1 484, 502                   |
| case sensitivity 81                        | basename script property 238             |
| compatibility 592                          | basicFunctions.psm1 247                  |
| creating 69, 593                           | binary byte array security descriptor    |
| creating for Get-Help 18, 19               | (binary SD) 369                          |
| creating new 69                            | binding 400                              |
| data types 152, 153, 198                   | binding string 400                       |
| definition 18                              | BIOS information, retrieving from remote |
| finding 37, 45                             | systems 118, 121                         |
| listing all 59, 67, 107                    | [bool] alias 198                         |

| Boolean values 546                        | listing certificates 69                       |
|-------------------------------------------|-----------------------------------------------|
| boundary-checking functions 536–538       | searching expiring certificates 75            |
| braces, delimiting script blocks 185, 186 | searching for certificates 74                 |
| Break statement 166, 167                  | using MMC 69                                  |
| breakpoints                               | certificates                                  |
| See also debugging                        | expired 75                                    |
| access modes 495                          | searching for specific 74                     |
| currently enabled 503                     | viewing properties 72                         |
| debugging commands 501                    | Certificates Microsoft Management Console     |
| deleting 496, 504, 505, 509               | (MMC) 69                                      |
| disabling 504                             | changing registry property values 97          |
| enabling 504                              | [char] alias 198                              |
| listing 503, 504, 509                     | [character_group] character pattern 601       |
| pipelining results 503                    | [^character_group] character pattern 601      |
| responding to 501, 502                    | character patterns in regular expressions 601 |
| setting 492                               | Check-AllowedValue function 536               |
| setting on commands 499–501, 509          | checkpoints                                   |
| setting on first line 492                 | adding to workflows 556, 562                  |
| setting on line numbers 492–494, 509      | configuring 556                               |
| setting on read operations 496            | creating 552                                  |
| setting on variables 495–499, 509         | disabling 558                                 |
| tracking status of 504                    | placing 556                                   |
| browsing classes 312                      | setting at activity levels 558                |
| business logic 202–204                    | CheckPoint-Workflow cmdlet 563                |
| -bypass parameter 143                     | CheckPoint-Workflow workflow activity         |
| [byte] alias 198                          | 552, 558                                      |
| ,,                                        | child scope 184                               |
| _                                         | ChoiceDescription class 514                   |
| C                                         | CIM class qualifiers 380                      |
| C attribute 400                           | CIM cmdlets 363                               |
| Calculator 51                             | See also CIM (Common Information              |
| calling instance methods 365              | Model) 375                                    |
| canonical aliases 592                     | combining parameters 381                      |
| case sensitivity                          | default WMI namespace 375                     |
| aliases 81                                | and tab expansion 375                         |
| file names 85                             | CIM (Common Information Model)                |
| variables 84                              | See also CIM cmdlets                          |
| Catch block 538, 539                      | checking configurations 571, 572              |
| \cC escape sequence 600                   | namespaces 375                                |
| -ccontains operator 517                   | sessions, creating 348                        |
| certificate provider                      | querying WMI classes 346–348                  |
| and the file system model 69              | CimClassMethods property 378                  |
| and Windows 10 66                         | CimClassName property 378                     |
| capabilities 69                           | CimClassQualifiers property 380               |
| identifying expired certificates 75       | -CimSession parameter 347                     |
| identifying expired certificates 75       | <b>-</b>                                      |

## classes

| classes                                     | impersonating users 113                |
|---------------------------------------------|----------------------------------------|
| abstract, querying 299                      | information about 3                    |
| browsing 312                                | naming 3, 54–57                        |
| common 298                                  | non-automatic activities 554           |
| core 298                                    | prototype mode 7                       |
| direct querying 299                         | remoting 109–111                       |
| displaying 302                              | retrieving syntax of 43                |
| dynamic 298–300                             | returning methods for 48               |
| finding 298                                 | returning objects 44                   |
| identifying which to use 299                | selecting from a list 52               |
| information about 312                       | sorting 46                             |
| listing 298                                 | spelling out names 592                 |
| properties, retrieving 312                  | standard verbs 3                       |
| querying 299, 346–348                       | suspending 8, 9                        |
| referencing 302                             | tab completion 24                      |
| searching for 298                           | verb-noun naming convention 54         |
| types of 298                                | workflow activities 553                |
| -ClassName parameter 293, 297, 353, 381,    | CN attribute 400                       |
| 383, 394                                    | code                                   |
| cleaning up output 384                      | See also scripts                       |
| Clear-EventLog cmdlet 110                   | downloading samples xxii               |
| Clear-History cmdlet 554                    | formatting 594–597                     |
| Clear-Host cmdlet 60                        | wrapping to next line 324              |
| clear method 13                             | collections, looping through 167, 177  |
| Clear-Variable cmdlet 554                   | color of fonts, changing 333           |
| ClientLoadableCLSID property 526            | columns 32, 36                         |
| client operating systems, managing 341      | -Columns parameter 28                  |
| CLSID property 526, 528                     | COM-based objects 61, 62               |
| CMD (command) shell 76                      | CombinationFormatGetIPDemo.ps1 208     |
| CMD interpreter 2, 76                       | -Command argument 11                   |
| CMD prompt, running inside Windows          | command lines, wrapping 350            |
| PowerShell console 76                       | -Command parameter 499                 |
| cmdlet binding, enabling for functions 218  | commandline property 350               |
| [cmdletbinding] attribute 217–225, 257, 476 | command-line utilities 4-6, 19, 20, 22 |
| cmdlets                                     | commands                               |
| See also commands                           | See also aliases; cmdlets              |
| adding logic to workflows 549               | building in Windows PowerShell ISE 260 |
| aliases 18                                  | copying to Clipboard 53                |
| common parameters 11, 12                    | creating in Windows PowerShell ISE 274 |
| confirming execution 7, 8                   | editing in Windows PowerShell ISE 262  |
| debugging 492                               | executing in parallel 549              |
| default parameter sets 224                  | finding 36-44, 53, 262                 |
| disallowed from workflows 554               | getting details of 36–44               |
| finding 36                                  | listing history of used 338, 339       |
| finding properties of 37                    | moving the insertion point 62          |
| getting help 12, 21                         | recursive 294                          |

# custom error actions and namespaces

| retrieving 336                              | -Confirm switch parameter 6-9, 23, 22, 223 |
|---------------------------------------------|--------------------------------------------|
| running as different user 113               | 224, 445                                   |
| running as jobs 135                         | ConfirmImpact property 224                 |
| running from script pane 263                | connection pooling 548                     |
| running from session history 339            | connection throttling 548                  |
| running ipconfig 4, 5                       | Connect-PSSession cmdlet 110               |
| running multiple 5                          | Connect-WSMan cmdlet 110                   |
| running on remote systems 135               | constants                                  |
| running sequentially 559                    | See also variables                         |
| running single 120–122                      | best practices 597                         |
| running via Commands add-on 262             | creating 177                               |
| setting breakpoints on 499–501, 509         | definition 153                             |
| Commands add-on 260, 264, 270–272           | naming 597                                 |
| comments 593, 594                           | referring to 153                           |
| common classes 298                          | consumers 292                              |
| Common Information Model (CIM)              | -contains operator 514, 517                |
| cmdlets See CIM cmdlets                     | Continue cmdlet 501                        |
| -ComObject parameter 50, 51                 | ConversionFunctions.ps1 187                |
| comparison operators 169, 170               | ConvertFrom-String 599                     |
| compatibility aliases 592                   | copying text 72                            |
| Complete-Transaction cmdlet 554             | core classes 298                           |
| computer accounts, creating with ADSI       | -Count parameter 516                       |
| 407, 408                                    | count property 55, 106, 128                |
| computer connectivity 516, 546              | countryCode attribute 413                  |
| computer names, creating an array of 133    | country/region codes 413, 429              |
| -computer parameter 195                     | CreateAdditionalDC.ps1 467                 |
| \$computer variable 195                     | Create method 396                          |
| -ComputerName parameter 111, 112, 301, 347, | CreateMultipleUsers.ps1 418                |
| 512, 546                                    | CreateOU.ps1 396                           |
| computers, checking for valid WMI class 533 | CreateReadOnlyDomainController.ps1 469     |
| concatenation operators 145                 | CreateRegistryKey.ps1 480, 481             |
| Concurrency property 526                    | creating                                   |
| -ConfigurationData parameter 568            | aliases 69                                 |
| configuration drift 571, 572                | folders and files 82                       |
| Configuration keyword 566, 580              | registry drives 88                         |
| ConfigurationNamingContext property 442     | registry keys 93, 95                       |
| configurations                              | temporary environment variables 78         |
| calling 569, 574                            | text files 107                             |
| checking 571                                | -Credential parameter 112, 342, 347        |
| controlling drift 571, 572                  | credentials                                |
| creating DSC scripts 580                    | administrator account 345                  |
| creating using DSC 566–568                  | alternate 132, 342, 344                    |
| parameters 568–570                          | remote connections 112, 343–345            |
| running multiple times 571                  | Current User, All Hosts profile 279, 289   |
| setting dependencies 570-572                | CurrentUserAllHosts property 279           |
|                                             | custom error actions and namespaces 295    |

# \d character pattern

| D                                     | DefaultMachineName property 526           |
|---------------------------------------|-------------------------------------------|
|                                       | DefaultParameterSetName property 224      |
| \d character pattern 601              | -Definition parameter 46, 59, 157         |
| data                                  | definition property 38, 39                |
| evaluating using operators 327        | Delete method 423                         |
| reducing 352, 353                     | deleting                                  |
| WMI, filtering 360                    | breakpoints 496, 504, 505, 509            |
| data output, controlling 303          | directories 107                           |
| data sets 301                         | expired certificates 75                   |
| data type aliases 152, 153            | folders 177                               |
| data types, constraining 216          | users 422                                 |
| date, finding current 339             | Windows PowerShell ISE snippets 269,      |
| date object, assigning 333            | 270, 274                                  |
| datetime type 347                     | DemoAddOneR2Function.ps1 211              |
| DC attribute 400                      | DemoBreakFor.ps1 167                      |
| -Debug switch parameter 12, 476, 478  | DemoDoWhile.ps1 158                       |
| debugging                             | DemoForEach.ps1 165                       |
| See also breakpoints; errors; scripts | DemoForLoop.ps1 163                       |
| bypassing commands 487                | DemoForWithoutInitOrRepeat.ps1 163, 164   |
| cmdlets 492, 501                      | DemolfElselfElse.ps1 170                  |
| functions 505, 506, 509               | Demolf.ps1 168                            |
| logic errors 478, 479                 | DemoSwitchArray.ps1 173                   |
| quitting 493                          | DemoSwitchCase.ps1 172                    |
| run-time errors 474–478               | DemoSwitchMultiMatch.ps1 173              |
| scripts 507–509                       | DemoTrapSystemException.ps1 199           |
| setting breakpoints 492–500           | DemoWhileLessThan.ps1 154                 |
| stepping over functions 502           | dependencies                              |
| stepping through scripts 483-488, 509 | adding DSC resource 578–580               |
| suspending script execution 486       | setting for file resources 574            |
| syntax errors 473, 474                | DependsOn keyword 570                     |
| syntax parser 474                     | deprecated qualifiers 381                 |
| trace levels 480-483                  | deprecated WMI classes, finding 381       |
| tracing scripts 479–483               | -Descending switch parameter 35           |
| turning off stepping 488              | -Description parameter 268                |
| Debug-Process cmdlet 554              | Desired State Configuration (DSC) See DSC |
| DebugRemoteWMISession.ps1 476         | (Desired State Configuration)             |
| [decimal] alias 198                   | DestinationPath parameter 566             |
| default                               | dir command 24                            |
| parameter sets, specifying 224        | direct querying 299                       |
| registry drives 88                    | directories, deleting 107                 |
| registry key value, assigning 96      | directory listings 24–29                  |
| Windows PowerShell prompt 76          | -directory parameter 81                   |
| WMI namespace 375                     | DirectoryInfo object 44                   |
| WMI namespaces, finding 312           | DirectoryListWithArguments.ps1 138        |
| default property 90                   | Disable-PSBreakpoint cmdlet 492, 554      |
| Default statement 172                 | Disconnect-WSMan cmdlet 110               |

| \$discount variable 203            | DriveType property 318, 319                     |
|------------------------------------|-------------------------------------------------|
| -Discover switch parameter 436     | DSC (Desired State Configuration)               |
| disk drives 318, 319               | adding resource dependencies 578                |
| \$Disk variable 318, 319           | calling configurations 574                      |
| -DisplayName parameter 307, 442    | compiling MOF 574                               |
| distinguishedname attribute 446    | configuration parameters 568, 569               |
| DNS servers                        | controlling drift 571, 572                      |
| adding as domain controllers 466   | creating configurations 566, 567,               |
| adding roles 472                   | 576–578, 580                                    |
| assigning to DNS clients 465       | creating scripts 566, 580                       |
| installing features 460, 463       | definition 565                                  |
| renaming 466                       | importing resource modules 573                  |
| restarting 466                     | modifying environment variables 573–576         |
| viewing features/roles 472         | resource provider properties 565, 566           |
| Do keyword 161                     | running against remote servers 568              |
| Do statement 161                   | setting dependencies 570–572, 574               |
| domain controllers                 | showing available resource members 573          |
| adding as read-only 468, 469       | specifying configuration location 580           |
| adding to existing domains 465-467 | starting IntelliSense to display resource       |
| adding to forests 464, 471, 472    | members 573                                     |
| checking on remote machines 441    | starting the configuration process 574          |
| connecting to 442                  | viewing existing resources 580                  |
| finding 436                        | viewing progress 580                            |
| prerequisites 459, 470, 471        | \$dteDiff variable 333                          |
| domain password policy 440         | \$dteEnd variable 333                           |
| domains 397, 399                   | \$dteStart variable 333                         |
| dot-source operator 187            | dynamic classes 298-300                         |
| DotSourceScripts.ps1 206           | dynamic qualifiers 382                          |
| dot-sourcing 186, 188, 189         | dynamic WMI classes, finding 394                |
| dotted notation 39, 228, 278       |                                                 |
| [double] alias 198                 | -                                               |
| DoUntil statement 160              | E                                               |
| DoWhileAlwaysRuns.ps1 161          | \e escape sequence 600                          |
| DoWhile statement 157–160          | ea alias 143 See also -ErrorAction parameter    |
| casting to ASCII values 159        | echo command 76                                 |
| operating over arrays 158, 159     | Else keyword 170                                |
| using the range operator 158       | else statement 516                              |
| drift, configurations 571, 572     | enabled property 447, 526                       |
| drive-and-file-system analogy 65   | Enable-PSBreakpoint cmdlet 492, 554             |
| -drive parameter 195               | Enable-PSRemoting cmdlet 114, 115, 135, 345     |
| \$drive variable 195               | enabling QuickEdit mode 72                      |
| \$driveData variable 195           | -Encoding parameter 329                         |
| drives                             | EndlessDoUntil.ps1 161, 162                     |
| changing 337                       | Enter-PSSession cmdlet 110, 118, 119, 132, 135, |
| creating 240                       | 439, 554                                        |
| global scope 241                   | enumeration values 526                          |

## **EnumNetworkDrives method**

| EnumNetworkDrives method 63                  | execution policies for scripts 177              |
|----------------------------------------------|-------------------------------------------------|
| environment provider 104                     | retrieving 142                                  |
| and environment variables 77–79              | setting for current user 142                    |
| Environment resource provider 565, 573       | setting for entire machine 142                  |
| environment variables                        | turning on options 140, 141                     |
| creating 78, 573                             | exit command 132                                |
| modifying 573–576                            | Exit statement 167                              |
| on computer, listing 335                     | Exit-PSSession cmdlet 554                       |
| removing 79                                  | ExpandEnvironmentStrings method 51              |
| renaming 79                                  | expanding strings 155, 163                      |
| viewing new 575                              | Export-Alias cmdlet 554                         |
| \$env:PSModulePath variable 230              | Export-Clixml cmdlet 348                        |
| -eq operator 169                             | Export-Console cmdlet 11, 554                   |
| -equals argument 310                         | exposing properties of an Alias object 69       |
| error handling                               | exposing properties or arry mas object os       |
| adding 404                                   |                                                 |
| incorrect data types 532–536, 546            | F                                               |
| limiting choices 514–521                     | \fassana saguansa 600                           |
| missing parameters 511–514                   | \f escape sequence 600                          |
| missing rights 521–523                       | feedback, providing xxiv                        |
| missing WMI providers 523–532                | file names, case sensitivity 85                 |
| TryCatchFinally 538–541, 545, 546            | -File parameter 81, 82                          |
| error stacks, clearing 534                   | File resource provider 565                      |
| -Error Action parameter 12, 13, 98,143, 144  | FileInfo object 44                              |
| errors                                       | -FilePath argument 329                          |
| See also debugging                           | files in folders, listing 63                    |
| Access Denied 295                            | filesystem provider 80–86                       |
|                                              | \$File variable 328, 329                        |
| capturing 539                                | Filter keyword 204, 212                         |
| creating objects 401–404                     | -Filter parameter 323, 324, 331, 351, 353, 360, |
| logic 478, 479<br>remote connections 112     | 383, 394, 527                                   |
|                                              | filter strings 33                               |
| remote procedure call (RPC) 342              | \$Filter variable 326                           |
| run-time 474–478                             | FilterHasMessage.ps1 212                        |
| scripts 143, 185                             | filtering                                       |
| scripts, ignoring 295                        | columns 36                                      |
| suppressing messages 199                     | data 351, 360                                   |
| syntax 473, 474                              | output 306–308                                  |
| system exceptions 199                        | using CPU time 35                               |
| trapping 199                                 | filters 209–213                                 |
| WinRM (Windows Remote                        | adding to tables 33                             |
| Management) 117                              | definition 204                                  |
| workflows 551                                | options 33                                      |
| -ErrorVariable parameter 12                  | Finally block 539, 546                          |
| escape sequences, in regular expressions 599 | Find-Module cmdlet 583, 584                     |
| est-ParameterSet function 227                | [firstCharacter-lastCharacter] character        |
| -Examples switch parameter 17                | pattern 601                                     |

| Flexible Single Master Operation (FSMO)          | automatic parameter checks 219–221    |
|--------------------------------------------------|---------------------------------------|
| roles 435–438, 457                               | business logic 202–204                |
| folders                                          | calling like methods 184              |
| deleting 176, 177                                | checking number of arguments in 220   |
| listing files in 63                              | choosing verbs 182, 184               |
| fonts, changing color 333                        | [cmdletbinding] attribute 217-225     |
| -Force parameter 81, 95                          | comment-based help 193                |
| For keyword 162                                  | complete using Windows PowerShell ISE |
| For loop 13                                      | snippets 266, 267                     |
| For statement, and endless loops 164             | copying into modules 246              |
| -Force switch parameter 12, 46, 95, 115, 574     | creating 182, 213–215, 253–256        |
| -ForceDiscover switch parameter 436              | creating with Windows PowerShell ISE  |
| Foreach keyword 550                              | snippets 266                          |
| ForEach-Object cmdlet 144, 165, 177, 295,        | debugging 505, 506, 509               |
| 393, 394                                         | default parameter sets 224            |
| ForEach -Parallel workflow activity 552          | delimiting script blocks 185          |
| Foreach statement 165, 166                       | detecting extra arguments 221         |
| -ForegroundColor parameter 333                   | displaying contents of 193            |
| ForEndlessLoop.ps1 164                           | dot-sourced 190, 191                  |
| forests                                          | enabling cmdlet binding 218           |
| adding domain controllers 464, 471, 472          | enabling strict mode for 490          |
| creating 472                                     | filters 204, 209–213                  |
| deploying 459–465                                | formatting 596                        |
| Format-List cmdlet 26, 72, 77, 78, 99, 303, 315, | getting help 251                      |
| 317, 326, 328–330, 339, 385, 394, 398, 584       | including in scripts 591, 592         |
| Format-Table cmdlet 29–31, 146, 303, 319, 323,   | library script 186                    |
| 331, 384, 385, 392                               | listing all 107                       |
| Format-Wide cmdlet 27, 63                        | modifying cmdlet behavior using 26    |
| formatting code, best practices 594, 596         | modifying scripts 205                 |
| forscripting registry key 569                    | multiple input parameters 194         |
| freespace property 319                           | naming 182, 216, 594                  |
| From statement 320                               | parameters 183, 184                   |
| FSMO role holders 435-438, 457                   | passing multiple arguments 220        |
| ft alias 384 See also Format-Table cmdlet        | passing values to 183                 |
| FullyQualifiedErrorld property 402               | pipelined input 190, 191              |
| Function keyword 180, 182, 185, 194, 202, 216    | positional parameters 183             |
| function provider 85–86                          | promoting readability of 595          |
| capabilities 85                                  | providing input to 216                |
| file system-based model 85                       | reusing 186–188, 216                  |
| listing all functions on system 86               | script cmdlets 217                    |
| FunctionGetIPDemo.ps1 206                        | signatures 203                        |
| functions                                        | storing 216                           |
| adding functionality to 214, 215                 | suppressing error messages 199        |
| adding help 191–194                              | tracing features 529                  |
| adding -WhatIf support 222, 223                  | understanding 179–186                 |
| 3                                                | 5                                     |
| advanced 217                                     | using 216                             |

# gal alias

| functions (continued)                                  | Get-Choice function 515                                |
|--------------------------------------------------------|--------------------------------------------------------|
| using comments 594                                     | Get-ChoiceFunction.ps1 515                             |
| using type constraints 198                             | Get-CimAssociatedInstance cmdlet 385, 388,             |
| variable scope 184                                     | 390, 394                                               |
| verb-noun combinations 180                             | array indexing 388                                     |
| verbose messages 218, 219                              | errors 388                                             |
|                                                        | finding types of classes returned 394                  |
| G                                                      | inputobject parameter 388                              |
| gal alias 46, 50                                       | piping to Get-Member cmdlet 385, 390                   |
| gal alias 46, 59<br>gc alias 157                       | Get-CimClass cmdlet 298, 299, 312, 375, 380,           |
| gci alias 70, 337 <i>See also</i> Get-ChildItem cmdlet | 392, 393                                               |
| gcim alias 301, 334 See also Get-CimInstance           | finding WMI classes 375                                |
| cmdlet                                                 | wildcards 375, 379                                     |
| gcm alias 37, 43                                       | Get-CimInstance cmdlet 294, 297, 301, 312, 314         |
| -ge operator 169                                       | 315, 323, 339, 346, 348, 360, 383, 385, 393            |
| get verb 54                                            | reducing instances returned 394                        |
| Get-Acl cmdlet 369                                     | reducing properties returned 394                       |
| Get-ADDefaultDomainPasswordPolicy                      | wildcards 376, 385                                     |
| cmdlet 440                                             | Get-Command cmdlet 36–44                               |
| Get-ADDomain cmdlet 439, 440, 457                      | Get-ComputerInfo function 248, 251                     |
| Get-ADDomainController cmdlet 436, 437, 441            | GetComputerInfoworkflow.ps1 551                        |
| Get-ADForest cmdlet 439, 457                           | Get-Content cmdlet 84, 157, 177, 193, 518              |
| Get-ADObject cmdlet 437, 442, 457                      | Get-Counter cmdlet 110                                 |
| Get-ADOrganizationalUnit cmdlet 446                    | Get-Credential cmdlet 132, 343, 345, 346,              |
| Get-ADRootDSE cmdlet 442                               | 356, 357                                               |
| Get-ADUser cmdlet 446                                  | Get-Date cmdlet 333, 339                               |
| Get-Alias cmdlet 18, 45, 59, 157, 317, 336, 554        | Get-Discount function 202                              |
| Get-AllowedComputerAndProperty.ps1 520                 | Get-Doc function 204                                   |
| Get-AllowedComputerAndPropety.ps1 521                  | GetDrivesCheckAllowedValue.ps1 537                     |
| Get-AllowedComputer function 518, 519                  | GetDrivesValidRange.ps1 538 Get-DscResource cmdlet 580 |
| Get-AllowedComputer.ps1 519                            | Get-EventLog cmdlet 110                                |
| Get-BiosInformationDefaultParam.ps1 513                | Get-ExecutionPolicy cmdlet 141, 142, 177               |
| Get-BiosInformation.ps1 512                            | Get-FileSystemDrives function 241                      |
| Get-ChildItem cmdlet 24, 59, 67, 79, 100,              | GetFolderPath method 280                               |
| 239, 335                                               | Get-FreeDiskSpace function 194                         |
| listing all aliases 107                                | Get-FreeDiskSpace.ps1 194                              |
| listing all available properties 103                   | Get-Help cmdlet 12, 15, 26, 69, 99, 109                |
| listing all certificates 103                           | creating an alias for 19                               |
| listing all functions 107                              | listing cmdlets 99                                     |
| listing certificates 70                                | Get-History cmdlet 336, 339, 554                       |
| listing of environment variables 79                    | Get-HotFix cmdlet 110                                  |
| listing registry keys 91, 107                          | Get-InstalledModule cmdlet 589                         |
| listing variables 100, 107                             | Get-IPObjectDefaultEnabledFormatNonIP-                 |
| on the currentuser store 75                            | Output.ps1 208                                         |
| piplining results 67                                   | Get-IPObjectDefaultEnabled.ps1 207                     |
| searching for software 92                              |                                                        |

# HostingModel property

| Get-IseSnippet cmdlet 269                       | gm alias 81 <i>See also</i> Get-Member cmdlet     |
|-------------------------------------------------|---------------------------------------------------|
| Get-Item cmdlet 89, 105                         | gps alias 31                                      |
| listing environment variables 78, 105           | grave accent character See ` (backtick) character |
| viewing registry key values 89                  | grids See tables                                  |
| Get-ItemProperty cmdlet 89, 90, 150, 313, 314   | group alias 55                                    |
| accessing registry key values 90                | group-and-dot 363, 364                            |
| viewing registry key values 89                  | Group-Object cmdlet 55                            |
| Get-Job cmdlet 124, 128, 135, 356, 357          | Group Policy, configuring WMI 341                 |
| Get-Location cmdlet 88                          | Group resource provider 565                       |
| Get-Member cmdlet 44-49, 59, 67, 300, 308,      | groups, creating with ADSI 406, 407               |
| 367, 385, 387, 390, 394                         | See also security groups                          |
| Get-Module cmdlet 230, 243, 433                 | -GroupScope parameter 444                         |
| Get-MyModule function 242, 243, 431             | gsv alias 33                                      |
| Get-NetAdapter cmdlet 460, 472                  | gwmi alias 361, 367                               |
| Get-NetConnectionProfile function 233           |                                                   |
| Get-OperatingSystemVersion function 236         |                                                   |
| Get-OperatingSystemVersion.ps1 182              | Н                                                 |
| Get-Process cmdlet 9, 12, 22, 31, 110, 322, 323 | handle property 330                               |
| Get-PSBreakpoint cmdlet 492, 496, 503, 554      | [hashtable] alias 198                             |
| Get-PsCallStack cmdlet 501                      | -Height parameter 52                              |
| Get-PSCallStack cmdlet 492, 554                 | help                                              |
| Get-PSDrive cmdlet 17, 77, 88, 103              | adding for functions 191                          |
| Get-PSProvider cmdlet 66, 67                    | comment-based 193                                 |
| Get-PSSession cmdlet 110, 119                   | here-string objects 192                           |
| Get-PSSnapin cmdlet 554                         | specific parameters 229                           |
| GetRandomFileName method 83                     | using functions 251                               |
| Get-Service cmdlet 110, 306, 307                | Help cmdlet 501                                   |
| Get-TextStats function 191                      | help files                                        |
| Get-Transaction cmdlet 554                      | suppressing errors during update 13               |
| Get-ValidWmiClass function 534                  | Update-Help cmdlet 12                             |
| Get-Variable cmdlet 101, 554                    | updating 12                                       |
| Get-Verb cmdlet 3, 54                           | Help function 17                                  |
| Get-WimObject cmdlet 385                        | -help parameter 192                               |
| Get-WindowsFeature cmdlet 397, 398, 432,        | help system                                       |
| 460, 472                                        | entering 14–19                                    |
| Get-WinEvent cmdlet 110                         | levels of display 17                              |
| Get-WinFeatureServersWorkflow.ps1 559           | output, displaying 17                             |
| GetWmiClassesFunction.ps1 192                   | using wildcards 17                                |
| Get-WmiInformation function 535                 | HelpMessage parameter property 229, 257           |
| Get-WmiObject cmdlet 110, 295, 298, 342, 345,   | here-string object 192                            |
| 360, 361, 365, 366, 367                         | hierarchical namespaces 292                       |
| Get-WmiProvider function 526, 531               | Hit Variable breakpoint 496                       |
| Get-WSManInstance cmdlet 110                    | HKCR drives, checking for 529                     |
| ghy alias 338                                   | home directories, listing 327                     |
| gi alias 78 See also Get-Item cmdlet            | HostingModel property 526                         |
| global security group 444                       |                                                   |

| I                                          | InstanceName parameter 568                              |
|--------------------------------------------|---------------------------------------------------------|
| icm alias 314, 345                         | [int] alias 198                                         |
| -icontains operator 517                    | IntelliSense 264, 573                                   |
| -Id parameter 7                            | Internet Explorer zone 141                              |
| identifying properties of directories 81   | InvocationInfo property 402                             |
| identifying the Certificate drive 103      | Invoke-CimMethod cmdlet 311                             |
| IdentifyServiceAccounts.ps1 script 328     | Invoke-Command cmdlet 110, 120, 121, 135,               |
| -identity parameter 436, 444, 450          | 314, 345, 346, 356, 357                                 |
| If statement 98, 164, 166, 243, 516        | Invoke-History cmdlet 339, 554<br>Invoke-Item cmdlet 73 |
| assignment operators 169, 170              | Invoke-WmiMethod cmdlet 110, 365                        |
| comparison operators 168–170               | Invoke-WSManAction cmdlet 110, 363                      |
| evaluating arrays 173                      | [io.path] class 83                                      |
| evaluating multiple conditions 170         | IP addresses, assigning 472                             |
| IfIndex property 472                       | ipconfig commands, running 4, 5                         |
| ihy alias 338                              | ise alias 279                                           |
| impersonation levels 314                   | -ItemType parameter 83, 107                             |
| ImpersonationLevel property 527            | rtennype parameter 65, 107                              |
| Import-Alias cmdlet 554                    |                                                         |
| Import-Module cmdlet 233, 433              | J                                                       |
| -includemanagementtools parameter 472      | jobs                                                    |
| index numbers, finding 472                 | cleaning up 127                                         |
| InitializationReentrancy property 527      | completion notification 127                             |
| InitializationTimeoutInterval property 527 | creating 134                                            |
| InitializeAsAdminFirst property 527        | IDs 123, 135                                            |
| InlineScript activity 554, 560             | keeping data from 128–131                               |
| input parameters                           | monitoring 129                                          |
| computer 294                               | naming 124                                              |
| localhost 294                              | pipelining objects 128                                  |
| namespace 294                              | receiving results 134, 135                              |
| root 293                                   | removing completed 124                                  |
| using more than two 200–202                | retrieving WMI results 360                              |
| -InputObject parameter 48, 308, 394        | running commands as 122                                 |
| Install-ADDomainController cmdlet 468      | starting new 128                                        |
| Install-ADDSDomainController cmdlet 466    | status 127, 135                                         |
| Install-ADDSForest cmdlet 472              | stopping 128                                            |
| InstallationPolicy parameter 589           | storing returned objects 124, 126                       |
| -InstallDns parameter 466                  | WMI 355–357, 359                                        |
| Install-Module cmdlet 589                  | Join-Path cmdlet 238, 295, 530                          |
| instance methods                           |                                                         |
| calling 365–366                            | • 7                                                     |
| definition 361                             | K                                                       |
| executing 361                              | -Keep switch parameter 123, 128, 356                    |
| finding relative path 373                  | -key parameter 481                                      |
| terminating 363, 370                       | , parameter                                             |

| L                                             | IVI                                     |
|-----------------------------------------------|-----------------------------------------|
| l attribute 413                               | Managed Object Format (MOF) See MOF     |
| LastWriteTime property 31, 60                 | (Managed Object Format)                 |
| LDAP                                          | Mandatory parameter property 225, 257   |
| See also RDN (relative distinguished name)    | MandatoryParameter.ps1 513              |
| naming convention 399                         | mandatory parameters 513                |
| provider 397                                  | mapped drives, listing 63               |
| -le operator 169                              | marque 565                              |
| Length property 31                            | -match operator 87, 169, 599            |
| -like operator 169                            | matching 172–174                        |
| Limit-EventLog cmdlet 110                     | -Maximum parameter 339                  |
| limiting choices 514                          | md alias 83 See also mkdir function     |
| for parameter values 521                      | MeasureAddOneR2Function.ps1 212         |
| using -contains operator 517–521              | Measure-Object cmdlet 54, 319, 339      |
| using PromptForChoice 514, 515, 544, 545      | -Members parameter 444                  |
| using Test-Connection to identify computer    | membertype attribute 81                 |
| connectivity 516                              | -MemberType parameter 46, 47, 81        |
| -line parameter 492                           | Method member types 195                 |
| List cmdlet 501                               | -MethodName parameter 311, 394          |
| -list parameter 141, 298                      | method notation 490                     |
| -ListAvailable switch parameter 231, 234, 433 | methods                                 |
| listing                                       | definition 377                          |
| aliases 107                                   | examining 45                            |
| environment variables 77                      | listing all available 63                |
| functions 86, 107                             | PromptForChoice 514, 544, 545           |
| mapped drives 63                              | retrieving with wildcards 48            |
| registry keys 91, 107                         | Microsoft Management Console (MMC)      |
| variables defined in a session 107            | renaming Active Directory sites 442     |
| ListNamePathShare.ps1 script 322              | starting 399                            |
| ListProcessesSortResults.ps1 138              | Microsoft.PowerShellISE_profile.ps1 279 |
| ListShares.ps1 script 320, 322                | Microsoft.PowerShell_profile.ps1 279    |
| ListSpecificShares.ps1 script 325             | -Minimum parameter 339                  |
| literal quotation marks and default           | missing registry properties 98          |
| property 90                                   | missing rights 522                      |
| literal strings 155, 156                      | missing WMI providers                   |
| local computer shortcut name 312              | checking for installation 524–532       |
| -LockedOut parameter 447, 457                 | connecting to namespaces 523            |
| Log resource provider 566                     | information about 523                   |
| logging                                       | mkdir function 83                       |
| adding 324                                    | MMC (Certificates Microsoft Management  |
| service accounts 328, 329                     | Console) 69                             |
| logic errors 478, 479                         | -Mode parameter 495                     |
| [long] alias 198                              | modifying registry property values 97   |
| Loop keyword 155                              | ModifySecondPage.ps1 412                |
| looping through collections 167, 177          | ModifyUserProperties.ps1 410            |
| -lt operator 169                              | mounty oben roper des.psi 410           |

# module manifest

| module manifest 188                         | uninstalling from PowerShell Gallery          |
|---------------------------------------------|-----------------------------------------------|
| -module parameter 12, 13, 250, 433          | 588, 589                                      |
| \$modulePath variable 238–240               | using from shares 244–246                     |
| modules                                     | using in profiles 282                         |
| copying files into directories 239          | wildcard patterns 233, 234                    |
| copying functions into 246                  | MOF (Managed Object Format)                   |
| copying to module stores 248                | compiling 574                                 |
| creating 246–253, 256, 257                  | creating 566                                  |
| creating drives 240, 241                    | definition 566                                |
| creating subdirectories 239                 | storing 569                                   |
| definition 230                              | more.com utility 17                           |
| dependencies 242–244                        | Move-ADObject cmdlet 446                      |
| directory 230, 235                          | mred alias 60                                 |
| downloading from PowerShell Get 586         | mydocuments folder 280                        |
| expanding names 233                         | my-function function 479                      |
| exported commands 250                       |                                               |
| exporting 253                               | NI.                                           |
| finding in PowerShell Gallery 582, 587, 589 | N                                             |
| finding installed 587, 589                  | \n escape sequence 600                        |
| folder locations 235                        | -Name parameter 69, 78, 83, 99, 150, 307, 444 |
| folder naming 236                           | name parts 399                                |
| grouping profile information 285            | name property 28, 31, 78, 295, 327, 527       |
| importing 252                               | named parameters 226                          |
| installing 66, 235–246, 248, 252, 253,      | namespace input parameter 294                 |
| 256, 257                                    | -Namespace parameter 293, 301                 |
| installing from PowerShell Gallery 588, 589 | namespaces                                    |
| installing from PowerShell Get 585, 586     | on computer, listing 312                      |
| listing 235                                 | custom error actions and 295                  |
| listing available 230–232, 239              | default 312, 313                              |
| loading 233, 234                            | default WMI value 375                         |
| locating 230–233                            | hierarchical 292                              |
| locations 230, 240                          | information about 296                         |
| names 234                                   | installed, list of 296                        |
| netconnection 233                           | listing classes 312                           |
| packaging workflows 547                     | nesting 294                                   |
| passing to functions 244                    | and objects 293–295                           |
| paths 238                                   | organizing 293, 294                           |
| PowerShellGet 583                           | properties 295                                |
| retrieving paths 237                        | providers, listing 312                        |
| searching by contributor 584                | naming                                        |
| searching descriptions 585                  | constants 597                                 |
| shared 246                                  | functions 594                                 |
| sorting by revision history 584             | variables 594, 597                            |
| storing profiles 285, 286                   | naming conventions                            |
| uninstalling 586, 589                       | cmdlets 3                                     |
|                                             | LDAP 399                                      |
|                                             |                                               |

| nouns 54                                    | 0                                          |
|---------------------------------------------|--------------------------------------------|
| verbs 54                                    | 0 11 1 400                                 |
| NDS provider 397                            | O attribute 400                            |
| -ne operator 169                            | Object Editor 528                          |
| nesting namespaces 294                      | objects                                    |
| netconnection module 233                    | See also OU (organizational unit)          |
| network adapters, finding index numbers 472 | COM-based 61, 62                           |
| New-ADGroup cmdlet 444                      | definition 44                              |
| New-ADOrganizationalUnit cmdlet 443         | deserialized 124–127                       |
| New-ADUser cmdlet 446, 457                  | errors 401–404                             |
| New-Alias cmdlet 18, 554                    | and namespaces 293–295                     |
| New-CimSession cmdlet 347, 348, 360         | renaming 443                               |
| -Newest parameter 129, 135                  | retrieving member information 44           |
| New-EventLog cmdlet 110                     | retrieving values of 339                   |
| New-IseSnippet cmdlet 268                   | storing in variables 50, 124, 127          |
| New-Item cmdlet 69, 289                     | -Off parameter 488, 492                    |
| creating aliases 69                         | operating systems, retrieving version      |
| creating and assigning values to registry   | numbers 236                                |
| keys 96                                     | OperationTimeoutInterval property 527      |
| creating environment variables 78           | operators . 150, 170                       |
| creating text files 107                     | assignment 169, 170                        |
| New-Line function 188, 190                  | comparison 169, 170                        |
| New-ModuleDrive function 241                | using 327–329                              |
| New-ModulesDrive.ps1 241                    | -Option parameter 153                      |
| -NewName parameter 79                       | organizational unit (OU) See OU            |
| New-NetIPAddress cmdlet 460, 472            | (organizational unit)                      |
| New-Object cmdlet 50–52                     | OtherTelephone attribute 410               |
| -NewPassword parameter 446                  | OU attribute 400                           |
| New-PSDrive cmdlet 88, 240, 530             | OU (organizational unit)                   |
| New-PSSession cmdlet 110, 119               | See also objects                           |
| New-TimeSpan cmdlet 333, 339                | [ADSI] accelerator 396                     |
| New-Variable cmdlet 177, 329, 554           | creating from text files 424               |
| New-WSManInstance cmdlet 110                | creating on remote machine 443             |
| Next keyword 162                            | creating using ADSI 395, 396               |
| node 566                                    | moving users to 446                        |
| Node command 580                            | storing user accounts 446                  |
| -NoExit parameter 146                       | -OutBuffer parameter 12                    |
| -NoLogo argument 11                         | Out-File cmdlet 328, 329                   |
| nonterminating errors 522                   | Out-GridView cmdlet 31–36, 315, 554        |
| notafter property 75                        | Out-Null cmdlet 239                        |
| -notlike operator 169                       | out-of-bound errors                        |
| -notmatch operator 87, 169, 599             | placing limits on parameters 537, 538      |
| -Noun parameter 43                          | using boundary-checking functions 536, 537 |
| nouns, naming convention 54                 | output                                     |
| NWCOMPAT provider 397                       | filtering/sorting 306–308                  |
|                                             | formatting 26, 27, 30, 31–36               |

# -OutputPath parameter

| output (continued)                         | ParameterSetName parameter property                                   |
|--------------------------------------------|-----------------------------------------------------------------------|
| grouping by size 28                        | 227, 257                                                              |
| paged, producing 339                       | -PassThru parameter 144                                               |
| pipelining 59                              | passwords                                                             |
| reducing 351, 360                          | See also security                                                     |
| self-updating in filtered tables 34        | changing 456                                                          |
| sorting/filtering 306–308                  | creating secure strings 446                                           |
| wide, producing 63                         | resetting 446, 457                                                    |
| -OutputPath parameter 568                  | -path parameter 70, 78, 79, 105, 107, 150, 183                        |
| -OutVariable parameter 12                  | 184, 444                                                              |
| overwriting registry keys 95               | path strings, converting to rich types 593<br>\$path variable 183–185 |
| P                                          | paths 238                                                             |
| г                                          | patterns 299 See also wildcards                                       |
| Package resource provider 566              | pause function 87                                                     |
| paged output, producing 339                | PerLocaleInitialization property 527                                  |
| parallel script blocks 553                 | permissions, remote callers 342                                       |
| parallel workflow activities 552, 555, 559 | persistence 556 See also checkpoints                                  |
| param keyword 568                          | PerUserInitialization property 527                                    |
| Param keyword 201, 216, 217                | PING commands, and Windows 8 client                                   |
| param statement 512                        | systems 117                                                           |
| parameter attribute 224, 225               | PinToStart.ps1 10                                                     |
| -Parameter parameter 109                   | pipeline 228                                                          |
| parameter sets 227, 257                    | pipelined data, displaying in tables 31–36                            |
| parameters                                 | \p{name} character pattern 601                                        |
| assigning default values 512, 568          | Pop-Location cmdlet 94                                                |
| assigning positions 257                    | pop-up boxes, producing 62, 63                                        |
| automatic checks 219–221                   | Popup method 62                                                       |
| checking value validity 532                | position message 143                                                  |
| commonly used 12                           | Position parameter property 226, 257                                  |
| configurations 568, 569                    | positional parameters 97, 183                                         |
| identifying 201                            | postalCode attribute 413                                              |
| input, using more than two 200–202         | postOfficeBox attribute 413                                           |
| making mandatory 257                       | PowerShell Gallery                                                    |
| mandatory 513, 514, 546                    | configuring as trusted installation 589                               |
| missing 229, 257, 511-513, 521             | configuring installation policy 586                                   |
| missing values 512, 546                    | finding 581                                                           |
| named 226                                  | installing modules from 585, 588, 589                                 |
| passing multiple 490                       | searching for modules 582, 587                                        |
| placing limits on 537, 538                 | uninstalling modules 588, 589                                         |
| positional 97, 183                         | wildcards 585                                                         |
| required for Windows PowerShell ISE        | PowerShell Get                                                        |
| snippets 268                               | configuring and using 583–585                                         |
| specifying for functions 184               | configuring as trusted location 586                                   |
| supplying values for 53                    | downloading modules 586                                               |
| Windows PowerShell, reducing data 352      | finding installed modules 587                                         |

| installing modules 586                | removing empty 319                             |
|---------------------------------------|------------------------------------------------|
| installing required file 583          | resource providers 565, 566                    |
| PowerShellGet module 583              | retrieving 315–317                             |
| processes                             | selecting multiple 322–324                     |
| running 322–324                       | selecting specific 321                         |
| stopping 22                           | spacing/capitalization 322                     |
| process lists, sorting 35             | using -contains operator to test for 519–521   |
| profile.ps1 279                       | and variables 385                              |
| profiles 275, 276                     | Property member types 195–197                  |
| adding functionality 288, 289         | -Property parameter 28, 38, 77, 303, 312, 330, |
| All Users, All Hosts 283, 289         | 339, 351, 353, 360, 383, 384, 394              |
| checking for specific 278, 289        | Property set member types 196                  |
| cleaning up 285                       | property sets 303                              |
| creating 58, 59, 279, 286, 287, 289   | -ProtectedFromAccidentalDeletion para-         |
| Current User, All Hosts 279, 289      | meter 444                                      |
| definition 57                         | prototype mode 7                               |
| determing types to use 280            | providers                                      |
| directory location 280                | class IDs 529                                  |
| editing 289                           | DCOM registration 529                          |
| grouping information into modules 285 | definition 65                                  |
| ISE vs. console 280, 281              | handling missing 523-532                       |
| locations 280                         | installing 297                                 |
| mydocuments folder location 280       | LDAP 397                                       |
| names 279, 280                        | listing 297                                    |
| opening for editing 279               | listing installed 312                          |
| paths 275, 289                        | in namespaces, listing 312                     |
| single vs. multiple 281, 282          | NDS 397                                        |
| storing information in files 284, 285 | NWCOMPAT 397                                   |
| storing modules 285, 286              | searching for 527, 528                         |
| types of 275                          | searching registry for 529                     |
| usage patterns 280                    | system template class 297                      |
| using files 284, 285                  | WinNT 397                                      |
| using modules 282                     | WMI Microsoft Installer (MSI) 332              |
| using multiple 281                    | providing feedback xxiv                        |
| viewing all for current host 277, 278 | proxy function 26                              |
| program logic 202                     | \$PSCmdlet variable 227                        |
| PromptForChoice method 514            | -PSComputerName parameter 555                  |
| properties                            | PSComputerName property 346                    |
| added by CIM cmdlets 317              | -PSConsoleFile argument 11                     |
| of classes 312                        | PSDesiredStateConfiguration module 573         |
| definition 38, 39, 377                | PSGallery See PowerShell Gallery               |
| displaying 302                        | psiscontainer property 75                      |
| examining 45                          | PSModulePath variable 237, 433                 |
| finding for cmdlets 37                | -PSPersist parameter 552, 563                  |
| hidden files/folders 46               | Pure property 527                              |
| listing all available 103             | Put method 405, 429                            |

# qualifier names and tab expansion

| Q                                           | recursive listings, using custom functions 294 |
|---------------------------------------------|------------------------------------------------|
|                                             | reducing data                                  |
| qualifier names and tab expansion 382       | with Windows PowerShell parameters 352         |
| qualifier queries and wildcards 382         | with WQL queries 353                           |
| -QualifierName parameter 299, 300           | reducing returned instances 383                |
| queries                                     | reducing returned properties 383               |
| against remote computers 294                | referencing classes 302                        |
| limiting results 325                        | RegExTab.ps1 600                               |
| particular classes 320                      | Register-WmiEvent cmdlet 110                   |
| results 301                                 | registry                                       |
| select * 320                                | backing up 94                                  |
| suppressing 445                             | changing property values 97                    |
| WQL, reducing data with 353                 | editing 94                                     |
| WQL, using 360                              | finding all drives 88                          |
| -Query parameter 320, 321, 353              | keys, checking for 529                         |
| \$Query variable 327, 328, 330, 332         | searching for providers 529                    |
| querying                                    | setting missing property values 98             |
| classes 346                                 | storing current location 94                    |
| using classes 299                           | registry drives                                |
| direct 299                                  | checking for 529                               |
| remote systems 346–348                      | creating 530                                   |
| querying abstract WMI classes 382           | removing 530, 531                              |
| QuickEdit mode 72                           | registry keys                                  |
| -Quiet switch parameter 516, 546            | accessing stored values 90                     |
| quotation marks 324                         | creating 93–95                                 |
| environment variables 51                    | creating and assigning values 96               |
| string values 325                           | forscripting 569                               |
|                                             | listing from a registry hive 107               |
| R                                           | overwriting existing 95                        |
| N                                           | setting default values 96                      |
| \r escape sequence 599                      | testing for properties 93, 94, 98              |
| range operator 158                          | viewing stored values 89                       |
| \$rate variable 202                         | registry provider                              |
| RDN (relative distinguished name)           | capabilities 88, 90                            |
| See also LDAP                               | creating registry drives 88                    |
| as name part 399                            | creating registry keys 93                      |
| attribute types 400                         | default drives 88                              |
| definition 396                              | listing registry keys 91                       |
| verifying 400                               | retrieving registry values 89                  |
| reading and writing for files 84            | searching for software 92                      |
| ReadUserInfoFromReg.ps1 149                 | setting default value for registry keys 96     |
| Receive-Job cmdlet 110, 123, 127, 135, 355, | Registry resource provider 566, 569            |
| 356, 360                                    | regular expressions                            |
| Receive-PSSession cmdlet 110                | character patterns 601                         |
| -Recurse switch parameter 63, 70, 84, 104,  | escape sequences 599, 600                      |
| 204, 239                                    | places to use 599                              |
| recursive commands 294                      | piaces to use 555                              |

| relative distinguished name (RDN) See RDN     | multiple connections 343                |
|-----------------------------------------------|-----------------------------------------|
| (relative distinguished name)                 | required ports 345                      |
| remote caller permissions 342                 | retrieving information 357, 358         |
| remote computers, querying 294                | specifying credentials 112              |
| remote connections                            | storing credentials 343                 |
| alternate credentials 132                     | user permissions 342                    |
| cmdlet errors 112                             | using native WMI 345                    |
| creating sessions 118–120                     | WMI disadvantages 345                   |
| exiting 119                                   | running WMI 345, 346                    |
| impersonating users 113                       | remotejob type 356                      |
| multiple 120                                  | Remove-ADGroupMember cmdlet 445         |
| security 112, 339                             | Remove-Computer cmdlet 110              |
| specifying credentials for 112                | Remove-EventLog cmdlet 110              |
| stored sessions 119                           | Remove-Item cmdlet 75, 80, 84, 107, 177 |
| using WinRM 114–118                           | Remove-Job cmdlet 124, 556              |
| remote machines                               | Remove-PSBreakpoint cmdlet 492, 496,    |
| changing working directory 118                | 504, 554                                |
| checking domain controllers 441               | Remove-PSDrive cmdlet 105, 530          |
| checking domain password policy 440           | Remove-PSSession cmdlet 110, 119        |
| configuring Windows PowerShell 114, 115       | Remove-PSSnapin cmdlet 554              |
| creating OUs (organizational unit) 443        | RemoveUserFromGroup.ps1 445             |
| entering PS sessions 439                      | Remove-Variable cmdlet 554              |
| importing Active Directory module 439         | Remove-WmiObject cmdlet 110             |
|                                               | Remove-WSManInstance cmdlet 110         |
| multiple connections 119                      |                                         |
| obtaining domain information 439              | removing an environment variable 79     |
| retrieving BIOS information 118               | removing PS drive mapping 105           |
| running commands against multiple 121         | Rename-ADObject cmdlet 443, 457         |
| verifying operating systems 439               | Rename-Computer cmdlet 110, 460         |
| remote procedure call (RPC) error 342         | Rename-Item cmdlet 79, 599              |
| Remote Server Administration Tools (RSAT) 431 | renaming environment variables 79       |
| remote sessions                               | Repeat cmdlet 501                       |
| alternate credentials 132                     | Replace operator 599                    |
| capturing output from 118, 119                | -ReplicationSourceDC parameter 466      |
| creating 135                                  | #requires statement 242                 |
| loading Active Directory module 434           | -Reset parameter 446                    |
| storing in a variable 119                     | Resolve-ZipCode function 198            |
| RemoteWMISessionNoDebug.ps1 476               | Resolve-ZipCode.ps1 198                 |
| remoting                                      | Restart-Computer cmdlet 110, 461, 472   |
| alternate credentials 342                     | restricted execution policy 522         |
| bandwidth 348                                 | -ResultClassName parameter 394          |
| cmdlets 109–111                               | -ResultSetSize parameter 449            |
| configuring 135                               | RetrieveAndSortServiceState.ps1 146     |
| connection errors 342                         | retrieving registry values 89           |
| creating a session 118–120                    | retrieving specific variables 101       |
| discovering Active Directory 439–442          | retrieving WMI association classes 393  |
| logged-on users 345                           | return codes 363                        |

## Root/Cimv2

| Root/Cimv2 375                            | downloading samples xxii                 |
|-------------------------------------------|------------------------------------------|
| RPC error 342                             | enabling 57                              |
| rsat-ad-tools 433, 460                    | ending 167                               |
| RSAT (Remote Server Administration Tools) | errors 143, 295, 473–479                 |
| 431, 432                                  | execution policies 140–143, 177          |
| run method 51                             | function library 186                     |
| running processes 22, 322–324             | impersonation levels 339                 |
| run-time errors 474–478                   | including functions in 591, 592          |
| Tan time eners 17 1 170                   | incorrect data types 532–536             |
|                                           | logic errors 478                         |
| S                                         | missing parameters 511–513, 521          |
| Vs. sharestor nottorn 601                 | missing rights 521–523                   |
| \s character pattern 601                  | missing WMI providers 523–532            |
| sAMAccountName attribute 405, 406         | modifying 204–207                        |
| script blocks                             | nonterminating errors 522                |
| braces 185                                | profiles 57, 284                         |
| definition 155                            | program logic 202                        |
| delimiting on functions 185               | promoting readability of 593, 594        |
| InlineScript 554                          | quotation marks 139, 140                 |
| running statements 552                    | reasons for 137–139                      |
| script cmdlet 217                         | referring to constants 153               |
| script execution policy, setting 459      | restricted execution policy 522          |
| Script method member types 196            | reusing 186–188                          |
| -script parameter 492                     | running 139, 140                         |
| script property 35                        | running faster 295                       |
| Script resource provider 566              | running inside Windows PowerShell 147    |
| -ScriptBlock parameter 133, 135           | running manually 145–148                 |
| ScriptFolderConfig.ps1 567                | running outside Windows PowerShell 148   |
| ScriptFolderVersion.ps1 569               | run-time errors 474–478                  |
| scripting support, enabling 240           | signing 69                               |
| scripts                                   | simplifying 314                          |
| See also code; debugging                  | singularizing strings 150                |
| accessing Windows PowerShell with 10      | skipping past errors 144                 |
| adding error handling 404                 | sorting data 146                         |
| avoiding aliases in 592                   | status of services 146                   |
| best practices 591–598                    | stepping through 483–489, 509            |
| breaking lines of code 144                | stopping processes 144, 145              |
| business logic 202–204                    | storing profile information 284, 285     |
| business rules 478                        | strict mode 479, 488–493                 |
| bypassing execution policies 143          | strings 150–152, 155, 156                |
| calling configurations 569                | support options 140, 141                 |
| constants 153, 154                        | suppressing queries 445                  |
| creating 139                              | suspending execution of 486              |
| creating multiple folders 174–176         | syntax errors 473, 474                   |
| debugging 507–509                         | syntax errors 473, 474 syntax parser 474 |
| deleting multiple folders 176, 177        | terminating errors 522                   |
| dot-sourcing 186–188                      | terminating errors 322                   |

| timer, adding 333                              | Set-ItemProperty cmdlet 97, 98, 482            |
|------------------------------------------------|------------------------------------------------|
| tracing 479–483                                | Set-Location cmdlet 67, 88, 118, 150, 335, 337 |
| use-case scenario 511                          | and complete drive names 68                    |
| using canonical aliases in 592                 | changing location of registry drives 88        |
| using comments 593                             | changing working location 94                   |
| variables 144, 148–153                         | switching PS drives 68                         |
| SDDL 369                                       | working with aliases 66                        |
| SDDLToBinarySD method 369                      | Set-Propertyltem cmdlet 97                     |
| Search-ADAccount cmdlet 447, 457               | Set-PSBreakpoint cmdlet 492, 554               |
| -SearchBase parameter 451                      | Set-PSDebug cmdlet 479, 509, 554               |
| searching                                      | Set-PSRepository cmdlet 586, 589               |
| for classes 298                                | Set-Service cmdlet 110                         |
| for certificates 74, 75                        | SetServicesConfig.ps1 571                      |
| for software 92                                | Set-StrictMode cmdlet 490, 491, 554            |
| security                                       | Set-TraceMode cmdlet 554                       |
| See also passwords                             | Set-Variable cmdlet 102, 153, 554              |
| controlling execution of cmdlets 6, 7          | set verb 54                                    |
| remote connections 112, 339                    | Set-Wmilnstance cmdlet 110                     |
| security groups 444, 445                       | Set-WSManInstance cmdlet 111                   |
| Security Descriptor Definition Language        | shares                                         |
| (SDDL) See SDDL                                | listing 327                                    |
| security identifier (SID) See SID (security    | maximum connections 322                        |
| identifier)                                    | reviewing 320                                  |
| SecurityDescriptor property 527                | ShellId variable 101                           |
| select * query 320                             | shortcut keystroke combination 18              |
| Select statement 325                           | shortcut name, using for local computer 312    |
| selecting specific data 321                    | Should object 599                              |
| Select-Object cmdlet 36, 297, 301, 303, 304,   | Show-Command cmdlet 52–54                      |
| 310, 312, 315, 319, 322, 344, 378, 380, 394    | Show-EventLog cmdlet 111                       |
| -Unique switched parameter 394                 | SID (security identifier) 387                  |
| Select-String cmdlet 302, 599                  | signing scripts 69                             |
| sequence activity 559                          | SimpleTypingError.ps1 489                      |
| Sequence keyword 559, 563                      | SimpleTypingErrorNotReported.ps1 490           |
| Sequence workflow activity 553                 | [single] alias 198                             |
| sequences 562                                  | singularizing strings 150                      |
| ServerManager module 397                       | sl alias 67, 70, 118, 337                      |
| service accounts 327–329                       | See also Set-Location cmdlet                   |
| Service resource provider 566                  | snap-ins 65, 66                                |
| Set-ADAccountPassword cmdlet 446, 457          | Snippets directory 268                         |
| Set-Alias cmdlet 554                           | software, finding installed 332                |
| Set-Content cmdlet 85                          | sort alias 55, 78 See also Sort-Object cmdlet  |
| Set-DNSClientServerAddress cmdlet 465          | sort order in tables 32                        |
| Set-ExecutionPolicy cmdlet 140, 177, 240, 268, | sorting output 306–308                         |
| 459, 522                                       | Sort-Object cmdlet 55, 77, 146, 297, 306,      |
| SetInfo() method 396, 405                      | 322, 327                                       |
| Set-Item cmdlet 96                             | Split method 238                               |
| Jet Rem emalet 30                              | 5p.1.111041104 250                             |

# **Split statement**

| Split statement 599                         | subroutines 180                         |
|---------------------------------------------|-----------------------------------------|
| Start-DscConfiguration cmdlet 567, 574, 580 | SupportsExplicitShutdown property 527   |
| Start-Job cmdlet 122, 128, 135, 360         | SupportsExtendedStatus property 527     |
| startName property 327                      | SupportsQuotas property 527             |
| Start-Service cmdlet 308                    | SupportsSendStatus property 527         |
| Start-Transaction cmdlet 554                | SupportsShutdown property 527           |
| Start-Transcript cmdlet 58, 118, 281, 554   | SupportsThrottling property 527         |
| static methods 367                          | Suspend-Workflow workflow activity 553  |
| and double colons 369                       | Switch keyword 172                      |
| definition 361                              | switch parameters 53                    |
| finding 368, 373                            | Switch statement 599                    |
| Invoke cmdlet 373                           | defining default condition 172          |
| security 369                                | matching 172–174                        |
| WMI 373                                     | Switch_DebugRemoteWMISession.ps1 477    |
| [wmiclass] type accelerator 369             | switching PS drives 68                  |
| st attribute 413                            | syntax                                  |
| Status property 33                          | retrieving 43                           |
| -Step parameter 485, 486, 509               | shortening 330, 331                     |
| Step-Into cmdlet 501                        | syntax errors in scripts 473, 474       |
| Step-Out cmdlet 501                         | syntax parser 474                       |
| Step-Over cmdlet 501                        | -Syntax switch parameter 43             |
| Stop-Computer cmdlet 111                    | system classes 524, 526                 |
| Stop-Job cmdlet 128                         | system properties                       |
| StopNotepad.ps1 143                         | Path 365                                |
| StopNotepadSilentlyContinue.ps1 144         | RelPath 365, 366                        |
| stopping processes 223                      | removing 339                            |
| Stop-Process cmdlet 7–9, 22, 144, 223       | system requirements xxi                 |
| Stop (Quit) cmdlet 501                      | System.Boolean property types 526, 527  |
| Stop-Service cmdlet 308                     | system.DirectoryServices.DirectoryEntry |
| Stop-Transcript cmdlet 554                  | object 396                              |
| Street attribute 400                        | System.Int32 property types 526, 527    |
| streetAddress attribute 413                 | System.IO.DirectoryInfo object 82       |
| strict mode 479, 488–493                    | System.Io.FileInfo class 238            |
| -Strict parameter 489                       | System.IO.FileInfo objects 82           |
| [string] alias 198                          | System.String class 238                 |
| string characters 208                       | System.String property types 526, 527   |
| string values 325                           | System.SystemException class 199        |
| strings 151, 152                            | System.UInt32 property types 527        |
| See also variables                          |                                         |
| breaking into arrays 238                    | Т                                       |
| concatenating 150                           | 1                                       |
| expanding 155, 163                          | \t escape sequence 599                  |
| literal 155, 156                            | tab completion 24, 46, 51               |
| singularizing 150                           | tab expansion 393                       |
| subexpressions 534                          | and qualifier names 382                 |
| subject property 74                         | and CIM cmdlets 375                     |

| tables                                           | Trace-Command cmdlet 554                  |
|--------------------------------------------------|-------------------------------------------|
| adding filters 33                                | tracing features, implementing in         |
| displaying pipelined data 31                     | functions 529                             |
| sorting column data 32                           | tracing scripts 479–483                   |
| TargetObject property 402                        | Trap keyword 199                          |
| telephone settings 416-418                       | trusted locations 586                     |
| temp variable 82                                 | Try block 538, 539                        |
| template files, creating 596                     | TryCatchFinally 546                       |
| Terminate method 361, 364                        | catching multiple errors 541–543          |
| terminating errors 522                           | catching specific errors 542              |
| terminating instance methods 363                 | using 538–541, 545, 546                   |
| directly 363, 373                                | type accelerators                         |
| in Windows PowerShell 2.0 364                    | [wmi] 366                                 |
| using WMI 364, 373                               | [wmiclass] 369                            |
| Win32_Process WMI class 370                      | type constraints 198, 216                 |
| [wmi] type accelerator 366                       |                                           |
| Test-ComputerPath.ps1 516                        |                                           |
| Test-Connection cmdlet 111, 476, 514, 546        | U                                         |
| Test-DscConfiguration function 571               | \u0020 escape sequence 600                |
| Test-Mandatory function 225                      | UID attribute 400                         |
| Test-ModulePath function 236, 239                | underlining, sizing to text 188           |
| Test-Path cmdlet 93, 98, 236, 278, 289, 480, 529 | Undo-Transaction cmdlet 554               |
| determining if a registry key exists 98          | uninitialized variables 489, 491          |
| registry key property 98                         | Uninstall-Module cmdlet 589               |
| Test-PipedValueByPropertyName function 228       | -Unique switch parameter 394              |
| TestTryCatchFinally.ps1 539                      | universal security group, creating 444    |
| TestTryMultipleCatchFinally.ps1 541              | UnloadTimeout properties 527              |
| Test-ValueFromRemainingArguments                 | Unlock-ADAccount cmdlet 448, 457          |
| function 228                                     | unprotect verb 54                         |
| Test-WSMan cmdlet 111                            | Update-Help cmdlet 12, 13, 99             |
| text files                                       | UpdateHelpTrackErrors.ps1 13, 14          |
| creating new 107                                 | updates, errata, and book support xxiii   |
| reading 177                                      | url attribute 410                         |
| turning into arrays 429                          | use verb 54                               |
| -Text parameter 268                              | UseADCmdletsToCreateOuComputerAndUser.ps1 |
| TextFunctions.ps1 188                            | 444                                       |
| Then keyword 168                                 | use-case scenario 511                     |
| throttling 548                                   | User Account Control (UAC) 521            |
| time, finding current 339                        | user account control values 408, 409      |
| timers, adding to scripts 333                    | User resource provider 566                |
| -Title parameter 268                             | UserAccountControl attribute 408          |
| -Today parameter 201                             | user-defined aliases 592                  |
| \$total variable 202                             | username property 63                      |
| totalSeconds property 333                        | users                                     |
| trace levels 480-483, 487                        | adding to security groups 444             |
| Trace parameter 479                              | assigning passwords 446, 457              |
| •                                                | assigning passwords 440, 457              |

## **Use-Transaction cmdlet**

| users (continued)                         | naming 594, 597                            |
|-------------------------------------------|--------------------------------------------|
| creating 405, 446, 447, 457               | printing info for 196                      |
| creating address pages 412                | retrieving 101                             |
| creating multiple 418, 419                | returned job objects as 126                |
| creating multivalued 425–429              | scripts 144, 148–153                       |
| currently logged on 63                    | setting breakpoints on 495–499, 509        |
| deleting 422, 423, 429                    | storing objects in 127                     |
| enabling accounts 446, 447                | storing returned objects in 124            |
| finding disabled accounts 449–451         | strings 150–152                            |
| finding unused accounts 451–454           | uninitialized 489, 491                     |
| locked accounts 447, 448, 457             | Windows environment 334–339                |
| managing 443–445                          | verb-noun combinations 180                 |
| modifying organizational settings 420–422 | verb-noun naming convention 54             |
| modifying profile settings 414–416        | verbose messages 218, 219, 257             |
| modifying properties 410                  | verbose output, directing to text files 14 |
| modifying telephone settings 416–418      | -Verbose switch parameter 12, 14, 218, 235 |
| moving to OUs 446                         | 526, 528, 574, 580                         |
| removing from security groups 445         | \$VerbosePreference variable 218           |
| retrieving properties 452                 | verbs                                      |
| running as different 113                  | approved list of 184                       |
| unlocking accounts 447, 457               | checking authorized 234                    |
| Use-Transaction cmdlet 554                | displaying 56                              |
|                                           | distribution of 55–57                      |
|                                           | finding patterns 55                        |
| V                                         | get 54                                     |
| \v escape sequence 600                    | getting list of 54                         |
| -value parameter 69, 78, 96, 481          | grouping 55                                |
| ValueFromPipelineByPropertyName           | in naming convention 54                    |
| property 228                              | set 54                                     |
| ValueFromPipeline property 228            | unapproved 235                             |
| ValueFromRemainingArguments parameter     | unprotect 54                               |
| property 228                              | use 54                                     |
| variable provider 99–101                  | verifying old executable files 75          |
| variable scope 184                        | -Version argument 11                       |
| variables                                 | version property 182, 527                  |
| See also constants; strings               |                                            |
| automatic 148, 149                        | 227                                        |
| best practices 597                        | W                                          |
| breakpoint access modes 495               | \w character pattern 601                   |
| case sensitivity 84                       | -Wait switch parameter 574                 |
| computer environment, listing 335         | WaitForAll resource provider 566           |
| constraints 152                           | WaitForAny resource provider 566           |
| creating 177                              | WaitForSome resource provider 566          |
| data type aliases 152, 153                | Wait-Job cmdlet 127                        |
| definition 148                            | WhemTest 367                               |
| listing 100, 107                          | Wend keyword 155                           |
| 113th 1g 100, 107                         | VVCIIG KEY VVOIG 133                       |

## **Windows PowerShell ISE**

| -WhatIf switch parameter 6, 7, 12, 22, 74, 84, | Windows Management Instrumentation Tester  |
|------------------------------------------------|--------------------------------------------|
| 222, 223, 257                                  | (WbemTest) <i>See</i> WbemTest             |
| whenCreated property 452                       | Windows Management Instrumentation         |
| where alias See Where-Object cmdlet            | (WMI) See WMI (Windows Management          |
| Where clause 325, 326                          | Instrumentation)                           |
| Where method 87                                | Windows PowerShell                         |
| Where-Object cmdlet 60, 66, 67, 81, 111, 153,  | accessing 10                               |
| 310, 599                                       | case sensitivity 24                        |
| While loop 154, 156                            | changing working directory 2               |
| WhileReadLine.ps1 156                          | classic remoting 109                       |
| While statement 162                            | code wrapping 324                          |
| constructing 154, 155                          | configuring on remote machines 114, 115    |
| using 156                                      | configuring the console 11                 |
| white space, finding in files 601, 602         | deploying 3, 4                             |
| whoami command 132                             | displaying verbs 56                        |
| -Width parameter 52                            | DSC (Desired State Configuration) 565      |
| wildcard patterns 233, 234, 299                | help files 12–19                           |
| wildcards 382                                  | installing 3                               |
| and qualifier queries 382                      | interactivity 3                            |
| finding classes 298, 299                       | launch options 11                          |
| finding cmdlets 36                             | producing directory listings 2             |
| finding installed modules using 587            | running as different user 113, 114         |
| PowerShell Gallery 585                         | running single commands 120–122            |
| using in help 17                               | security issues 6–9                        |
| using to retrieve methods 48                   | transcript tool 118                        |
| [wmi] accelerators 197                         | using command-line utilities 4–6           |
| WIM (Windows Information Model) 355–357        | verb distribution 55-57                    |
| Win32_Bios class 315, 347, 383, 523            | verb grouping 55                           |
| Win32_ComputerSystem WMI class 315             | Windows PowerShell console, configuring 11 |
| Win32_Environment WMI class 334                | Windows PowerShell ISE                     |
| Win32_LoggedOnUser class 344, 345              | building commands 260                      |
| Win32_LogicalDisk class 195–197, 318           | calling WMI methods 270–272                |
| Win32_LogonSession class 385                   | Commands add-on 260                        |
| Win32_PingStatus class 516                     | editing commands 262                       |
| Win32_PNPEntity WMI class 394                  | finding commands 262                       |
| Win32_Process class 385                        | IntelliSense 264                           |
| Win32_Product class 525, 528                   | locating commands 260                      |
| Win32_Service class 356, 384                   | navigating 260–262                         |
| Win32_Share class 320, 321                     | optimal screen resolution 262              |
| Win32_SystemAccount class 385, 387             | reviewing commands 262                     |
| Win32_UserAccount class 385, 387, 388          | running commands from script pane          |
| Win32_VideoController WMI class 393            | 263, 274                                   |
| window size, controlling 52                    | snippets See Windows PowerShell ISE        |
| Windows 8, PING command errors 117             | snippets see windows Fowershell is:        |
| Windows 10 Client 3                            | Snippets Snippets directory 268            |
|                                                |                                            |
| Windows directory, finding path to 51          | starting 259                               |

# **Windows PowerShell ISE snippets**

| Windows PowerShell ISE (continued)                            | deprecated classes 381                                |
|---------------------------------------------------------------|-------------------------------------------------------|
| starting from Windows 10 259                                  | disadvantages of 345                                  |
| turning off Commands add-on 264                               | dynamic classes 382                                   |
| Windows PowerShell ISE snippets 266–270                       | elements 293                                          |
| completing functions 266, 267                                 | evaluating return codes 363                           |
| creating code 266                                             | filtering classes 379                                 |
| creating functions 266                                        | finding classes 394                                   |
| creating new 268, 274                                         | finding class methods 377–381                         |
| definition 266                                                | finding dynamic classes 394                           |
| deleting 269, 270, 274                                        | finding installed software 332                        |
| required parameters 268                                       | information, retrieving 360                           |
| using 272, 273                                                | infrastructure 292                                    |
| Windows PowerShell profile                                    | model, described 292                                  |
| creating 58, 59                                               | namespaces 296                                        |
| definition 57                                                 | obtaining specific data 197                           |
| Windows PowerShell remoting                                   | providers 292                                         |
| cmdlets 109–111                                               | queries 294, 301–305                                  |
| creating a session 118–120                                    | querying abstract WMI classes 382                     |
| credentials 342–344                                           | and remoting 345                                      |
| native support for 109                                        | repository 292                                        |
| previous versions 116                                         | resources 292                                         |
| running WMI 345–347                                           | retrieving instances 392                              |
| Windows Remote Management (WinRM)                             | retrieving results 360                                |
| See WinRM (Windows Remote                                     | scripts, simplifying 314                              |
| Management)                                                   | sections 292                                          |
| Windows service information 306–308                           | service 292                                           |
| WindowsFeature resource provider 566                          | service information, retrieving with                  |
| WindowsOptionalFeature resource                               | 309–311                                               |
| provider 566                                                  | WMI association classes                               |
| WindowsProcess resource provider 566                          | finding 385                                           |
| WinNT provider 397                                            | retrieving 393                                        |
| WinRM (Windows Remote Management)                             | WMI class methods, finding 377                        |
| accessing remote systems 114–118                              | WMI classes                                           |
| and Windows 10 114, 115                                       | finding 394                                           |
| definition 114                                                | Win32_BIOS 383                                        |
| errors 117                                                    | Win32_Dio3 383 Win32_DisplayConfiguration 381         |
| Windows 8 client systems 117                                  | Win32_PNPEntity 394                                   |
| •                                                             | Win32_Five Inity 394 Win32_Service 384                |
| WMI (Windows Management Instrumentation) case sensitivity 380 | Win32_SystemAccount 387                               |
| classes 298–300                                               | Win32_SystemAccount 387<br>Win32_UserAccount 387, 388 |
|                                                               | Win32_UserAccount 387, 388 Win32_VideoController 393  |
| commands, running on multiple                                 |                                                       |
| computers 360                                                 | WMI instances, retrieving 383                         |
| configuring using group policy 341                            | WMI Microsoft Installer (MSI) 332                     |
| connecting 312                                                | WMI query argument 326                                |
| connecting to, default values 313, 339                        | wmijob type 356                                       |
| consumers 292                                                 | workflow activities                                   |

## \$zip variable

adding checkpoints 558 running against remote computers 563 core cmdlets as 553 running on remote servers 555 definition 552 running parallel statements 552 disallowed core cmdlets 554 running statements simultaneously 552 InlineScript 554 syntax 549 list of 552 throttling 548 non-automatic cmdlets 554 writing 547, 548 working with aliases 66 parallel 555 using CheckPoint-Workflow 558 working with directory listings 80 Windows PowerShell cmdlets as 553 WQL gueries 331, 353, 360 Workflow keyword 548, 563 -Wrap parameter 350 workflows Write-Debug cmdlet 476 adding checkpoints 556, 562 Write-EventLog cmdlet 111 Write-Host cmdlet 332, 554 adding logic with cmdlets 549 adding sequence activities 559, 560 Write-Verbose cmdlet 257 adding sequences 562 wscript.shell 50 checkpointing 556-559 wshShell object 63 creating 561, 563 creating a new instance 50, 51 creating blocks of sequential program ID 51 statements 553 \$wshShell variable 51 creating checkpoints 552, 563 WS-Management protocol 114 errors 551 WSMan provider 66 handling interruptions with checkpoints 556 ordering 563 X packaging in modules 547 performing parallel activities 548, 550 \x20 escape sequence 600 persistence points 547 [xml] alias 198 placing checkpoints 556 reasons to use 547, 548 Z recovering 556 requirements 548 \$zip variable 198 resuming 556

# About the author

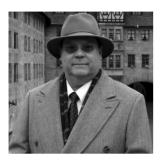

ED WILSON is the Microsoft Scripting Guy and a well-known scripting expert. He writes the daily *Hey Scripting Guy!* blog. He has also spoken at TechEd and at the Microsoft internal TechReady conferences. He has written more than a dozen books, including nine on Windows scripting that were published by Microsoft Press. He has also contributed to nearly a dozen other books. His newest book with Microsoft Press is *Windows PowerShell Best Practices*. Ed holds more than 20 industry certifications, including Microsoft Certified Systems Engineer (MCSE) and Certified Information Systems Security Professional (CISSP). Prior to coming to work for Microsoft, he was a senior consultant for a Microsoft Gold Certified Partner, where he specialized in Active Directory design and Microsoft Exchange implementation. In his spare time, he is writing a mystery novel. For more about Ed, you can go to *ewblog.edwilson.com/ewblog/*.